## Chapter 1: A Refreshing Look at QGIS

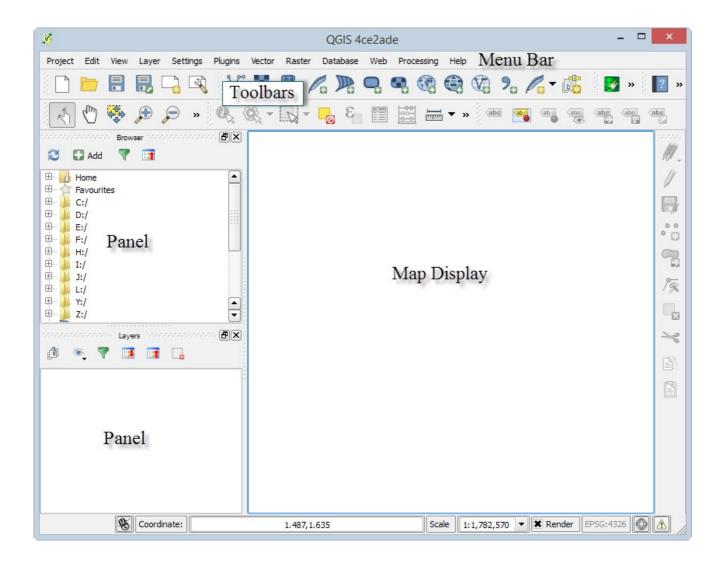

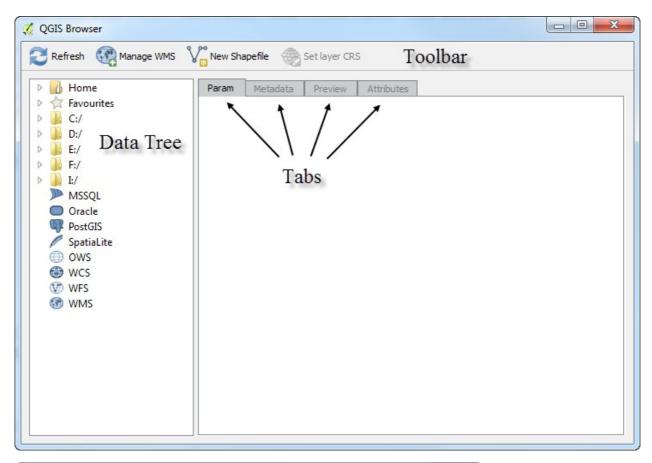

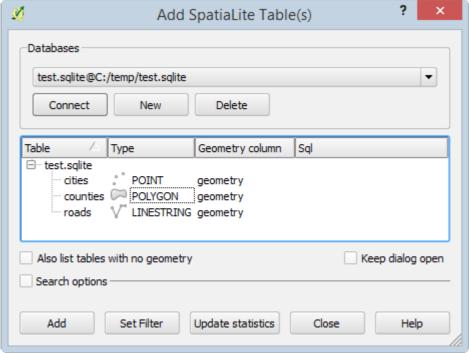

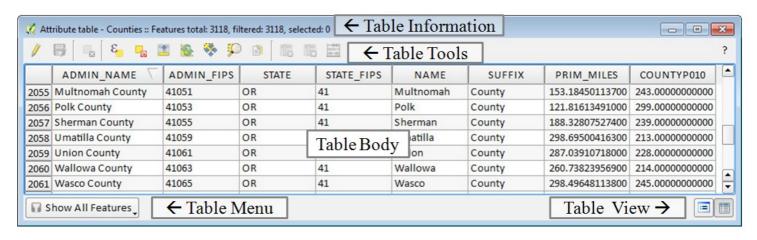

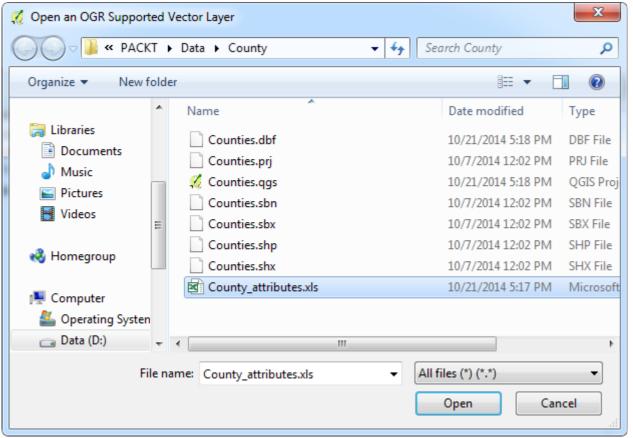

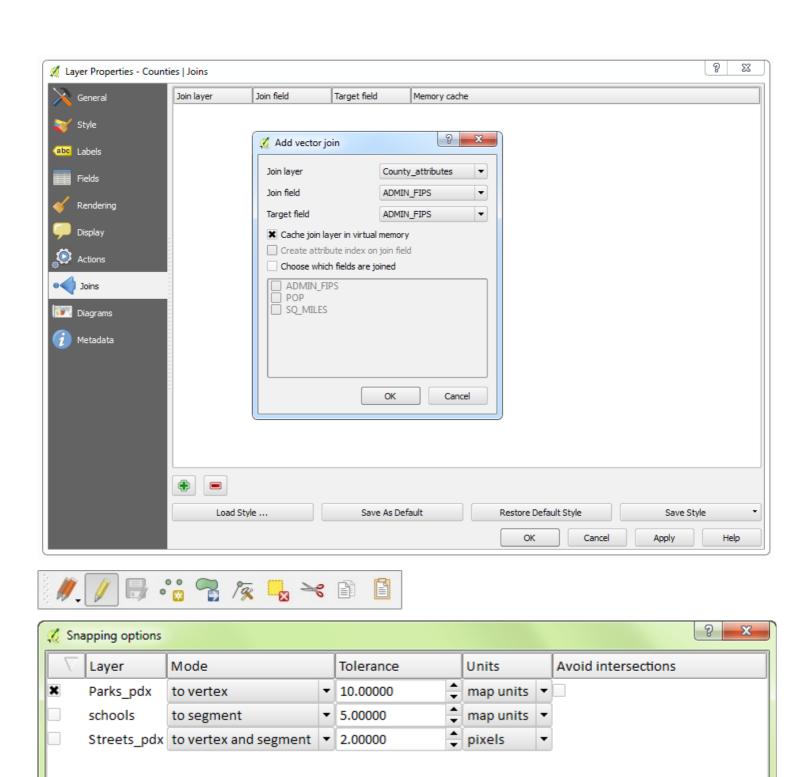

OK

Cancel

Apply

Enable topological editing Enable snapping on intersection

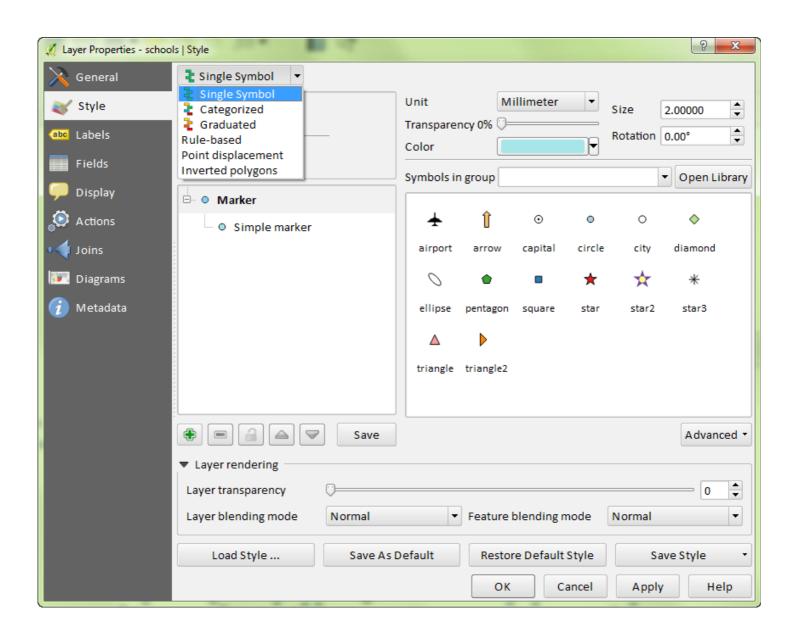

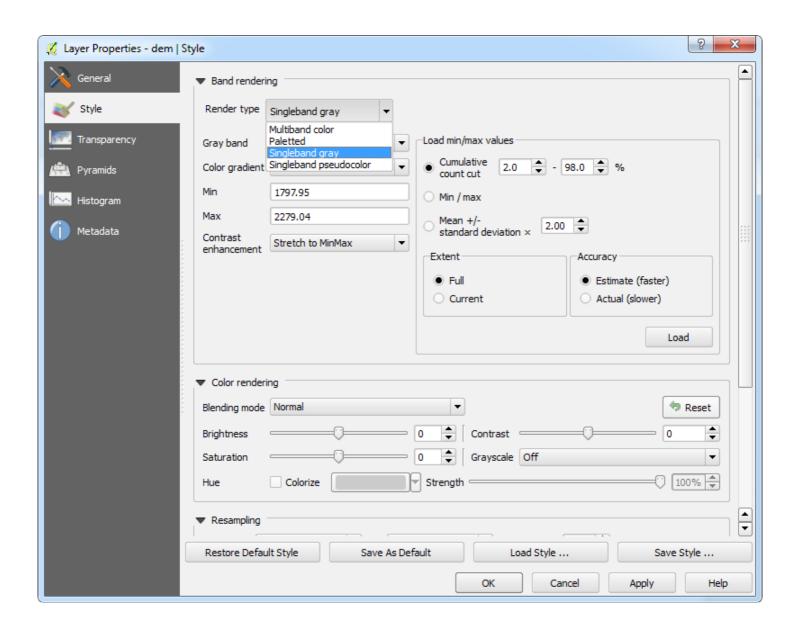

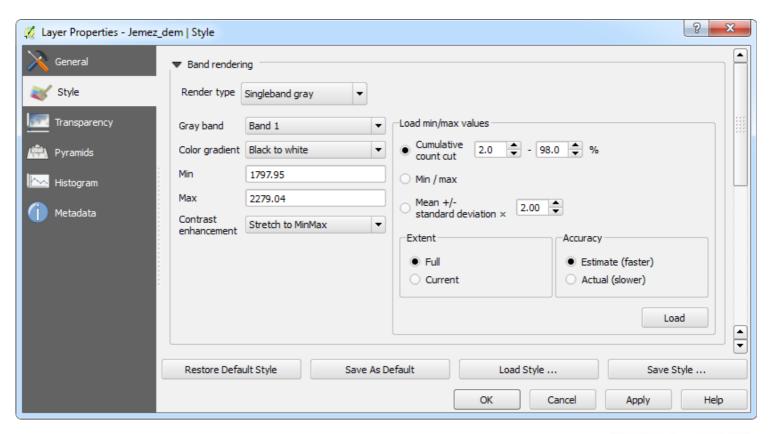

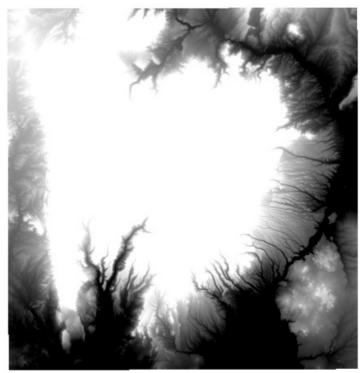

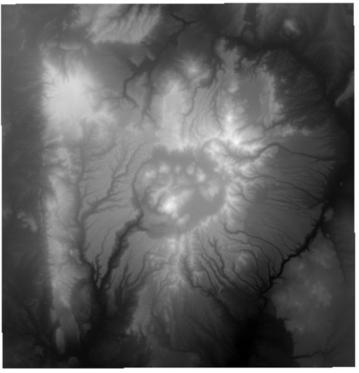

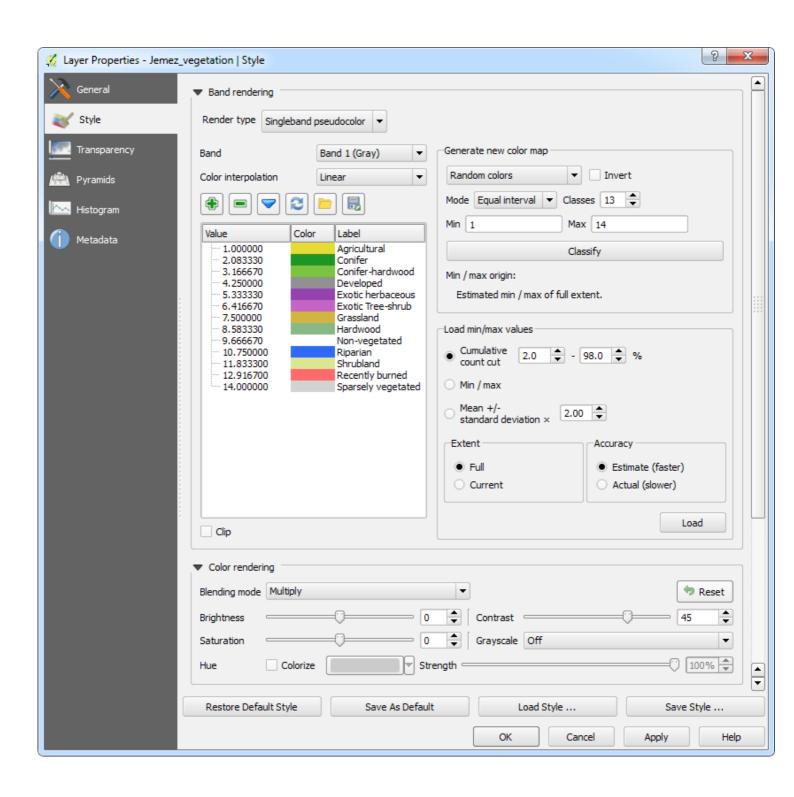

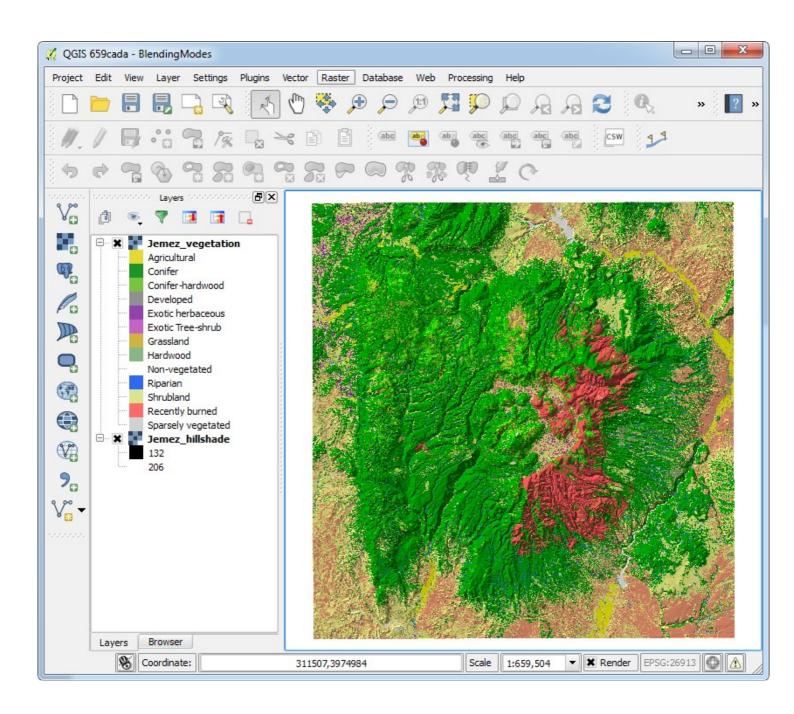

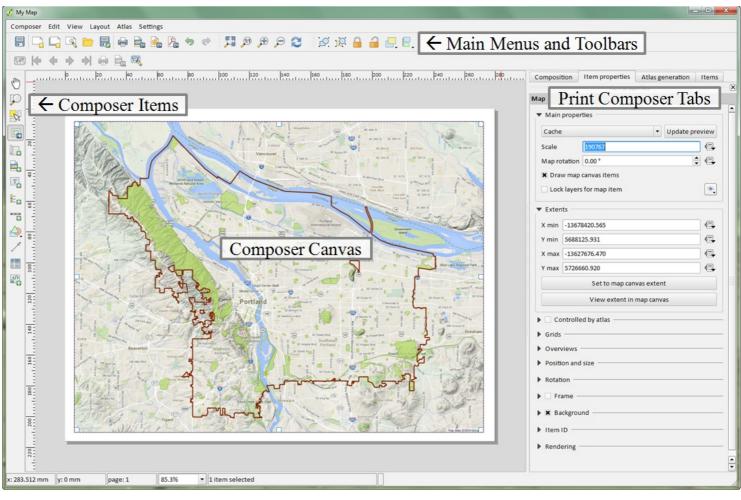

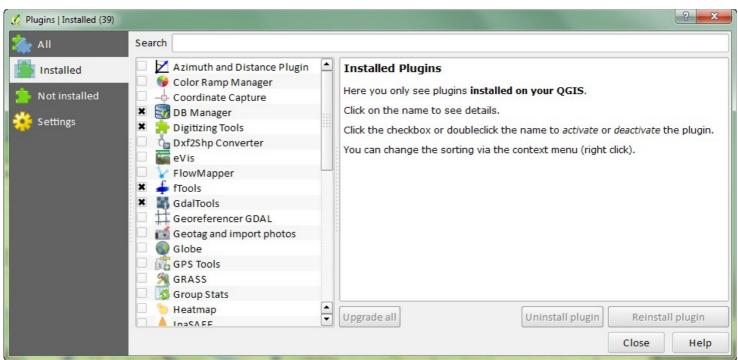

## Chapter 2: Creating Spatial Databases

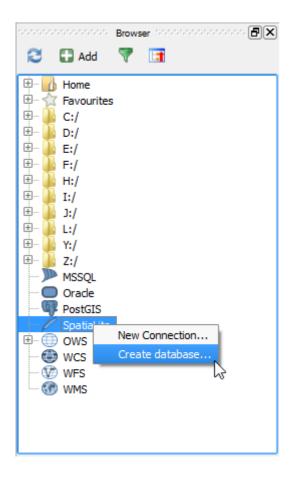

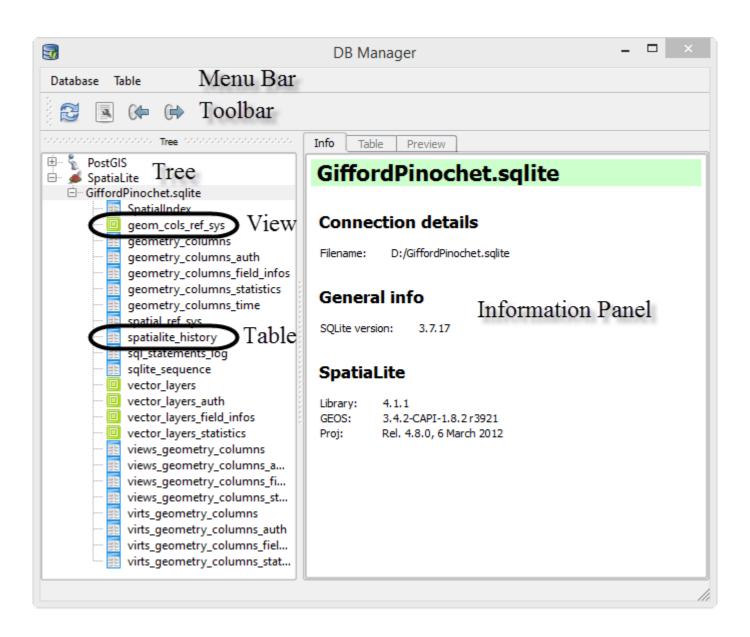

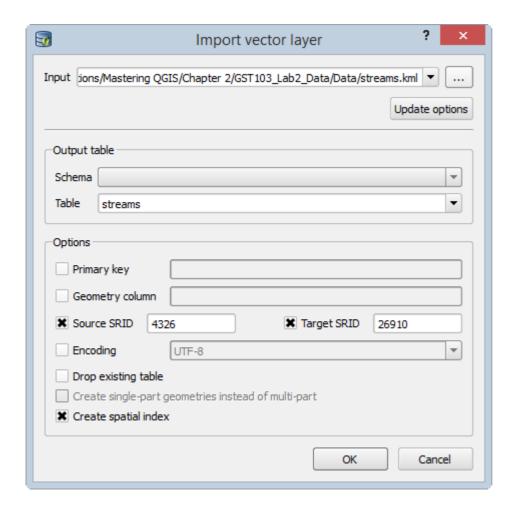

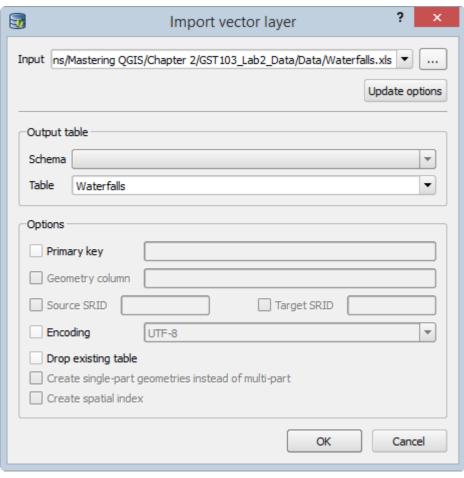

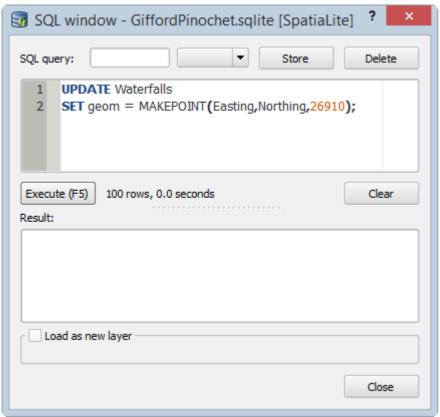

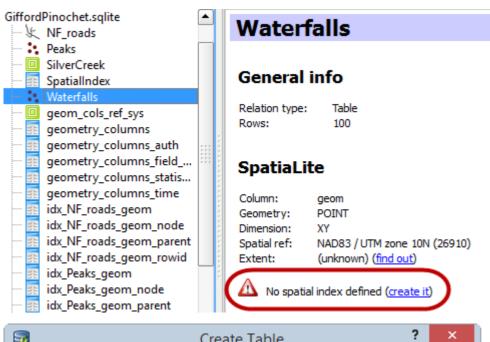

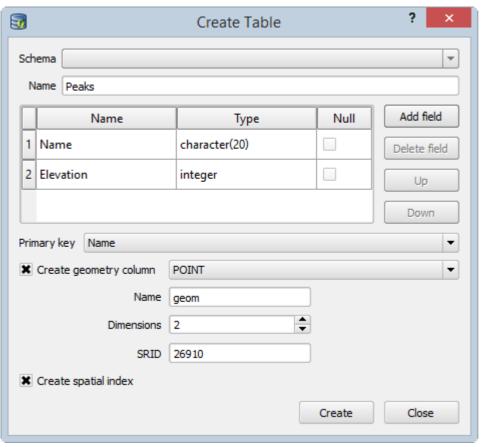

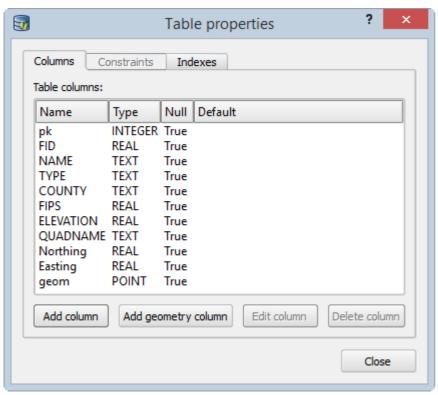

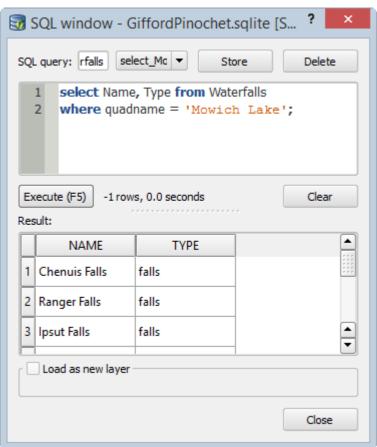

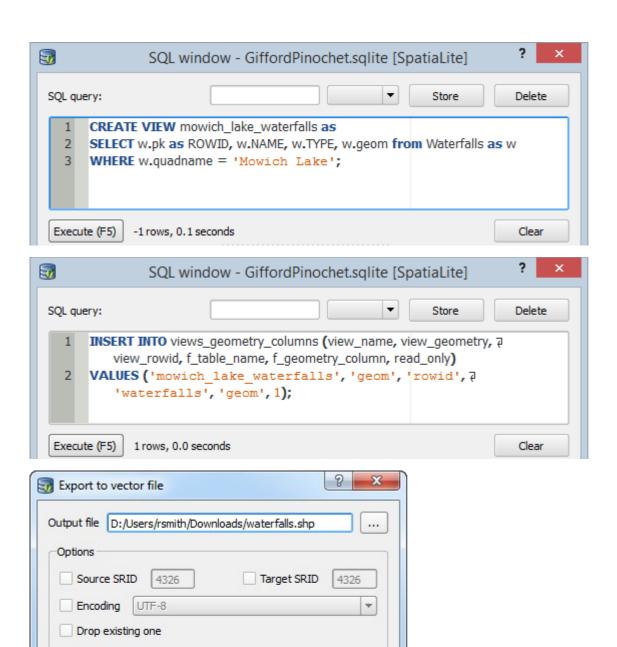

Cancel

OK

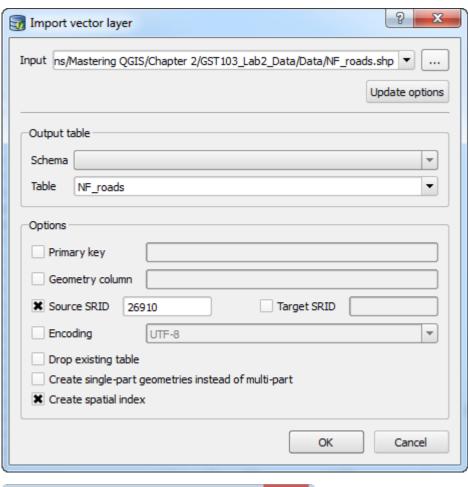

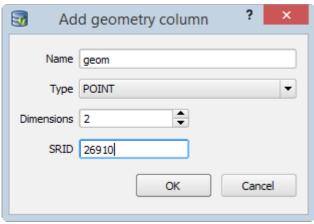

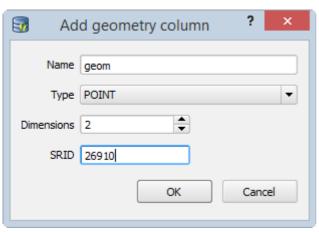

## Chapter 3: Code Smells and Refactoring

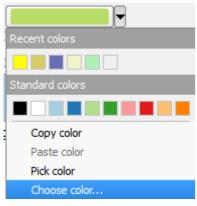

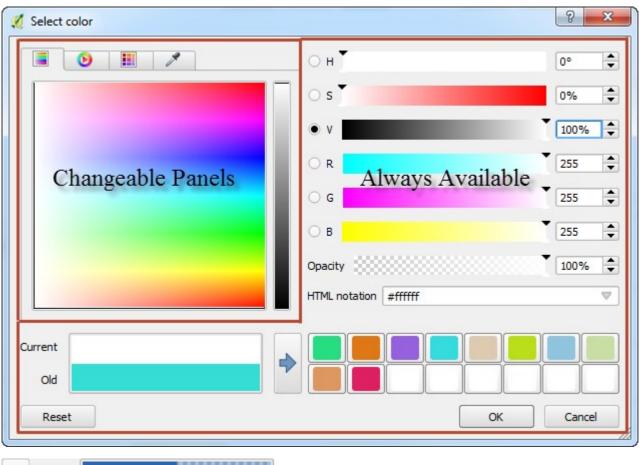

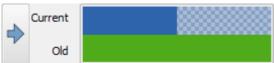

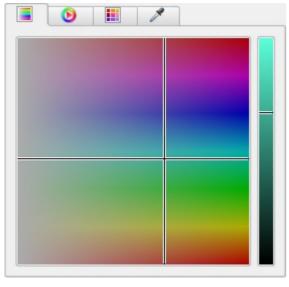

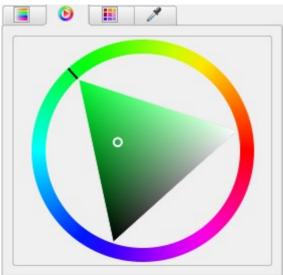

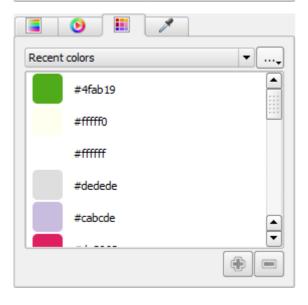

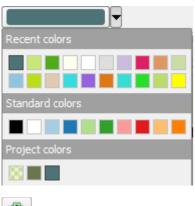

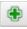

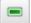

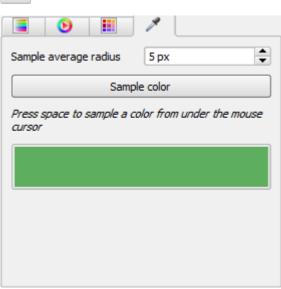

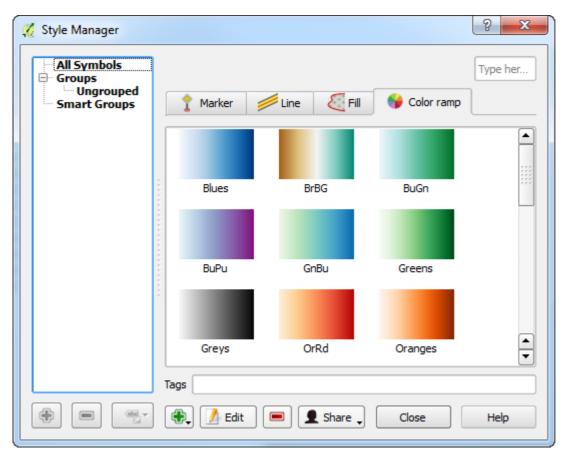

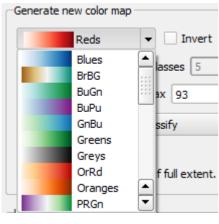

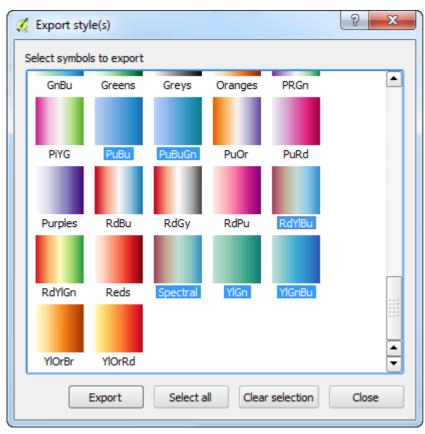

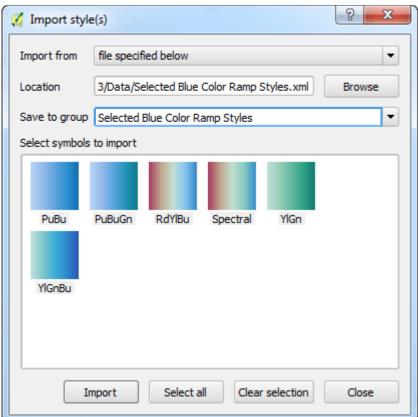

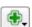

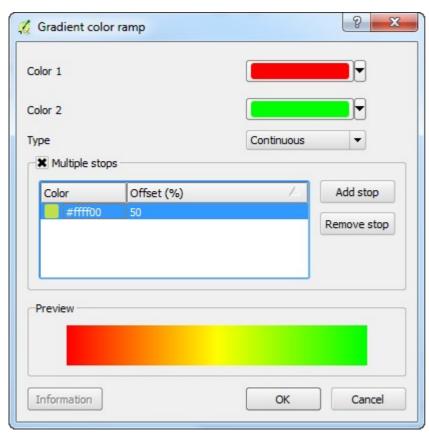

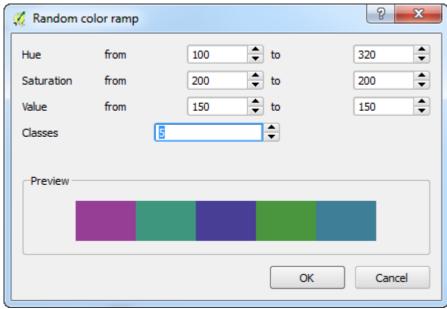

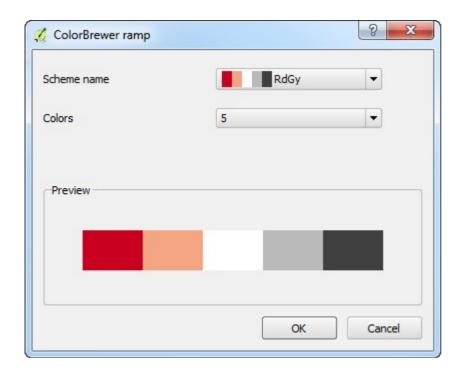

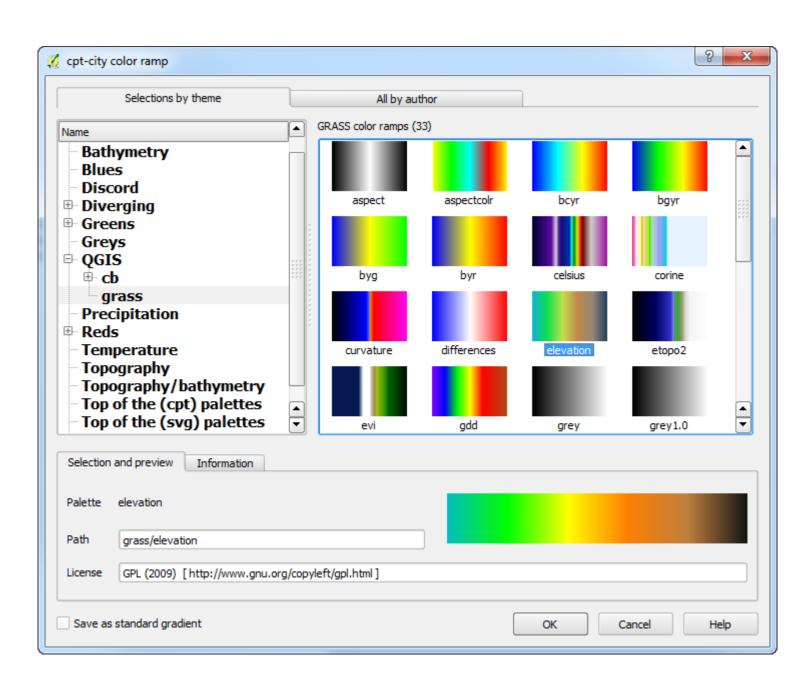

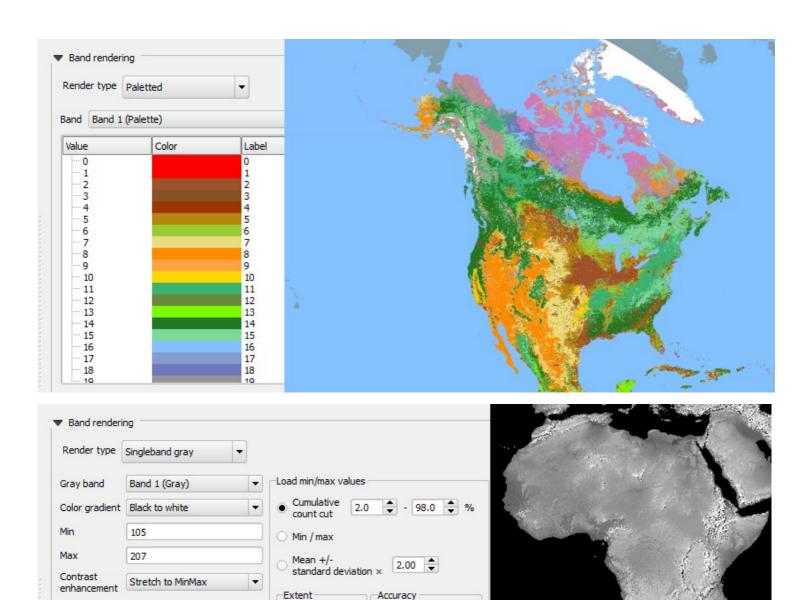

Estimate (faster)

Load

Actual (slower)

• Full

O Current

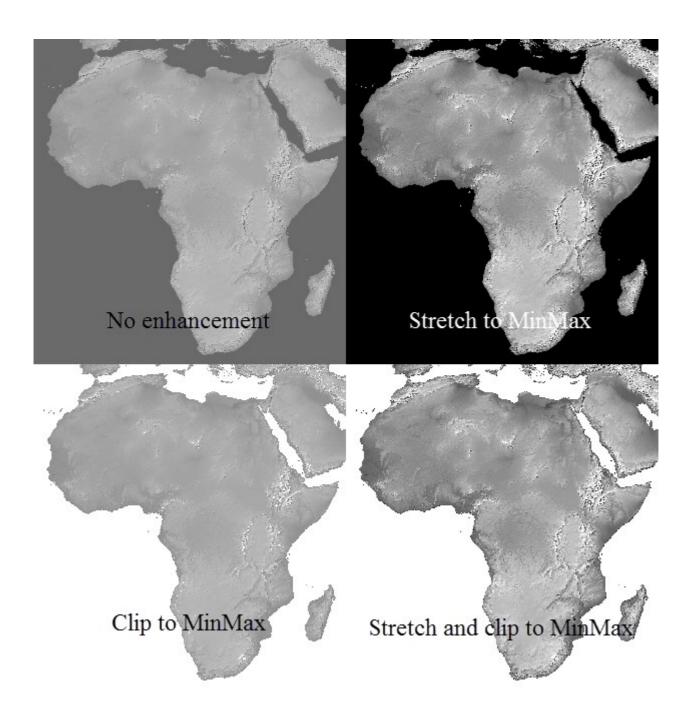

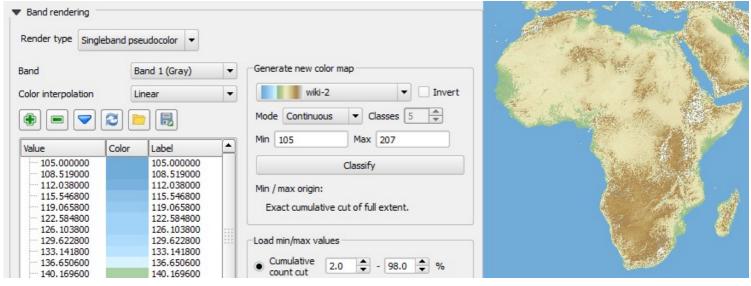

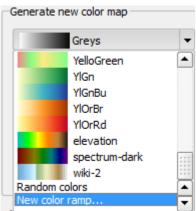

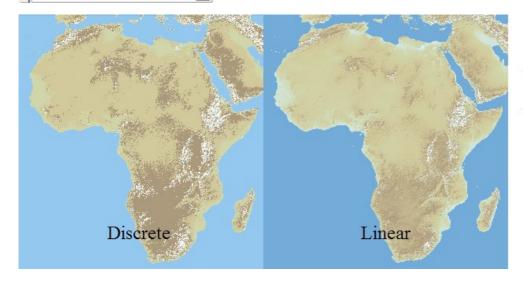

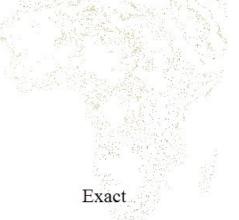

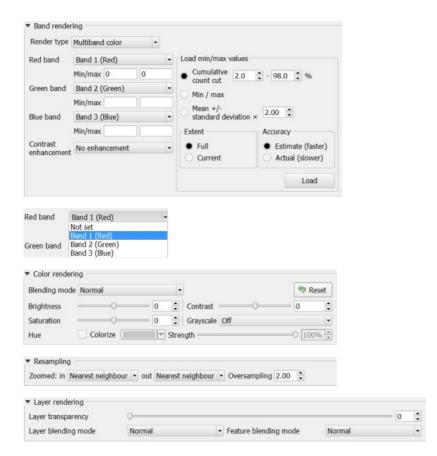

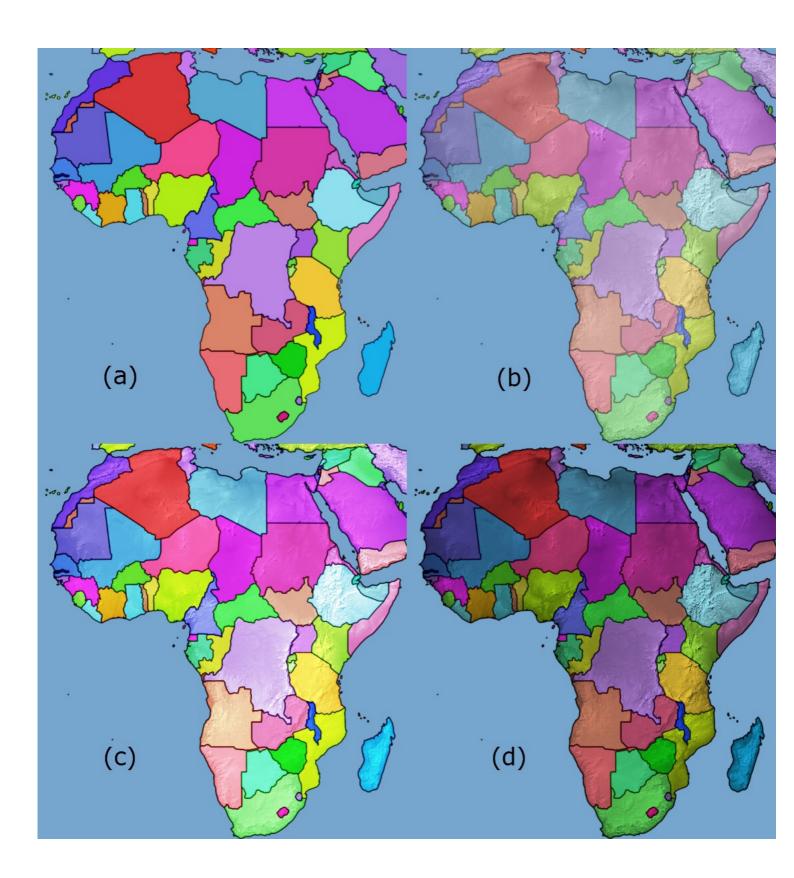

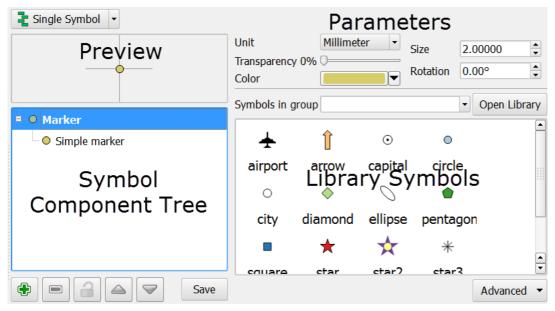

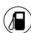

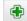

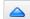

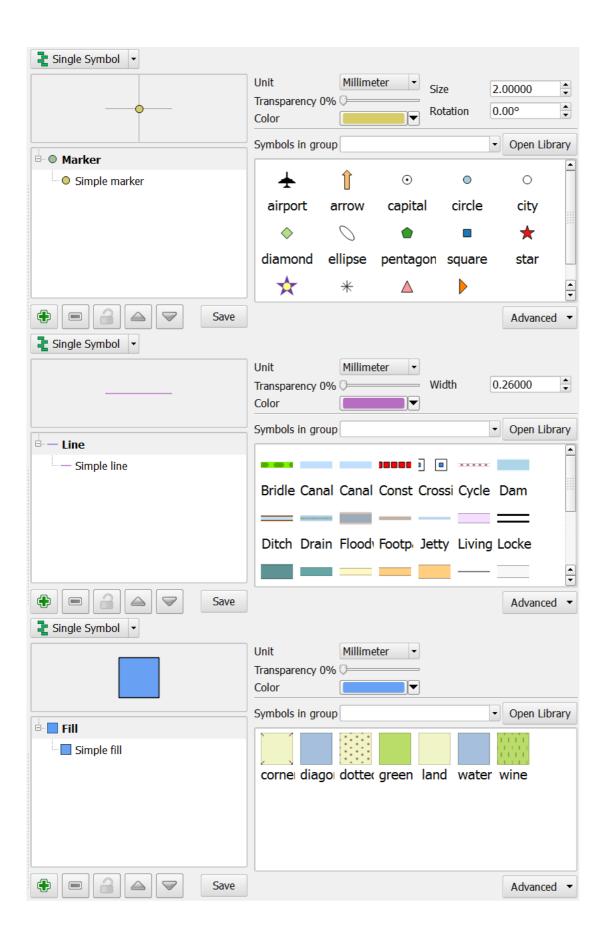

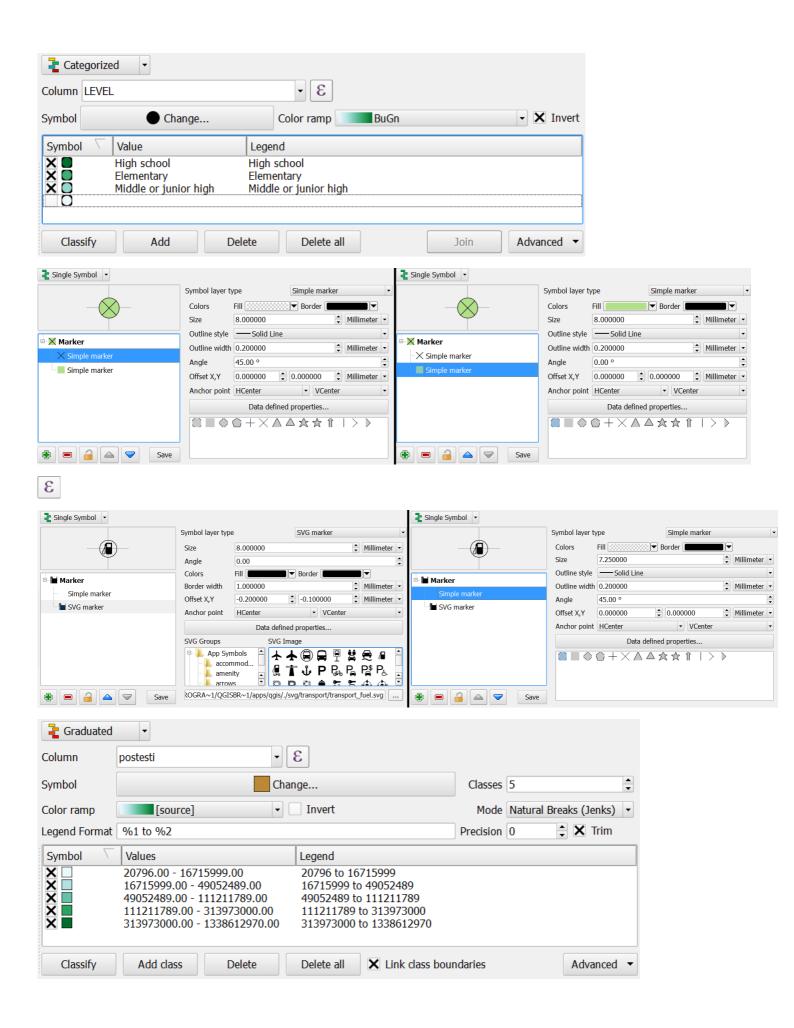

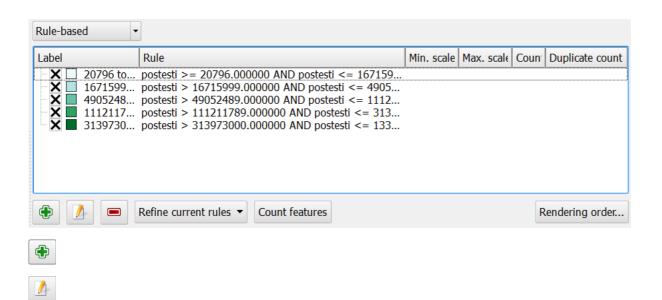

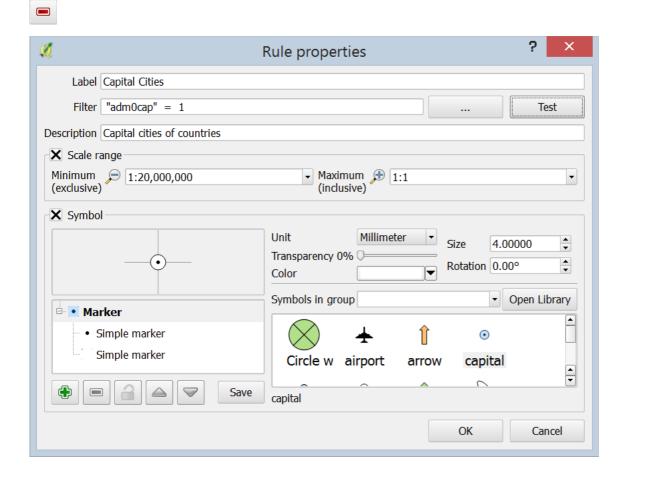

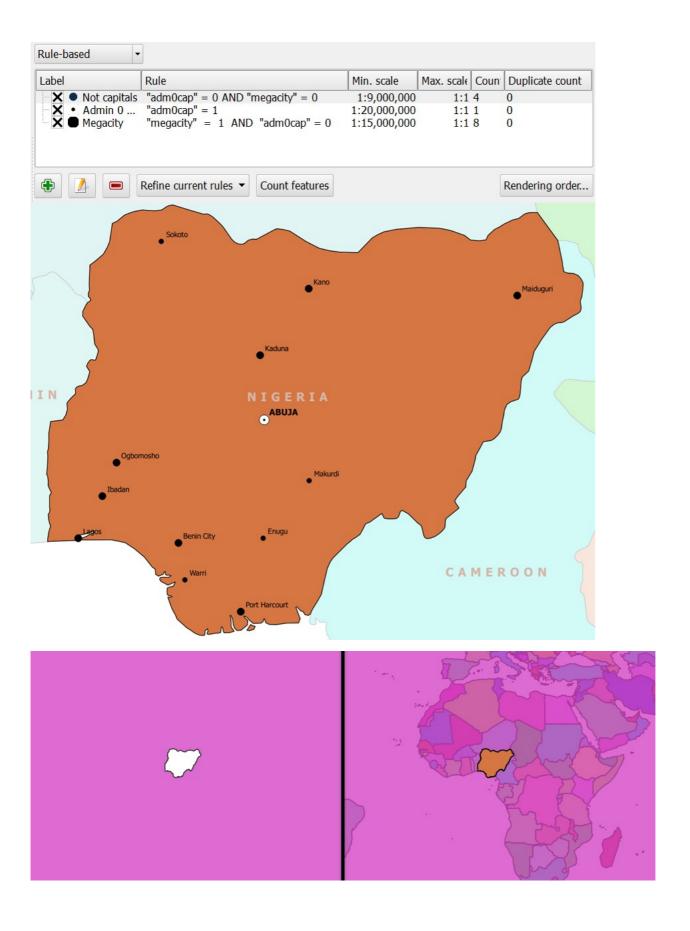

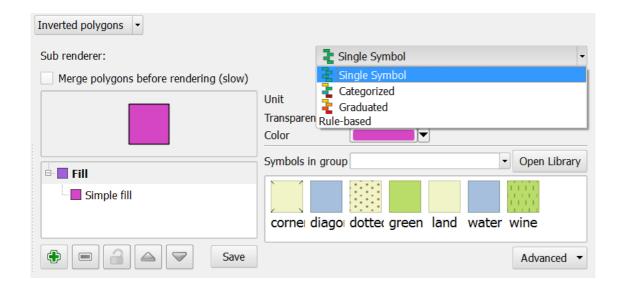

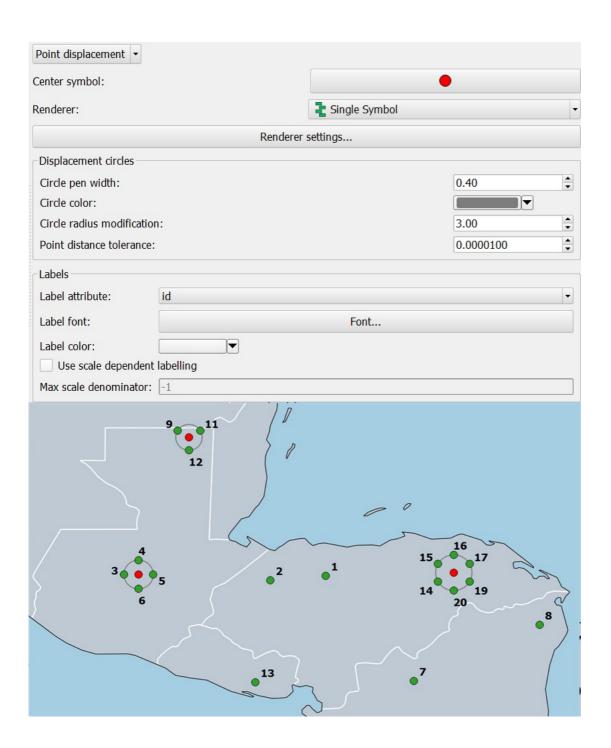

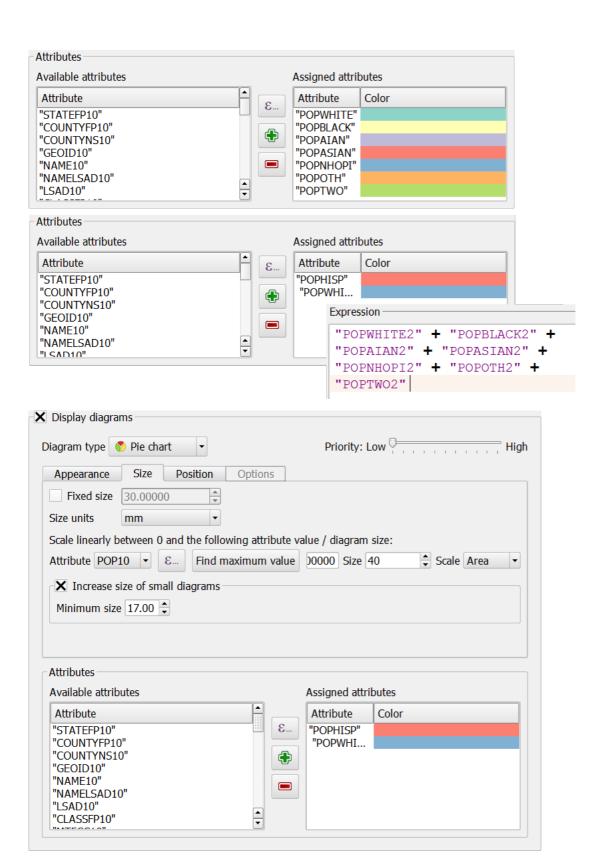

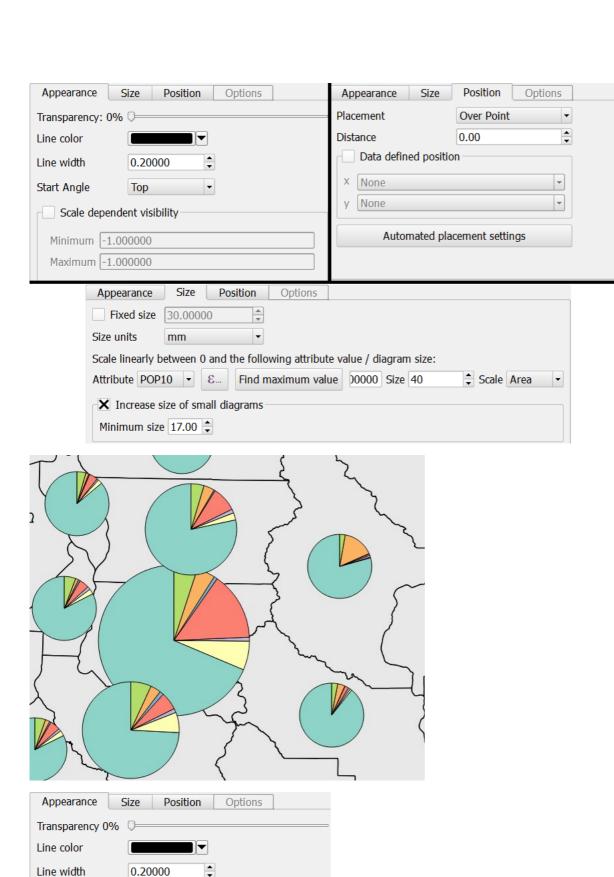

Start Angle

Top

Scale dependent visibility

Minimum -1.000000

Maximum -1.000000

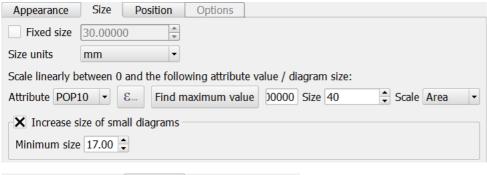

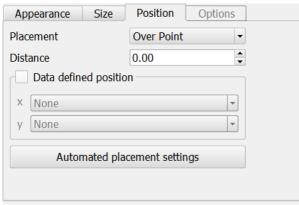

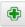

8...

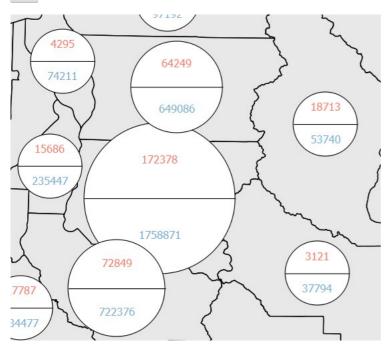

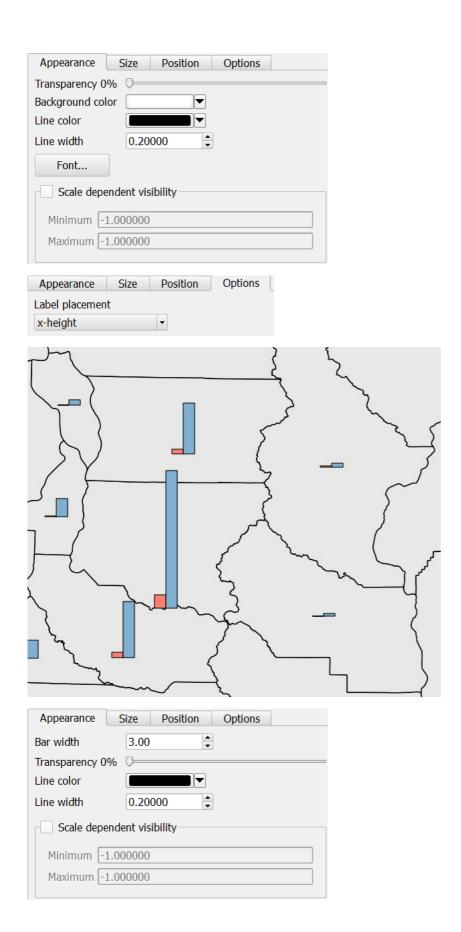

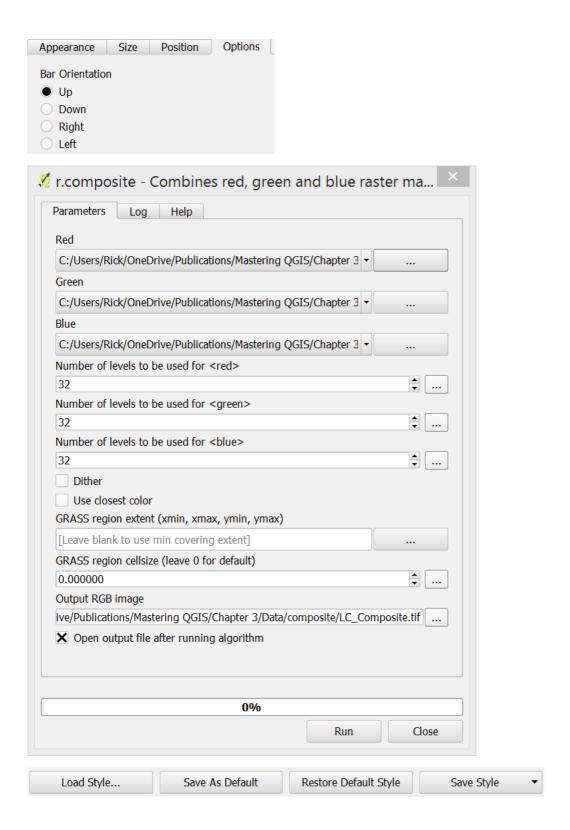

Chapter 4: Preparing Vector Data for Processing

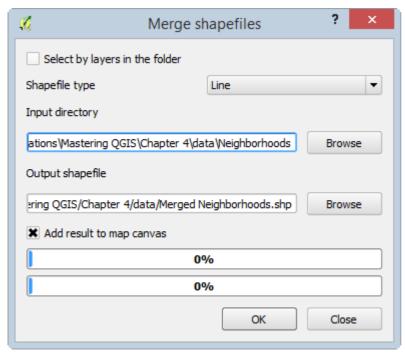

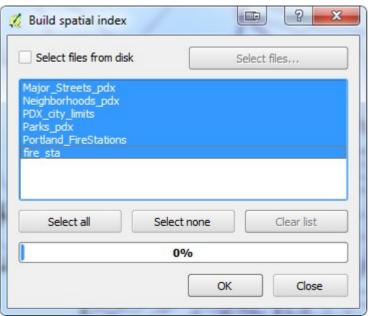

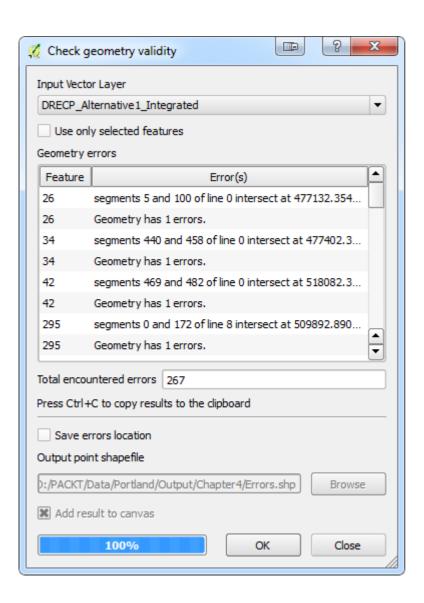

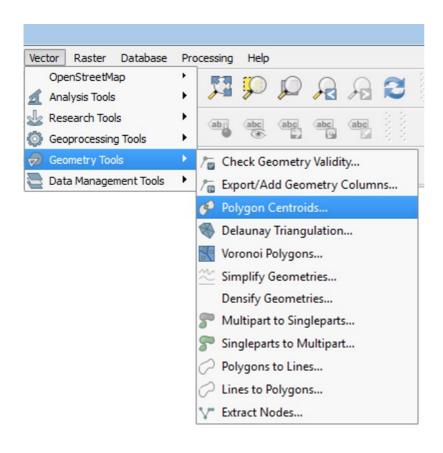

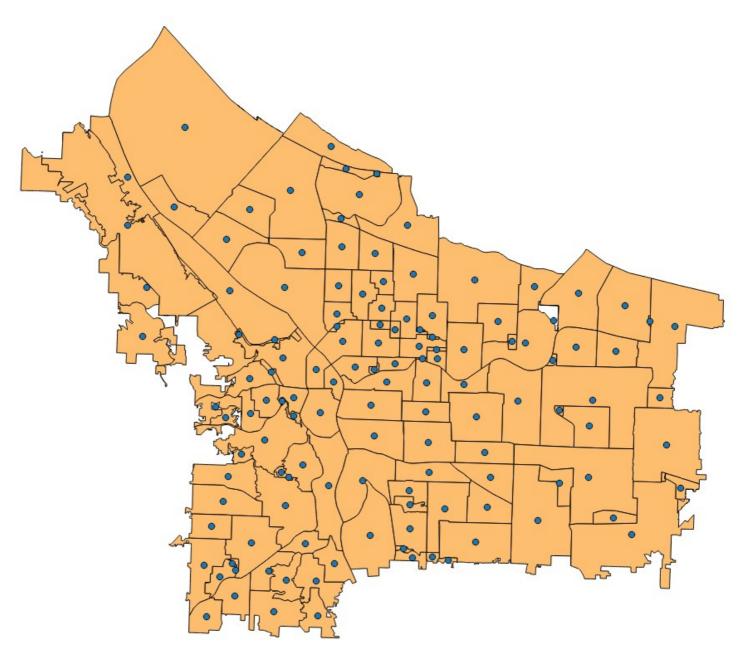

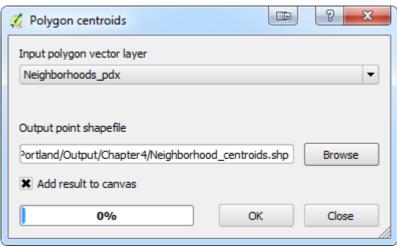

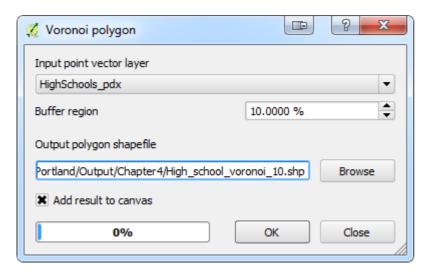

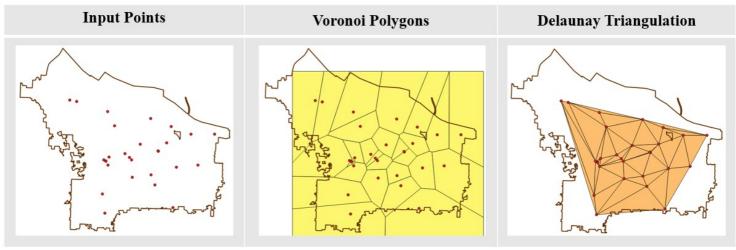

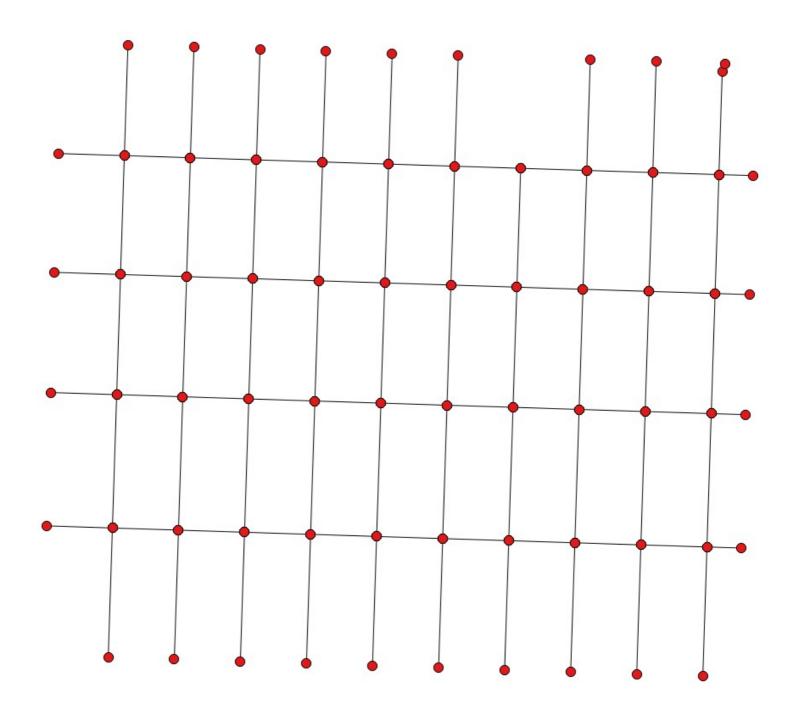

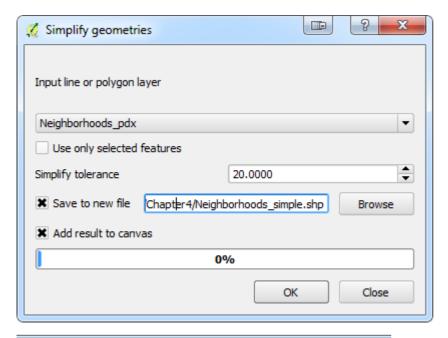

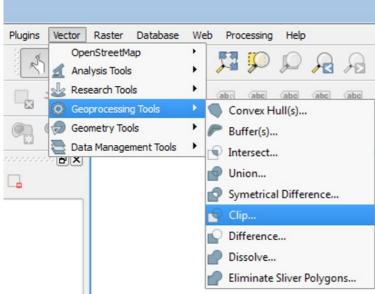

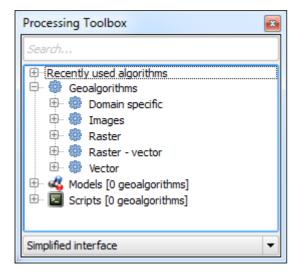

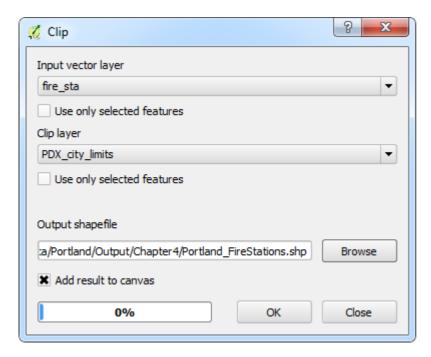

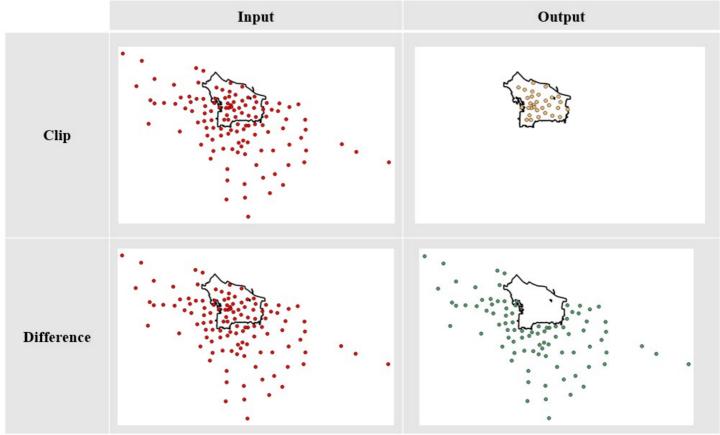

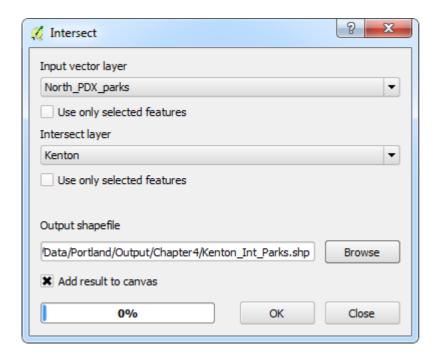

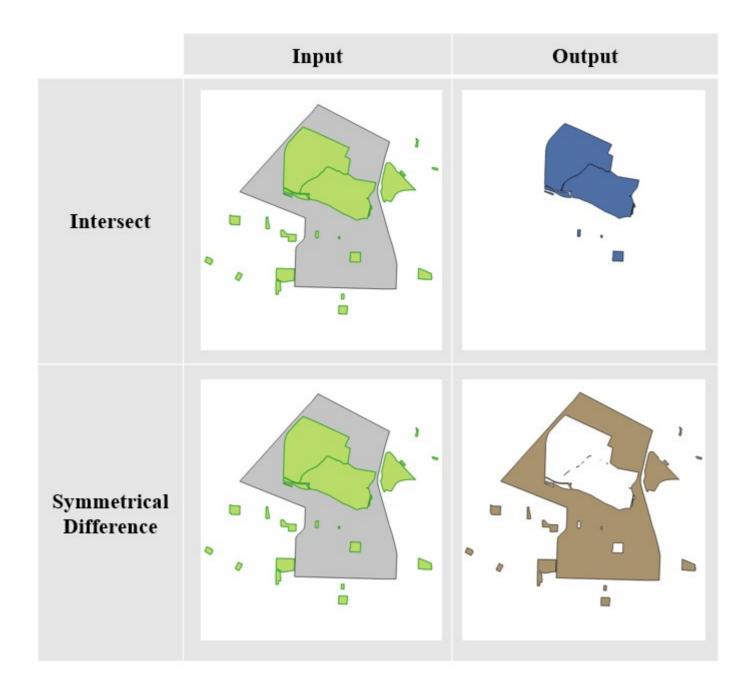

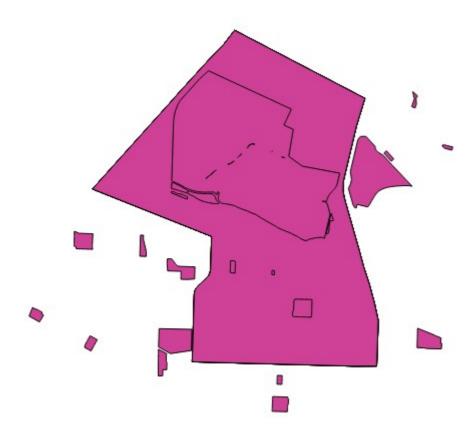

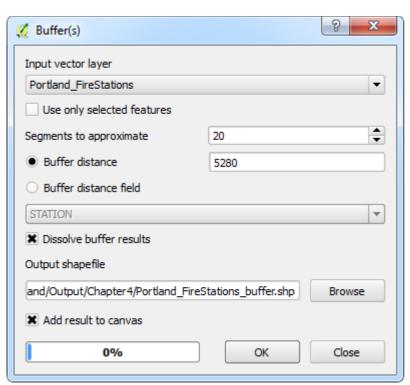

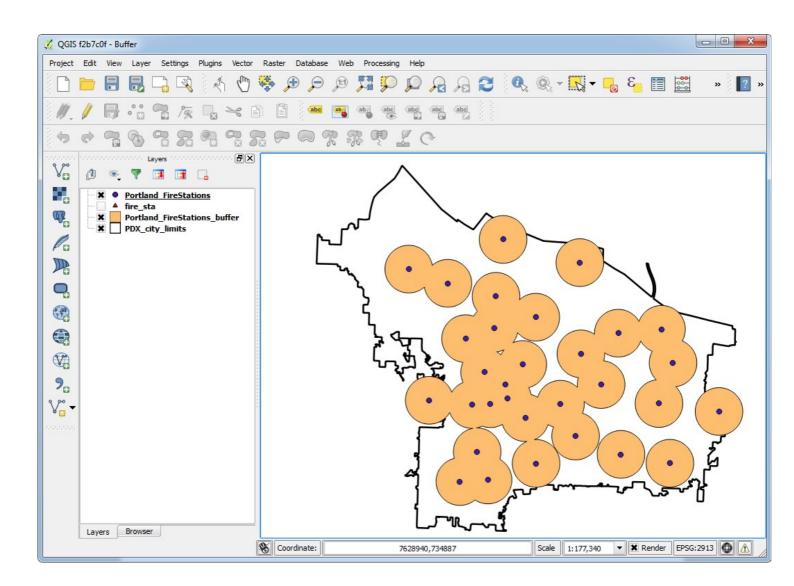

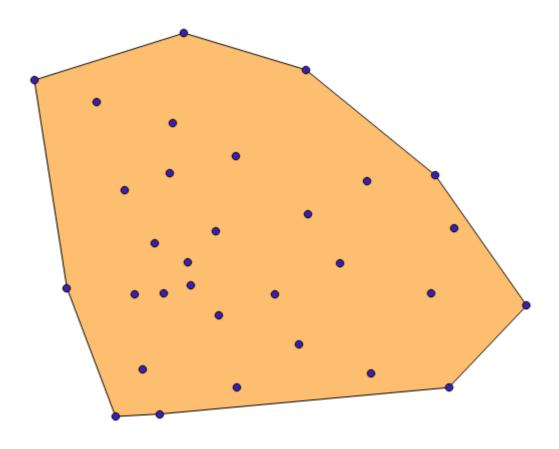

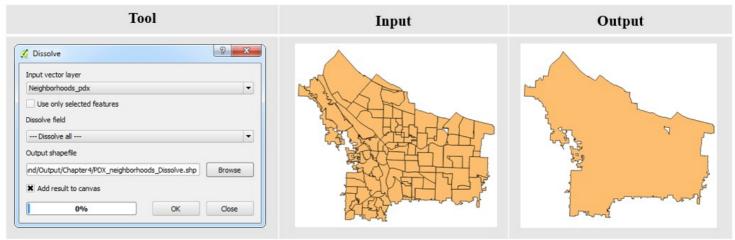

## USA\_Eckert\_IV

+proj=eck4 +lon\_0=-96.0 +x\_0=0 +y\_0=0 +datum=WGS84 +units=m +no\_defs

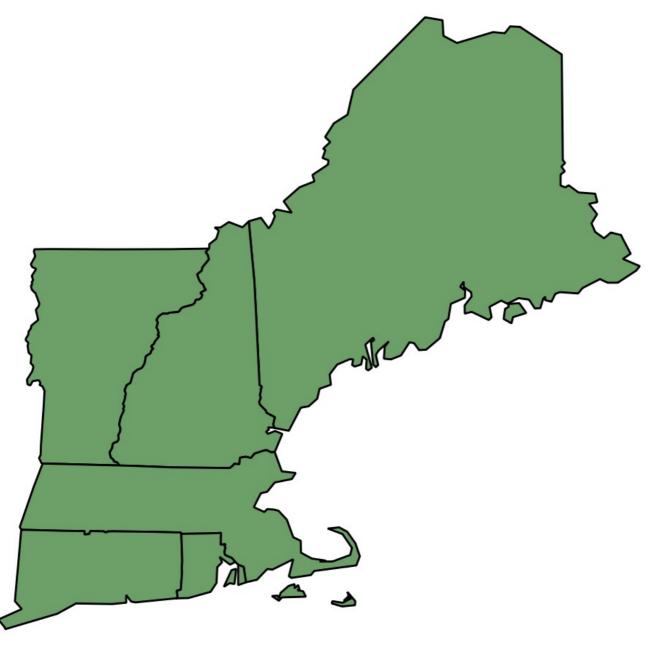

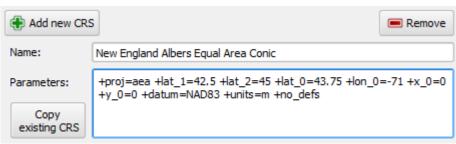

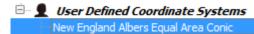

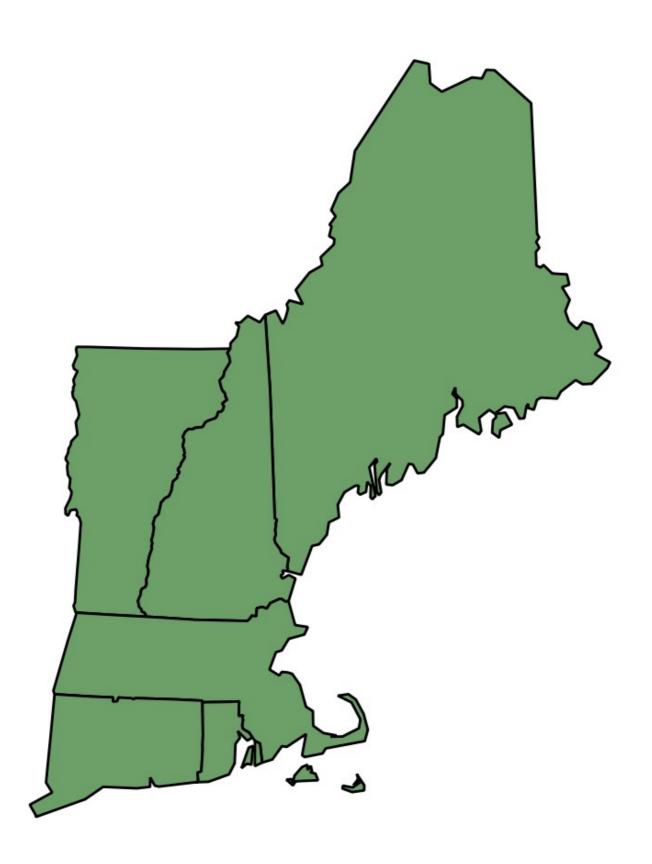

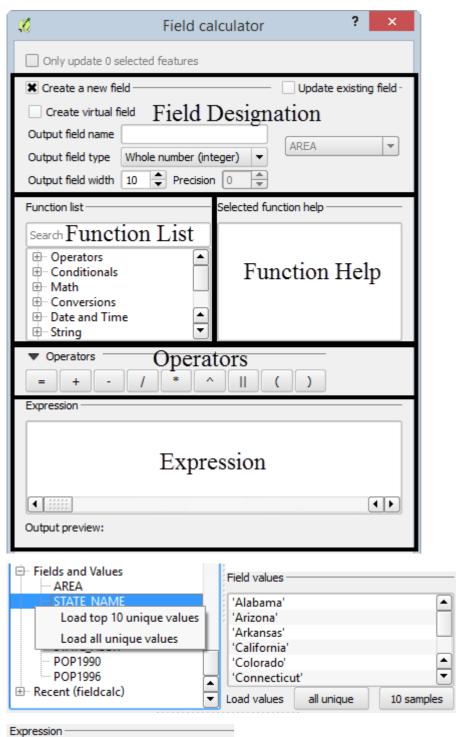

```
CASE
WHEN "POP1996" > 5000000 THEN
result
ELSE
"STATE_NAME"
END
```

```
CASE
WHEN "POP1996" > 5000000 THEN

"STATE_NAME" || '\nPopulation: ' || format_number( "POP1996",0)

ELSE

"STATE_NAME"

END

Output preview: Washington
Population: 5,629,613
```

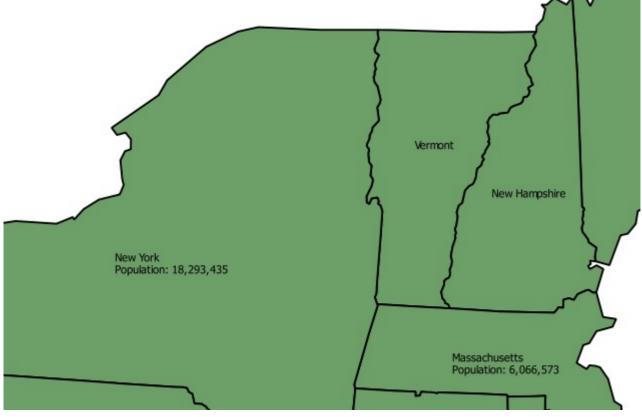

Expression
format\_date( \$now,'dd/MM/yyyy')

Updated 29/11/2014 29/11/2014

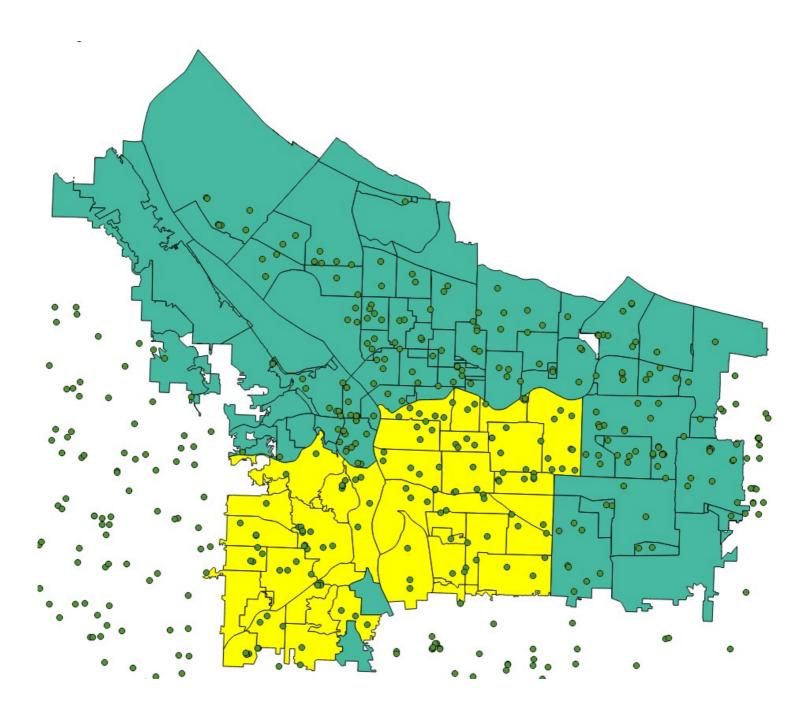

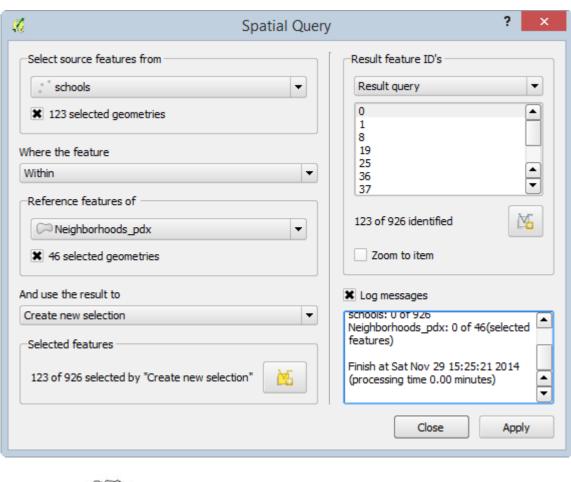

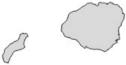

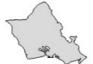

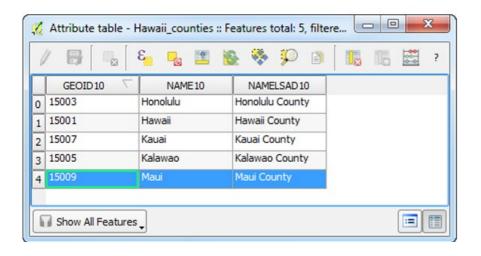

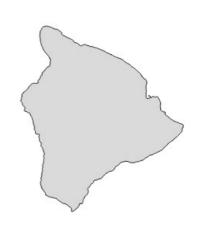

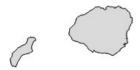

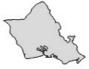

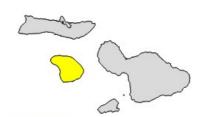

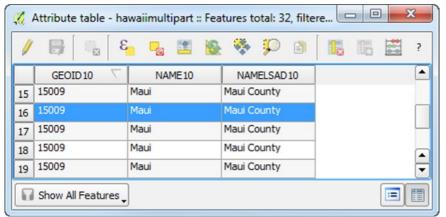

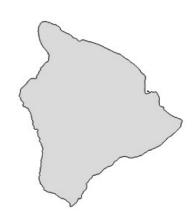

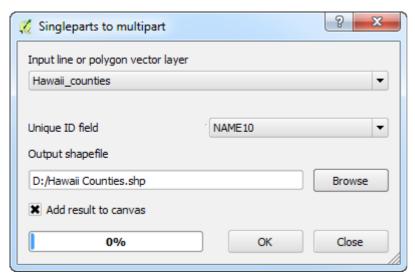

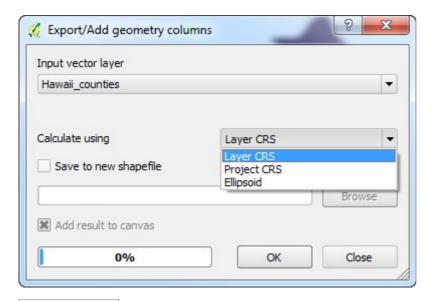

XCoord 7610162.7910105 7630980.8126640

| XCoord1         | XCoord2         |
|-----------------|-----------------|
| 7644082.2869363 | 7644085.7078612 |
| 7626380.5004895 | 7626208.0759656 |

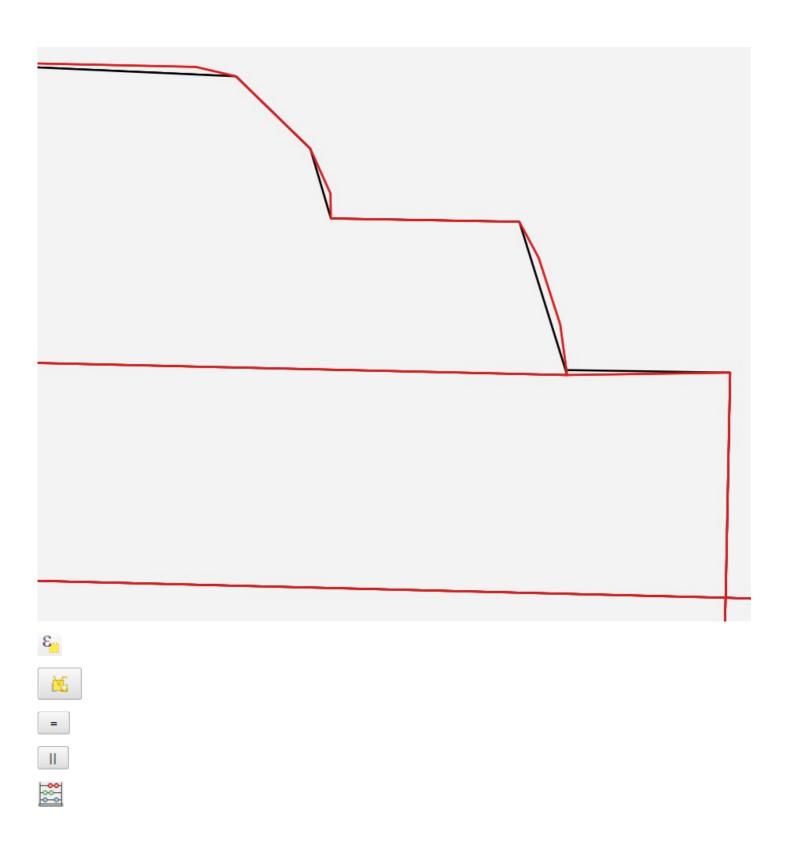

Chapter 5: Preparing Raster Data for Processing

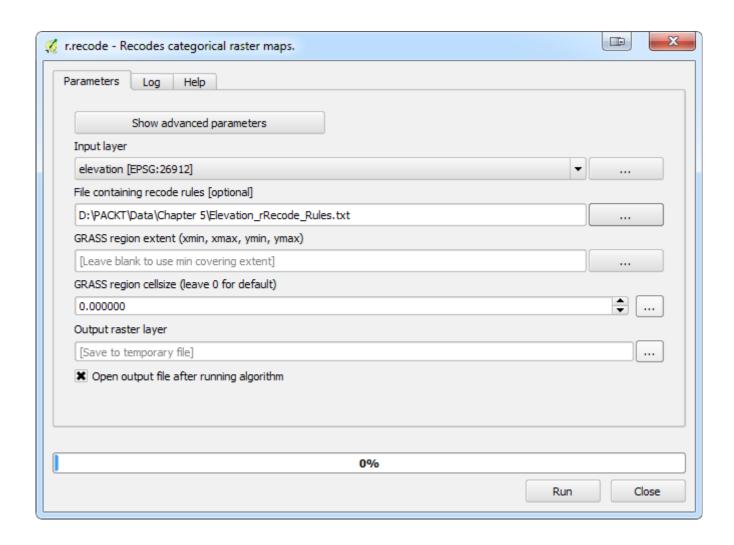

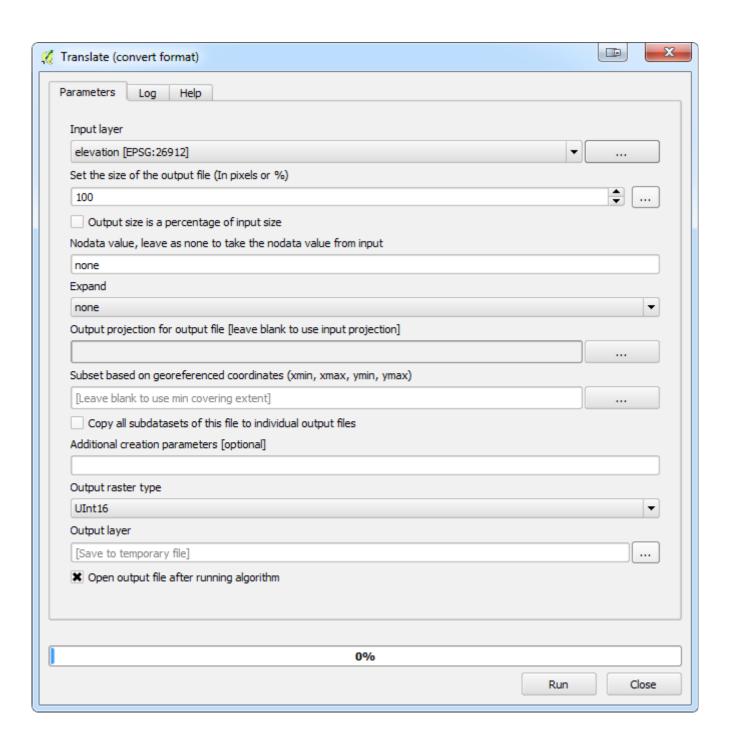

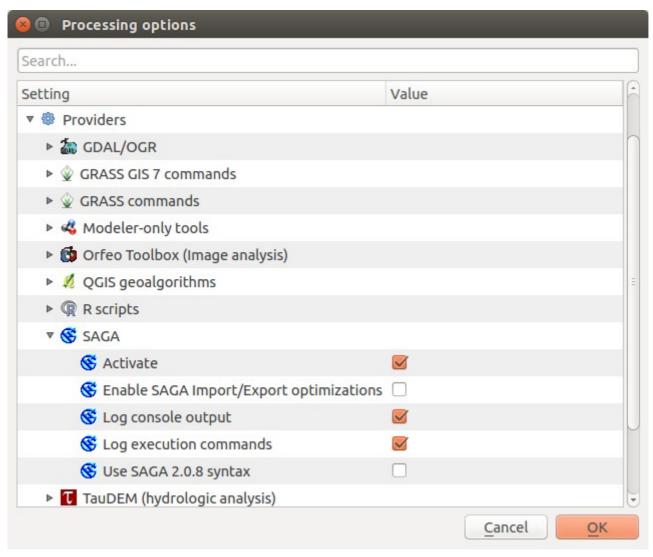

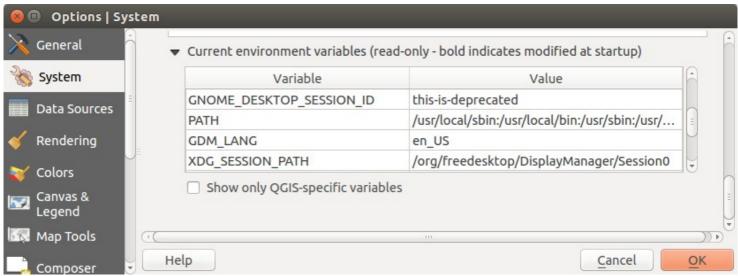

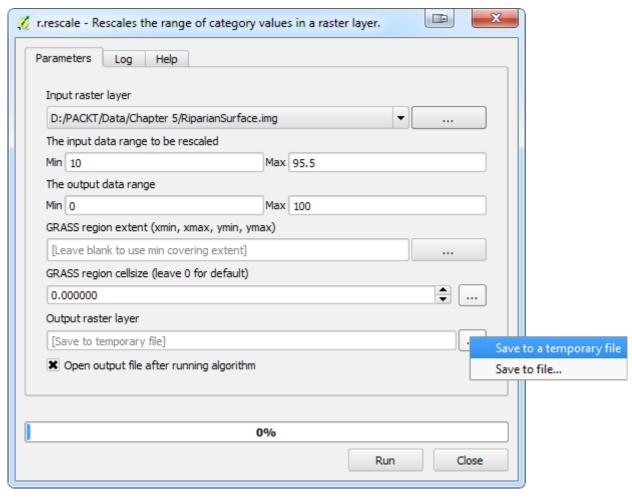

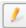

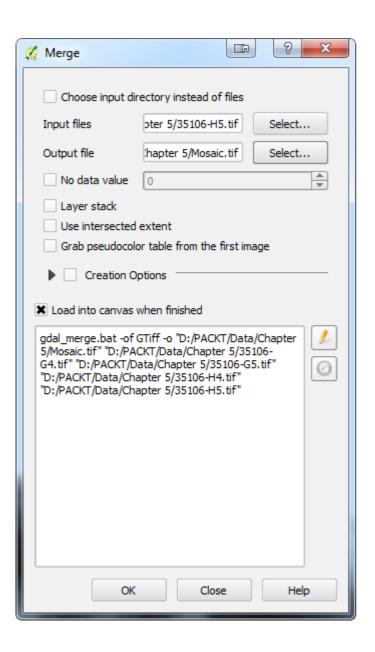

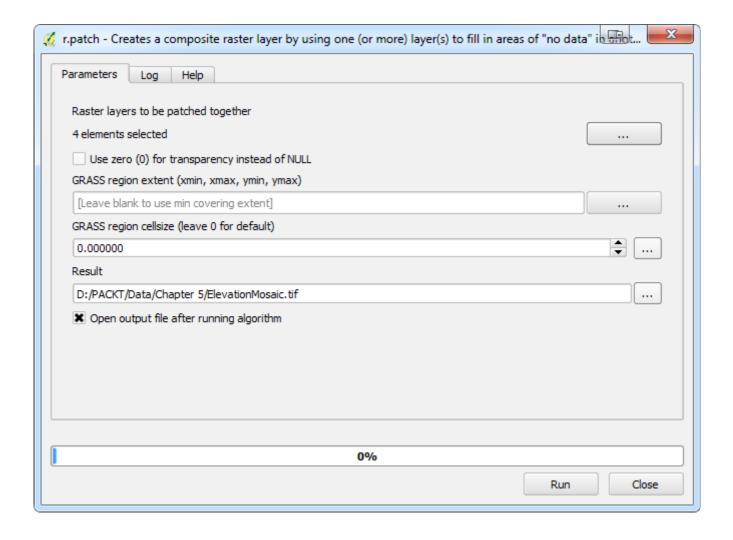

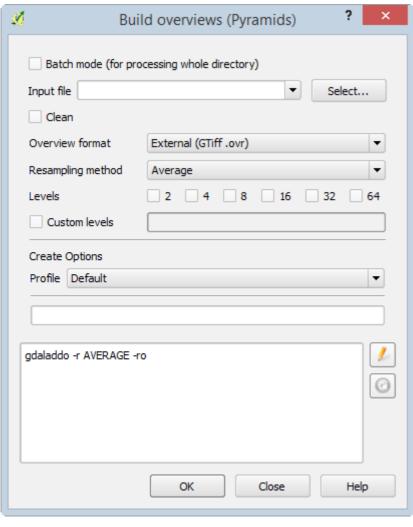

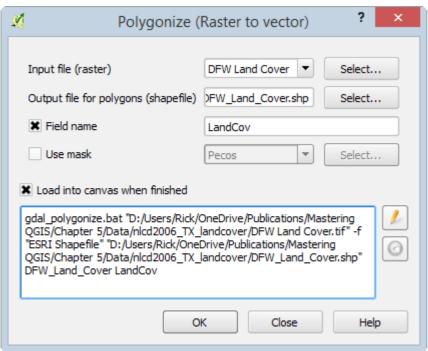

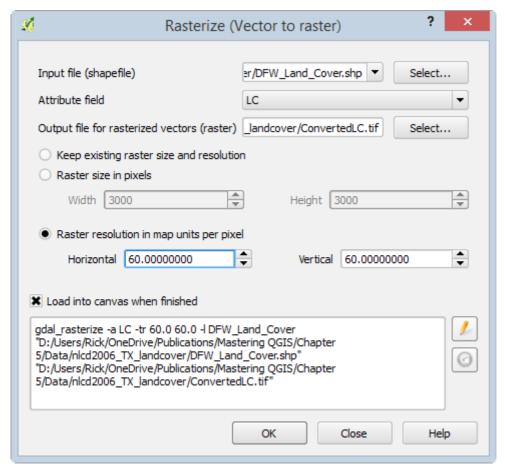

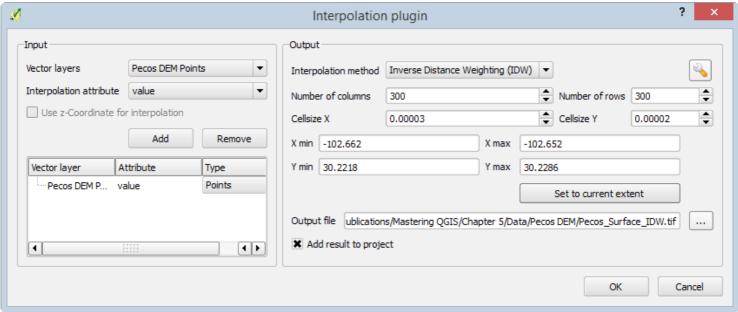

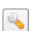

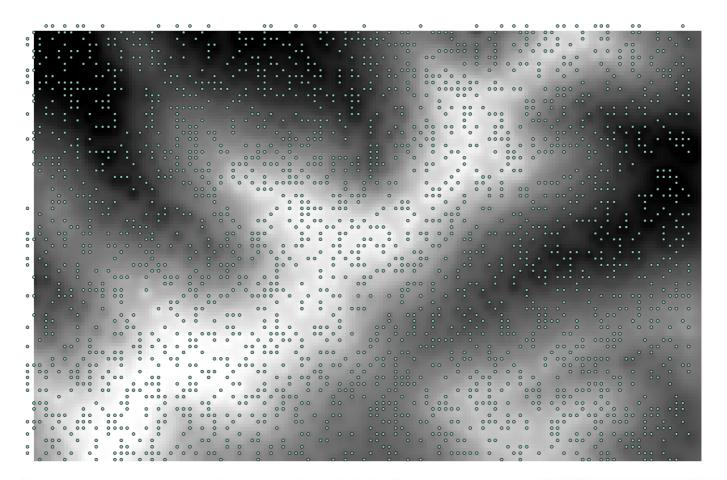

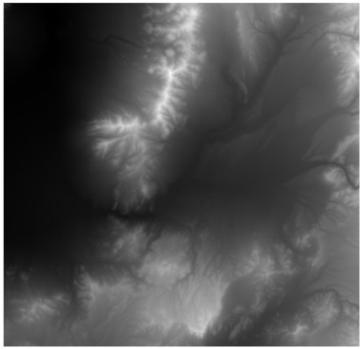

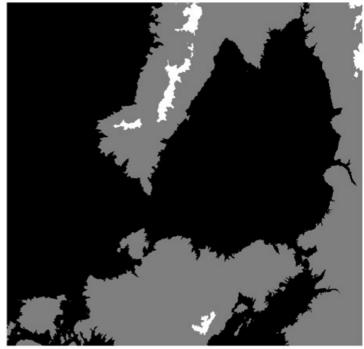

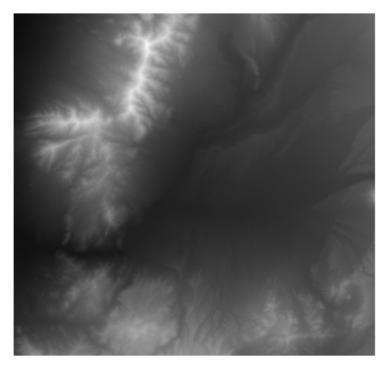

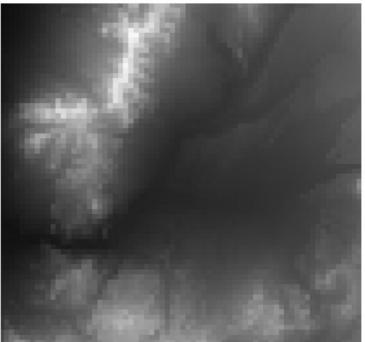

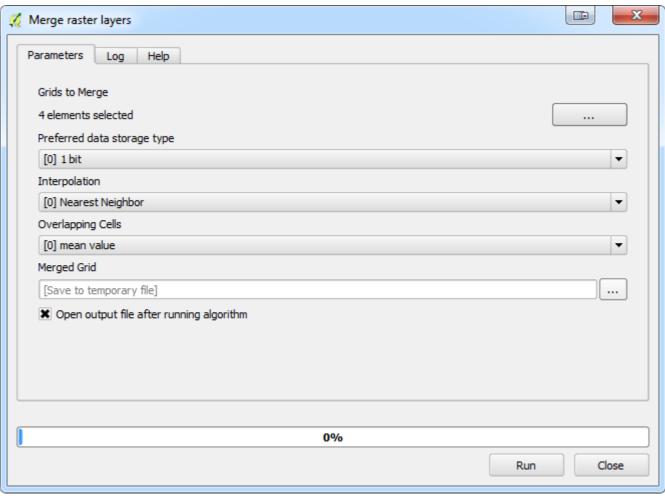

## Chapter 6: Advanced Data Creation and Editing

```
"SAMPID,C,20", "SEX,C,10", "UTM_X,N,19,11", "UTM_Y,N,19,11"
PA087,F,115556.044021,3486272.88304
PA097,F,116870.543644,3489102.55056
PA098,M,116148.894117,3483420.50411
PN001,M,482000.018751,3700998.34463
PN002,M,296192.720405,4053069.38808
PN003,M,347990.948523,3990302.26593
PN004,F,431049.74714,3998099.74491
PN005,F,498461.953615,4013066.46126
PN006,F,319083.556347,3988585.77826
```

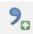

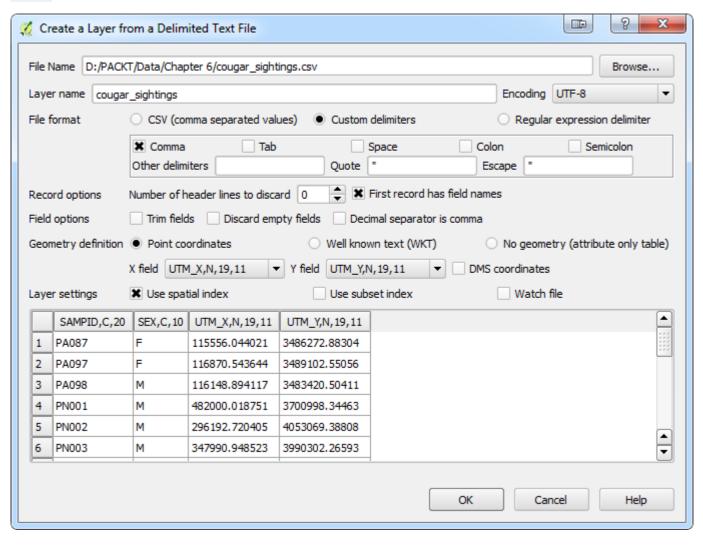

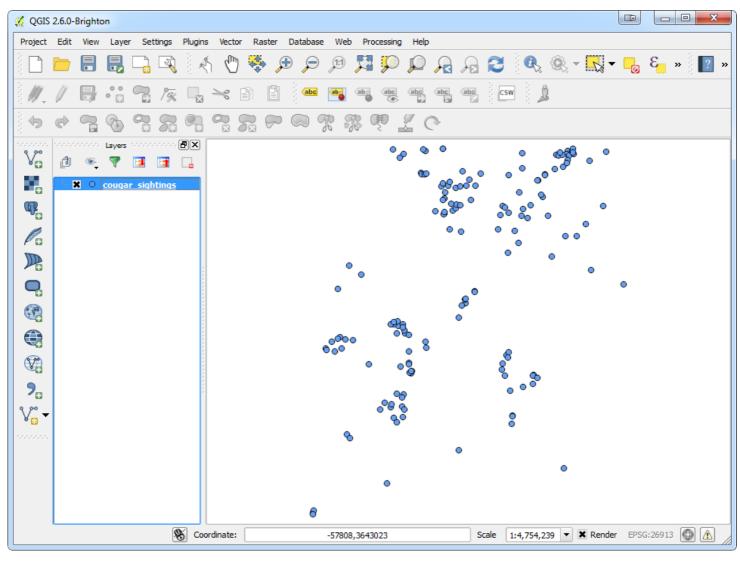

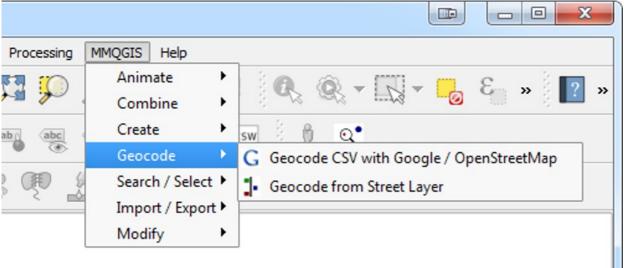

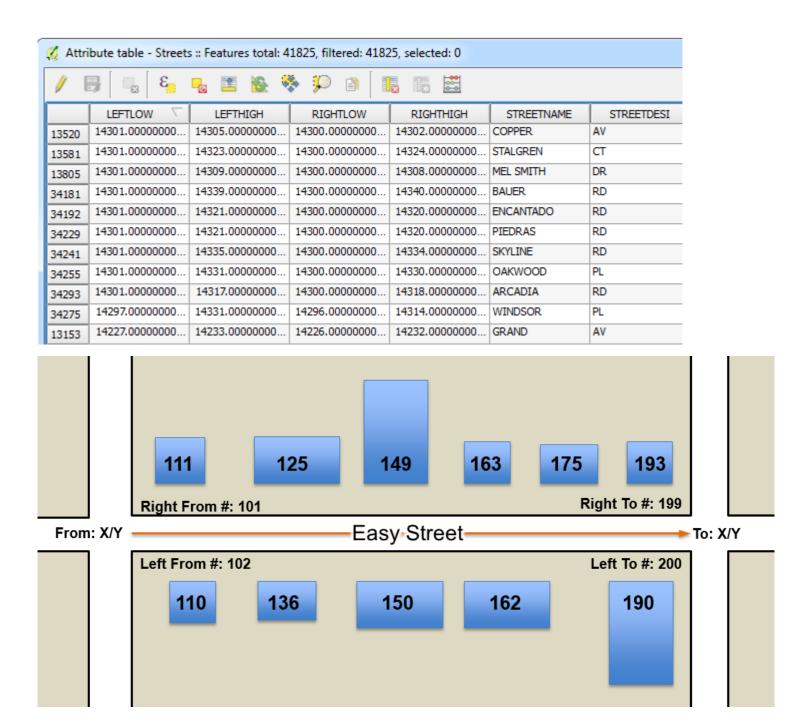

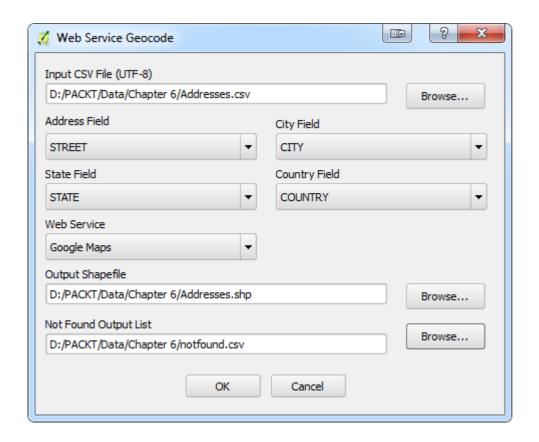

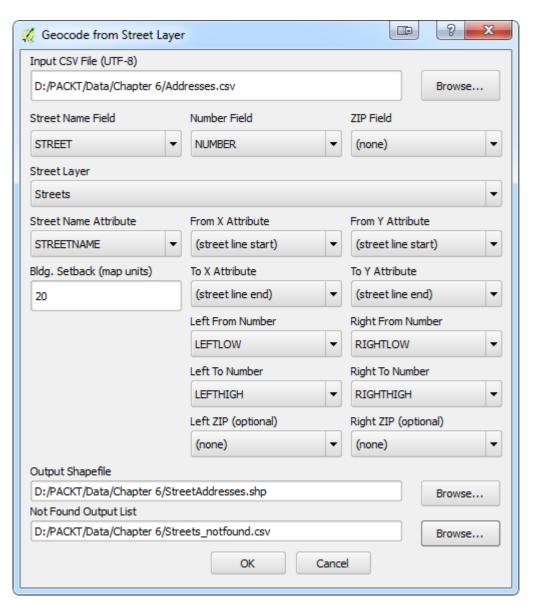

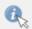

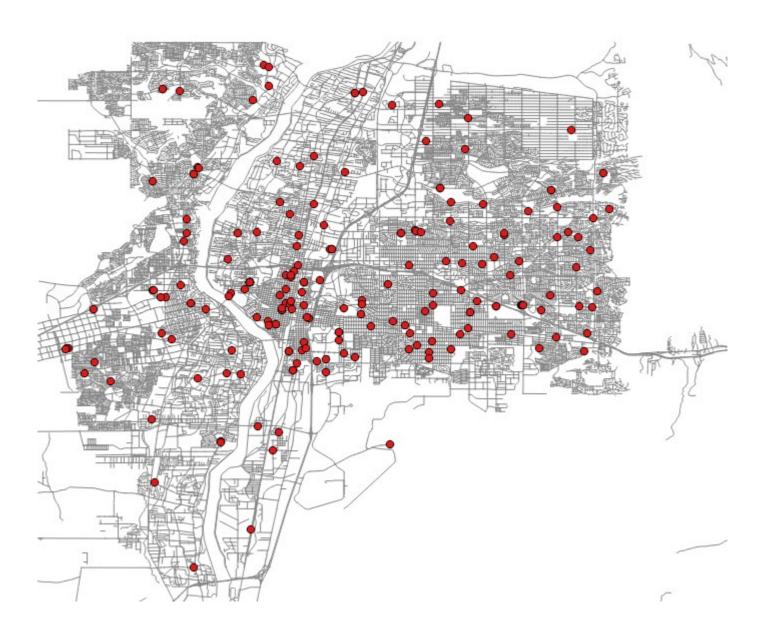

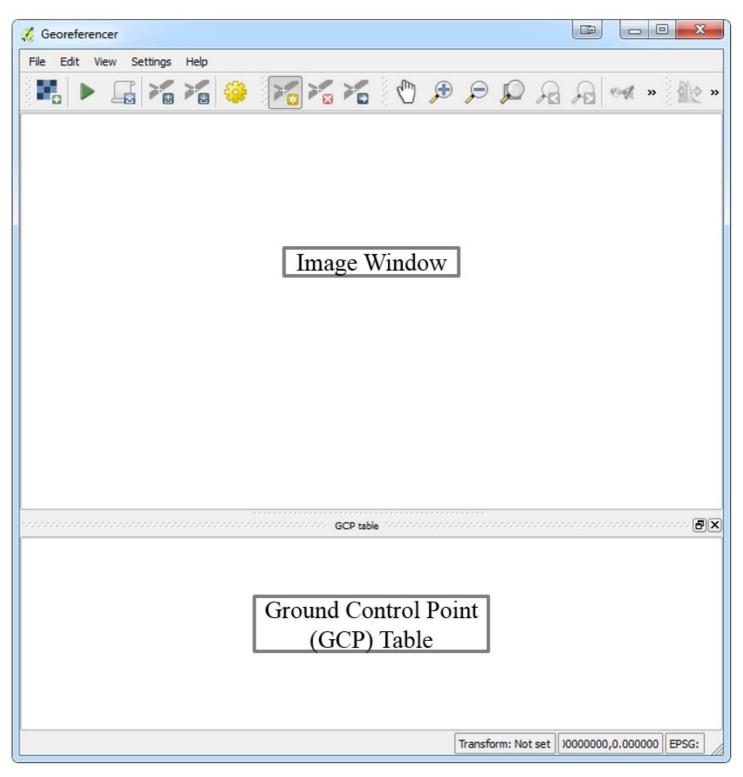

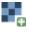

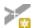

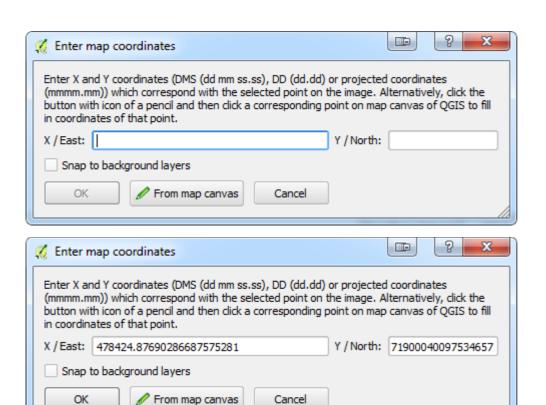

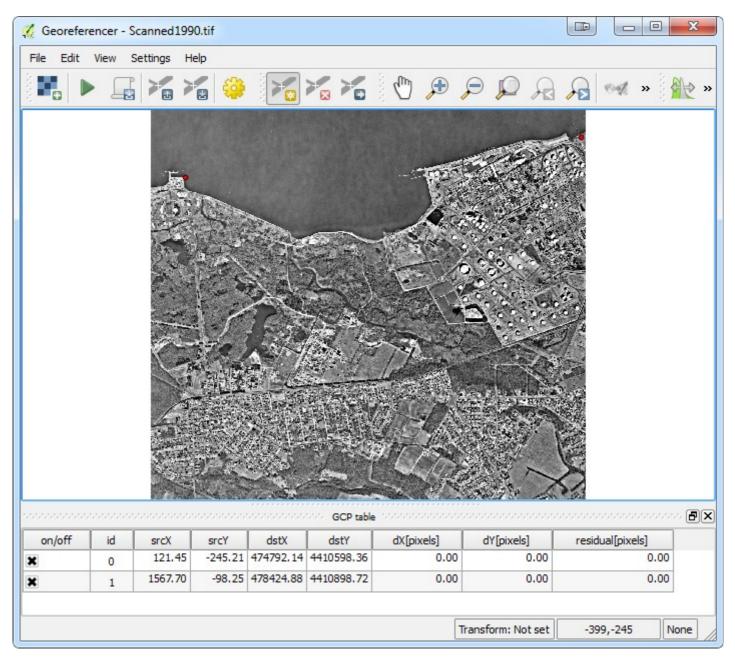

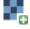

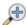

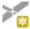

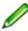

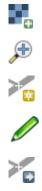

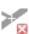

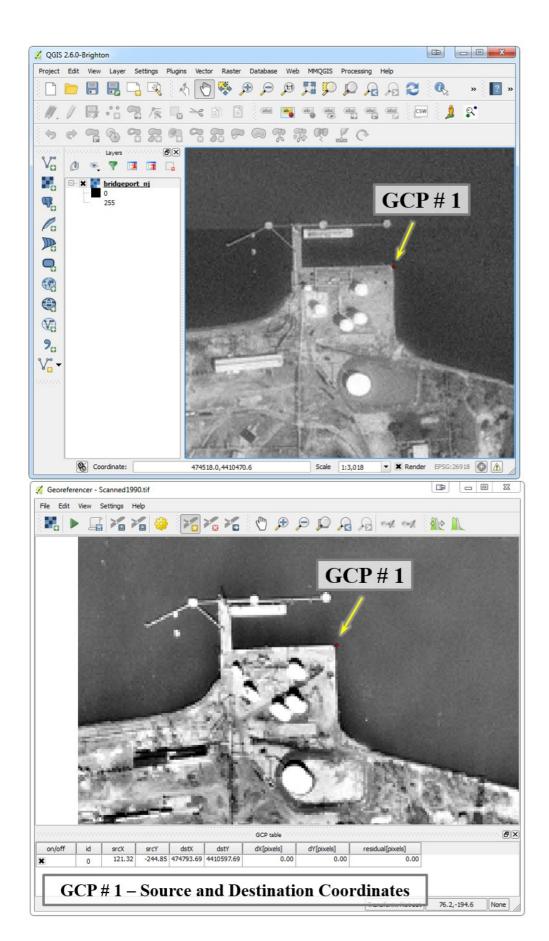

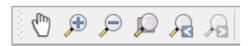

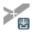

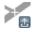

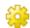

## Transformation settings Transformation type: Polynomial 2 Resampling method: Linear Helmert Polynomial 1 Compression: Polynomial 2 Polynomial 3 Thin Plate Spline Projective

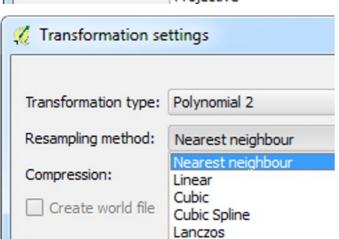

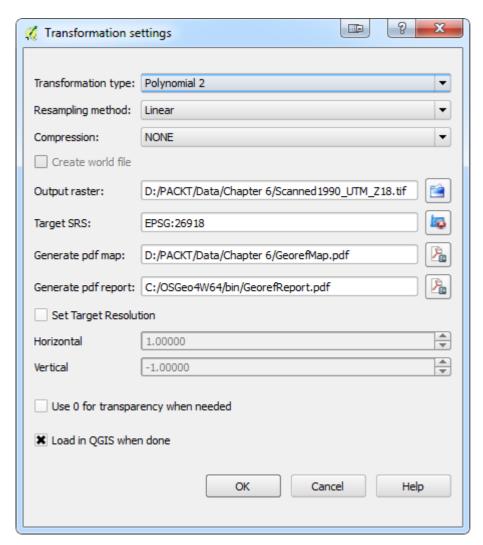

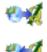

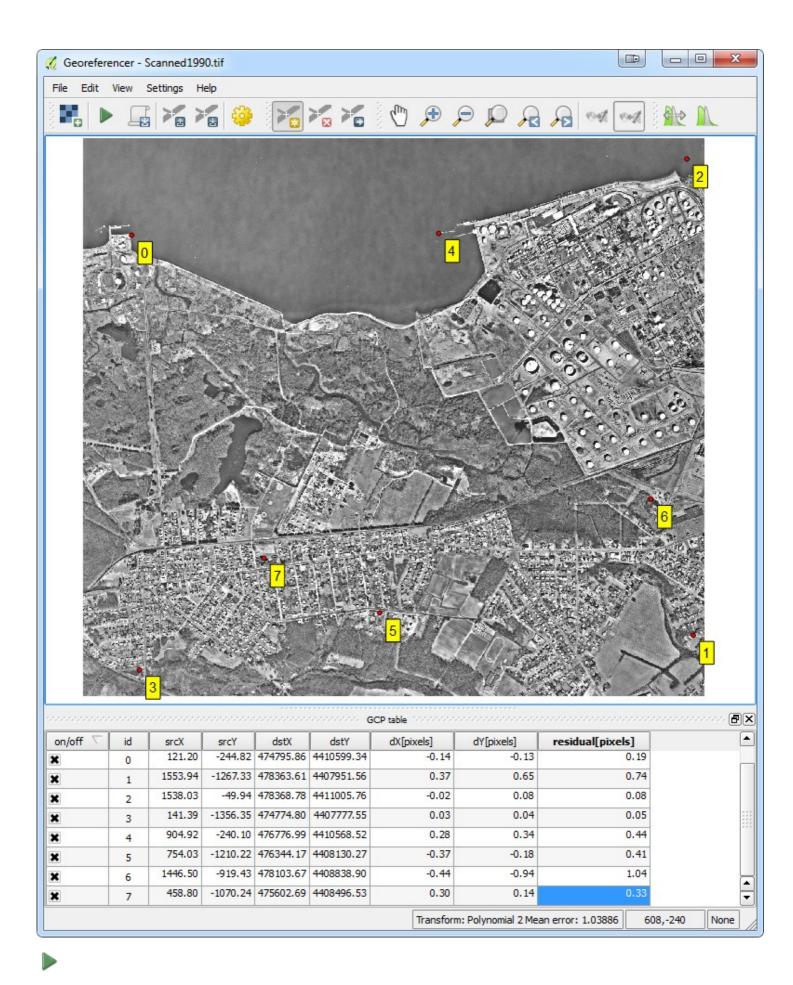

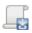

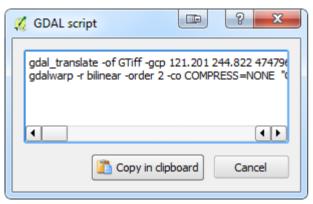

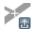

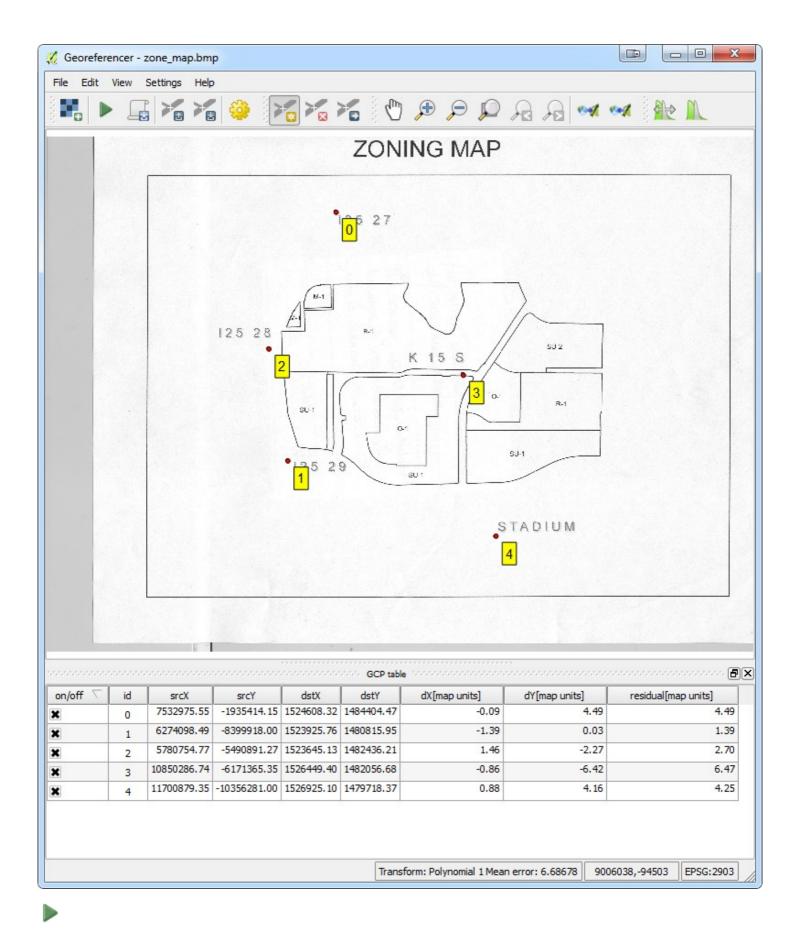

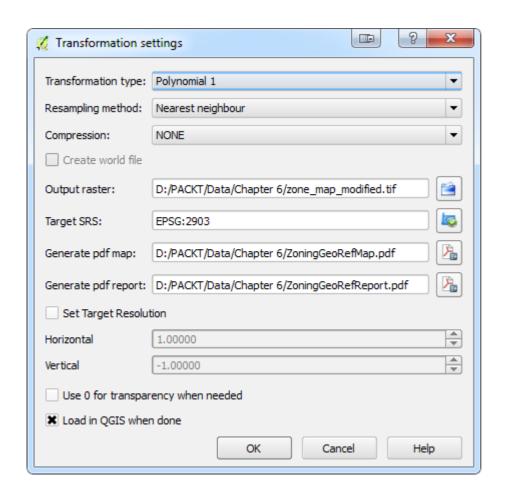

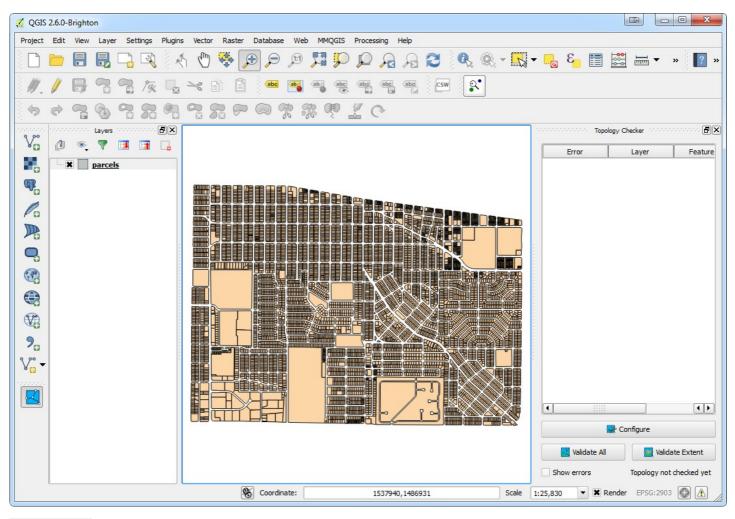

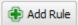

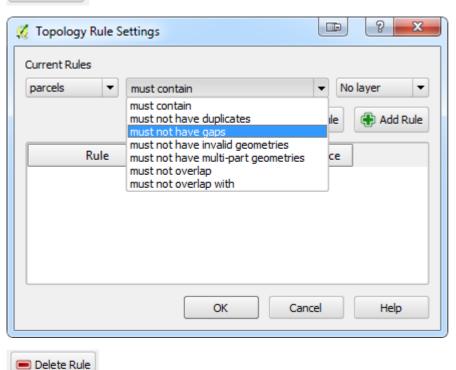

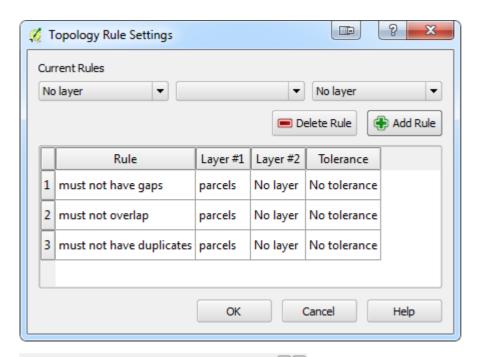

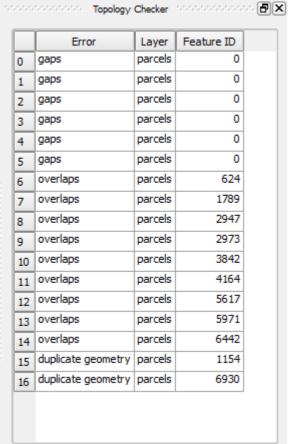

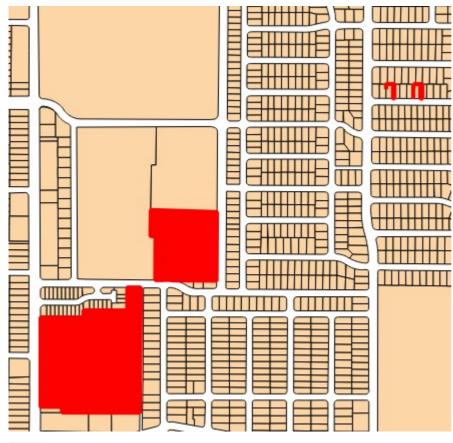

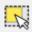

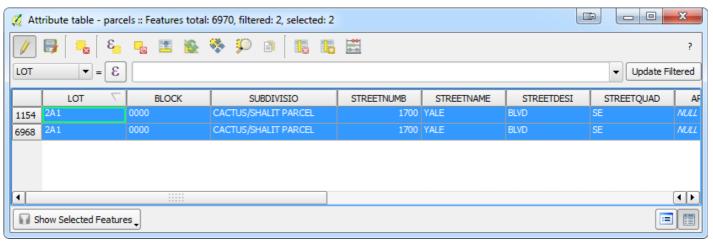

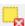

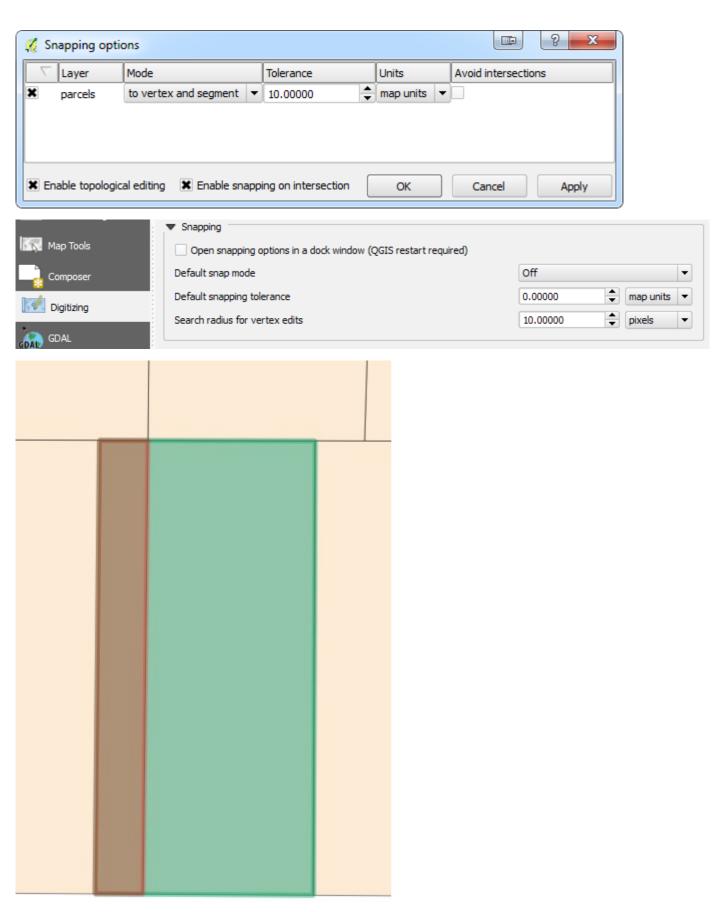

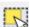

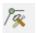

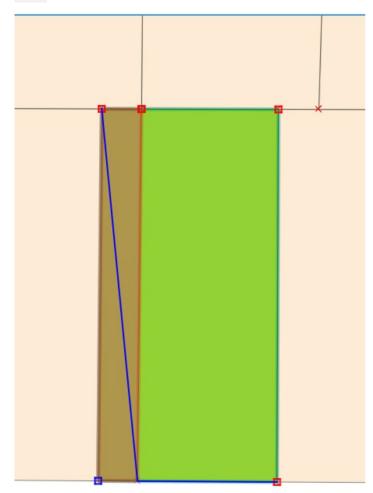

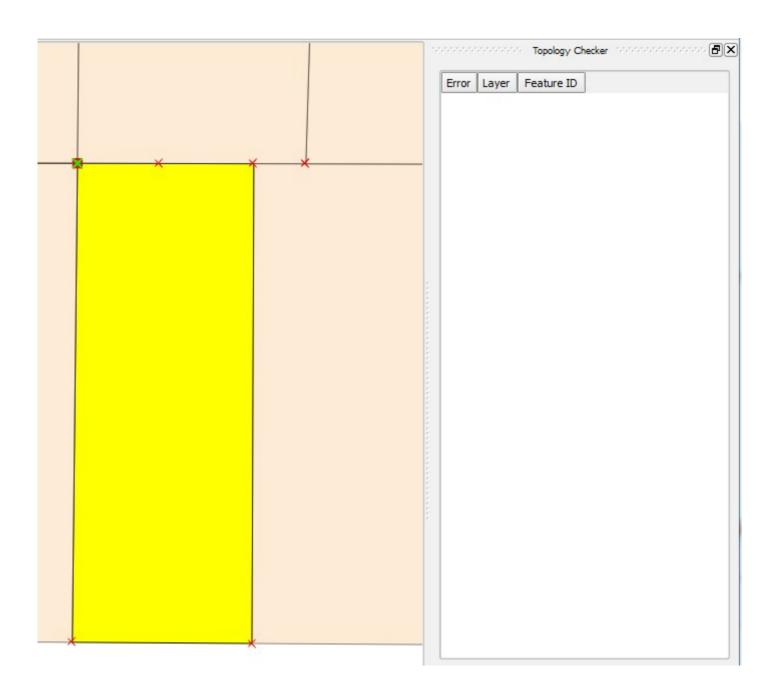

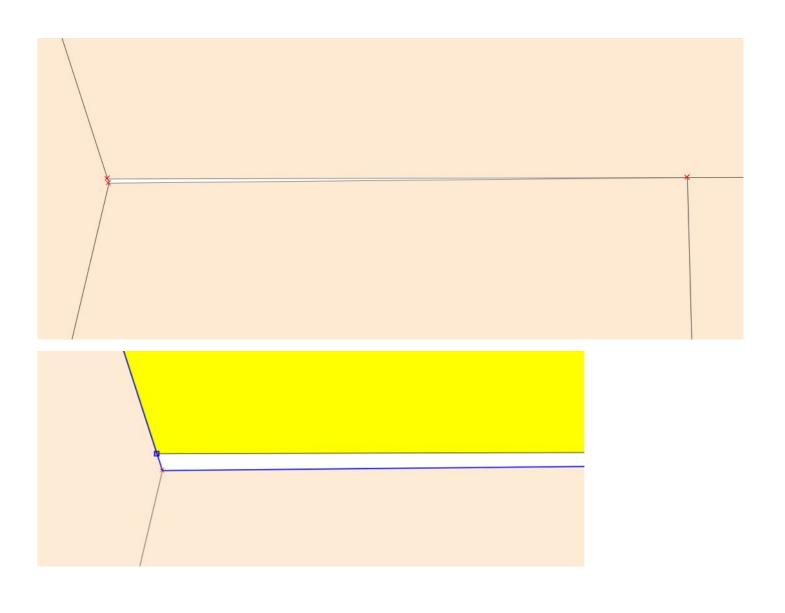

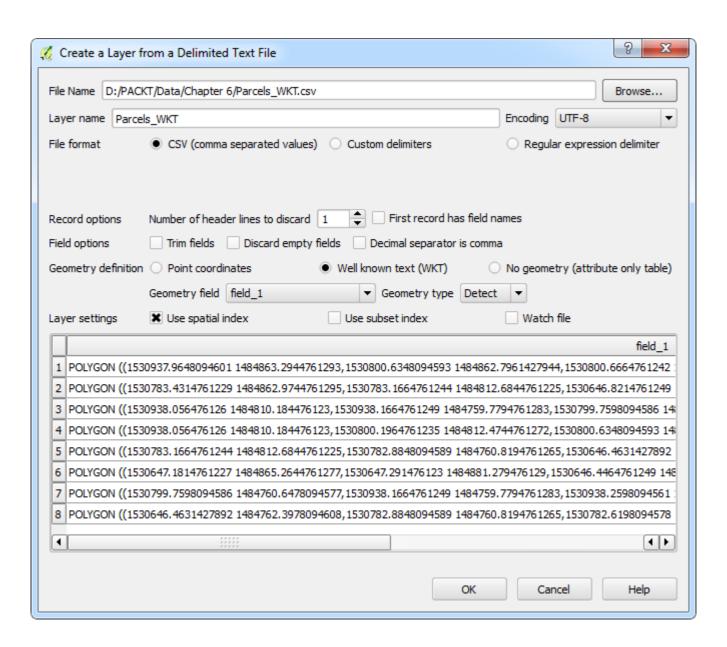

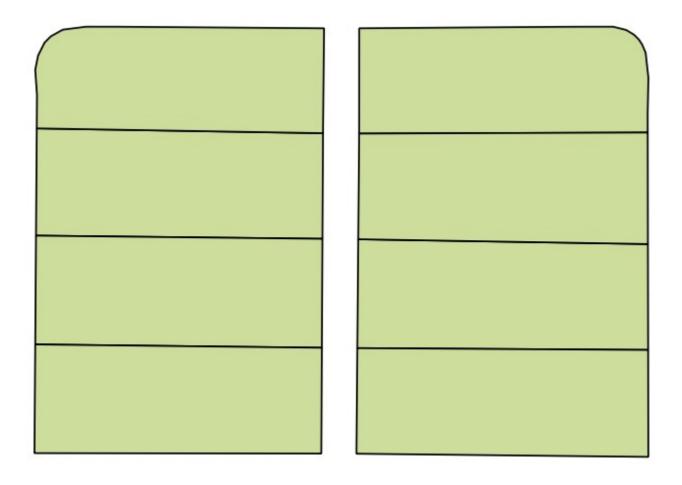

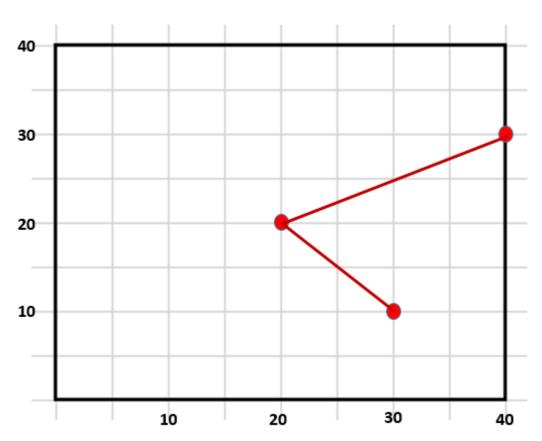

## Chapter 7: The Processing Toolbox

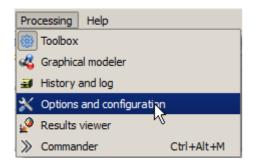

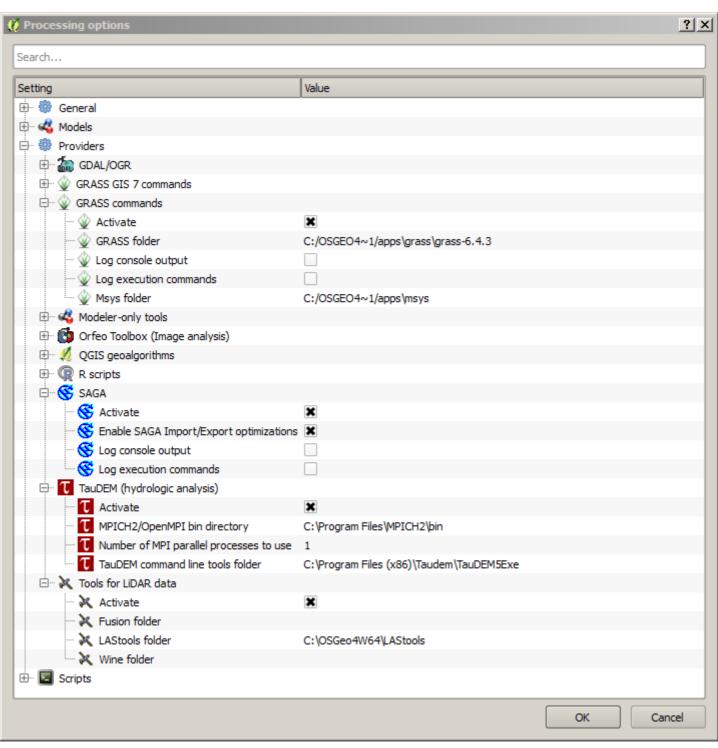

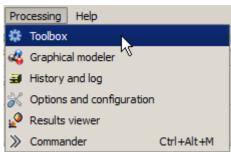

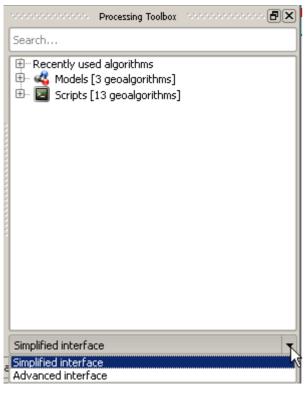

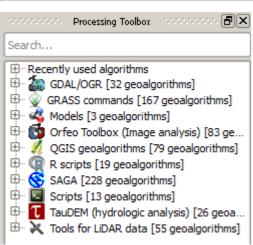

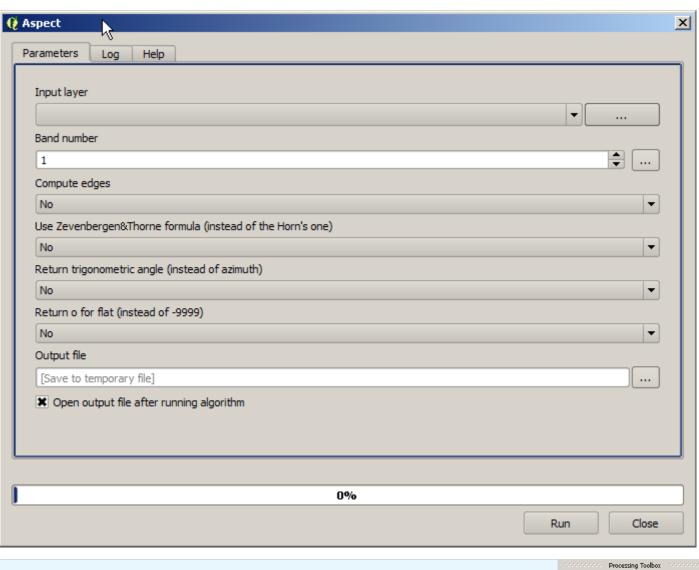

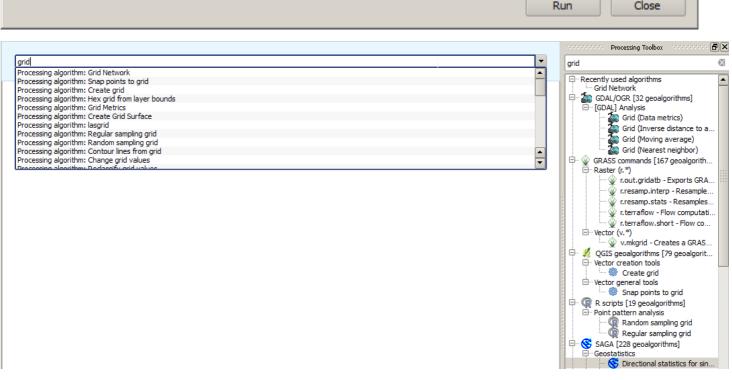

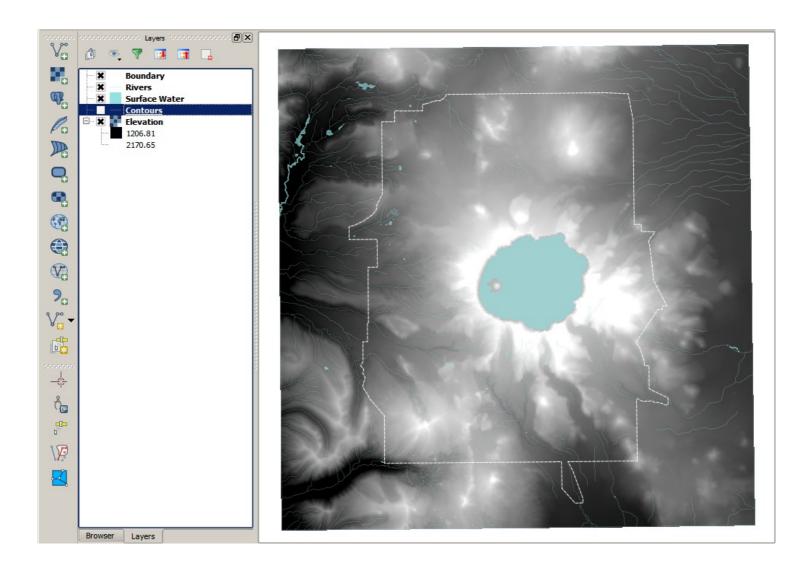

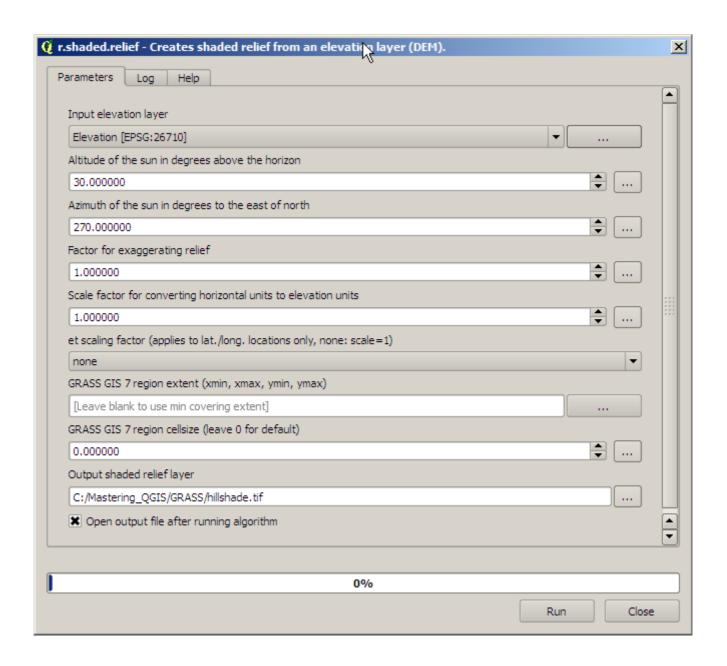

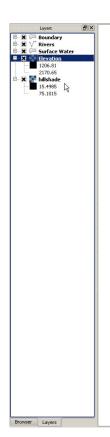

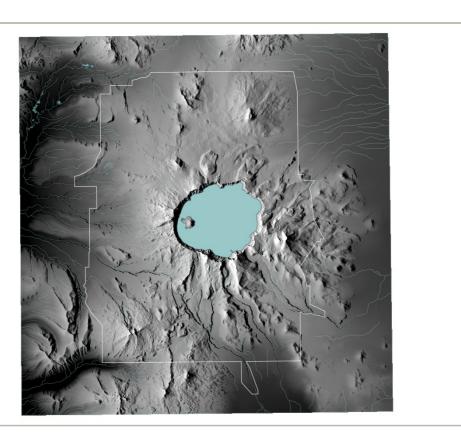

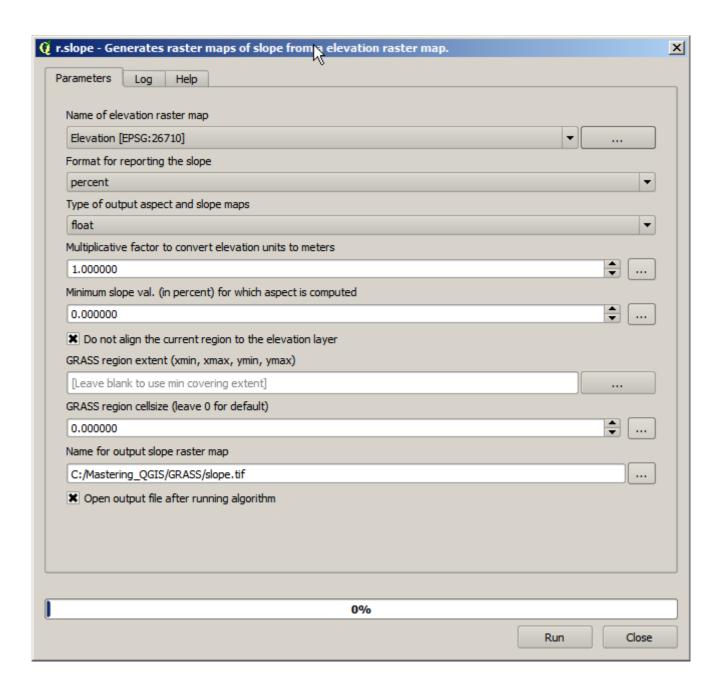

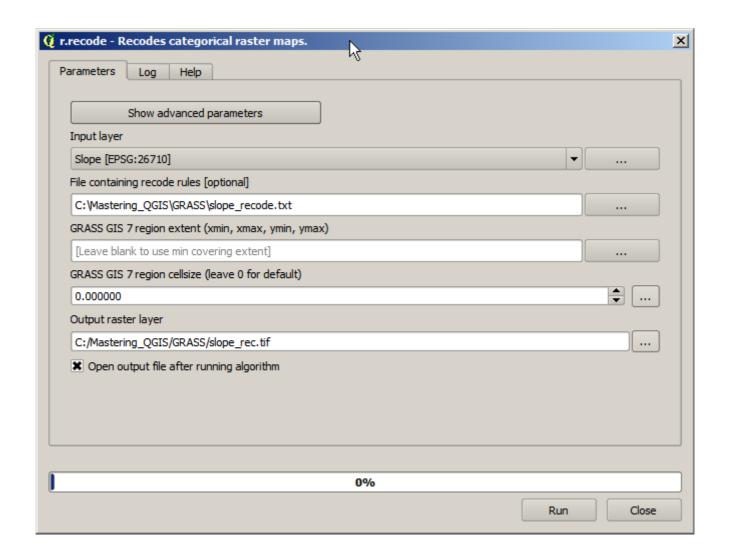

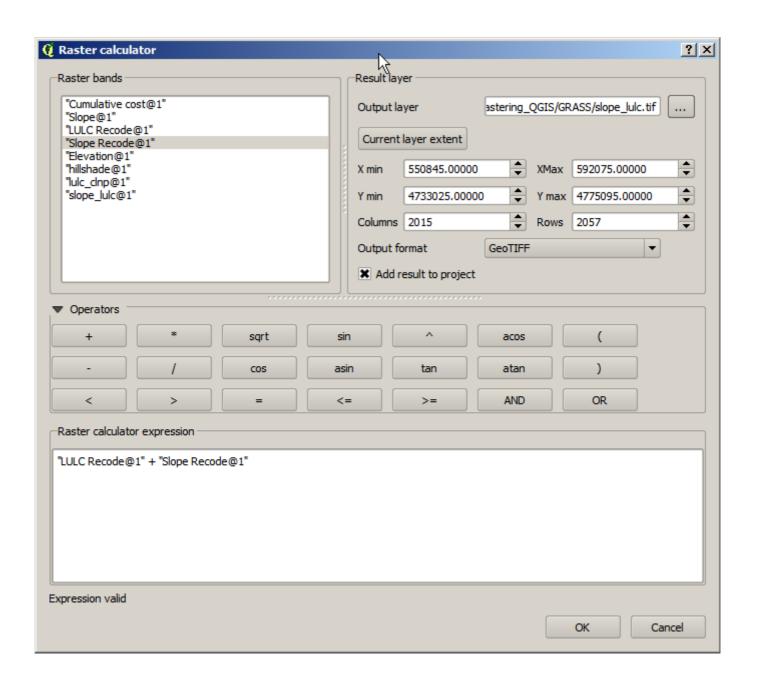

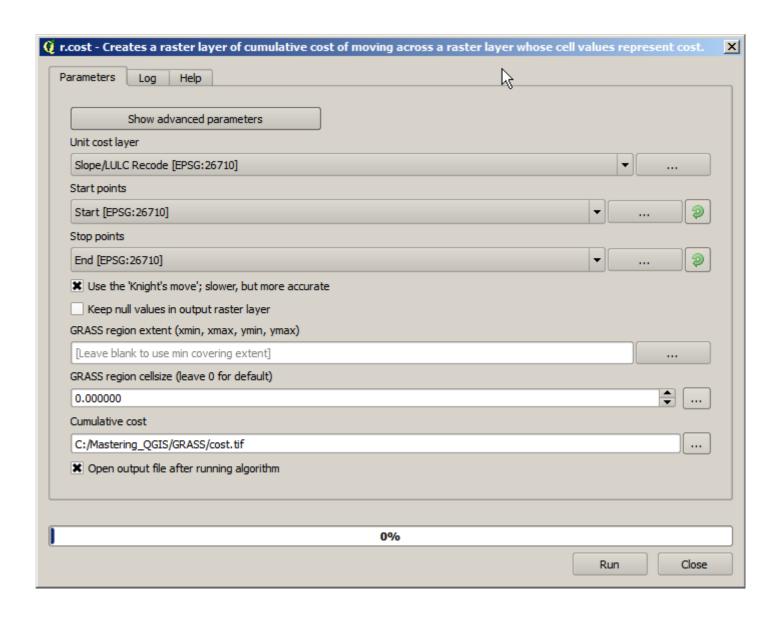

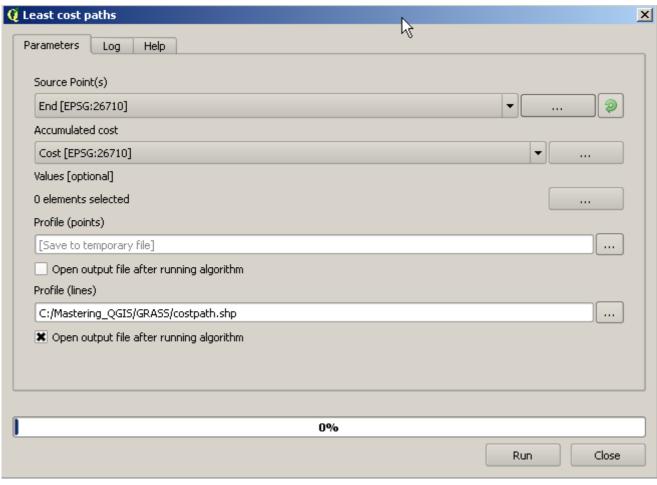

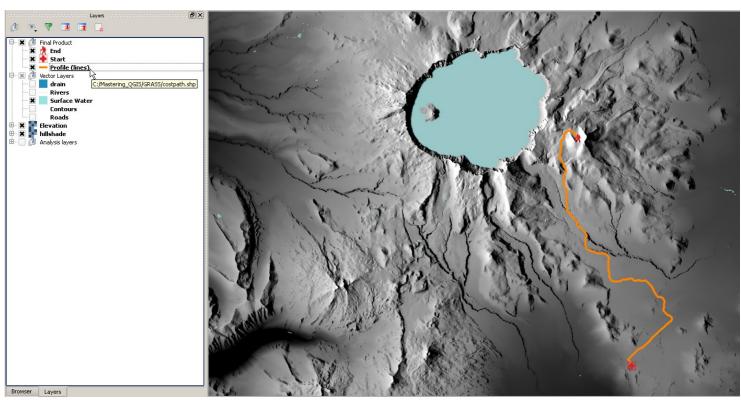

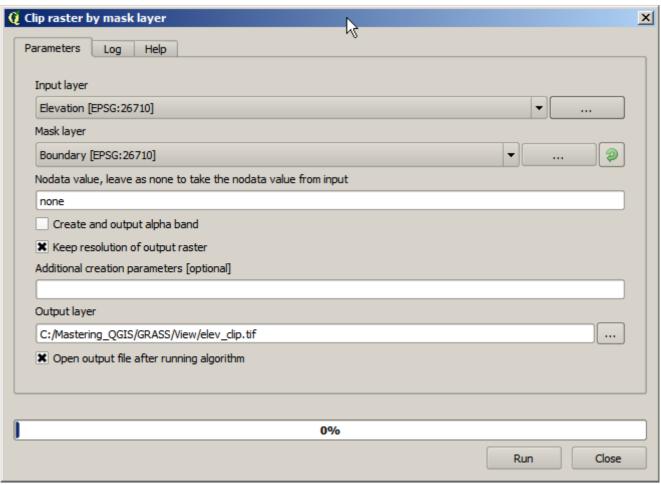

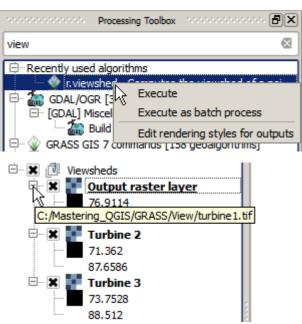

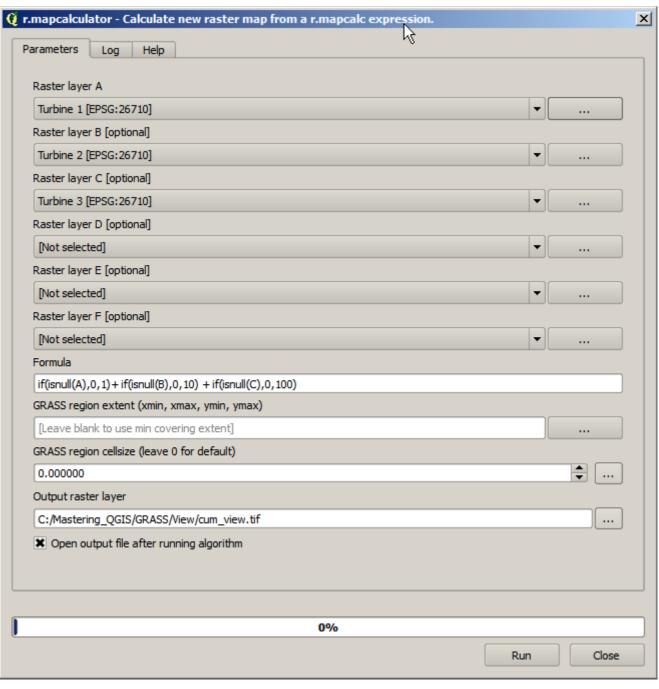

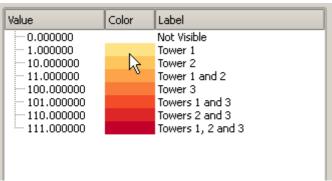

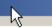

## r.stats

0 623402400.000000 1 7756000.000000 10 128996100.000000 11 31945300.000000 100 85009000.000000 101 33947700.000000 110 8058800.000000 111 63800700.000000

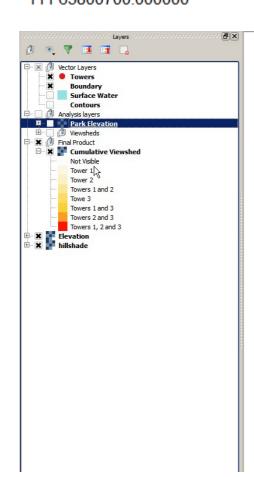

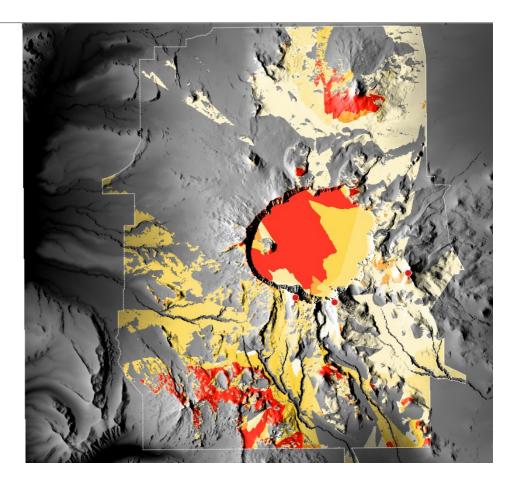

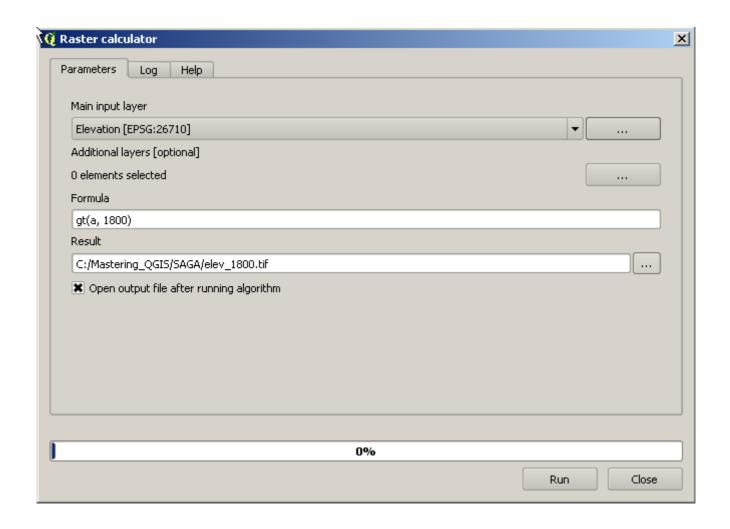

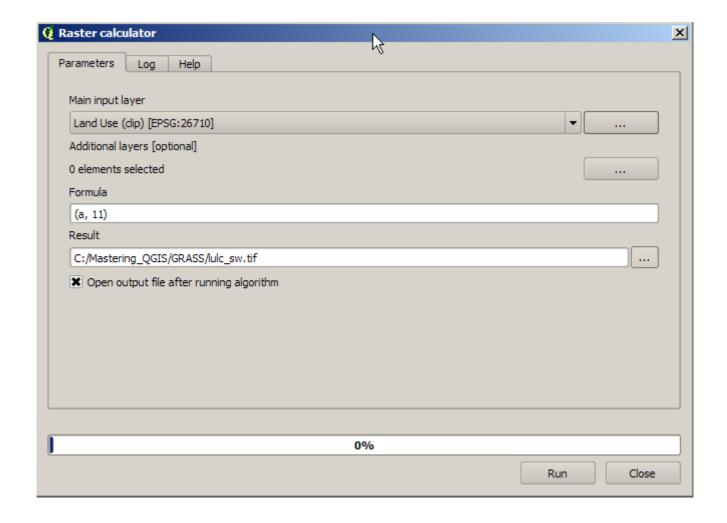

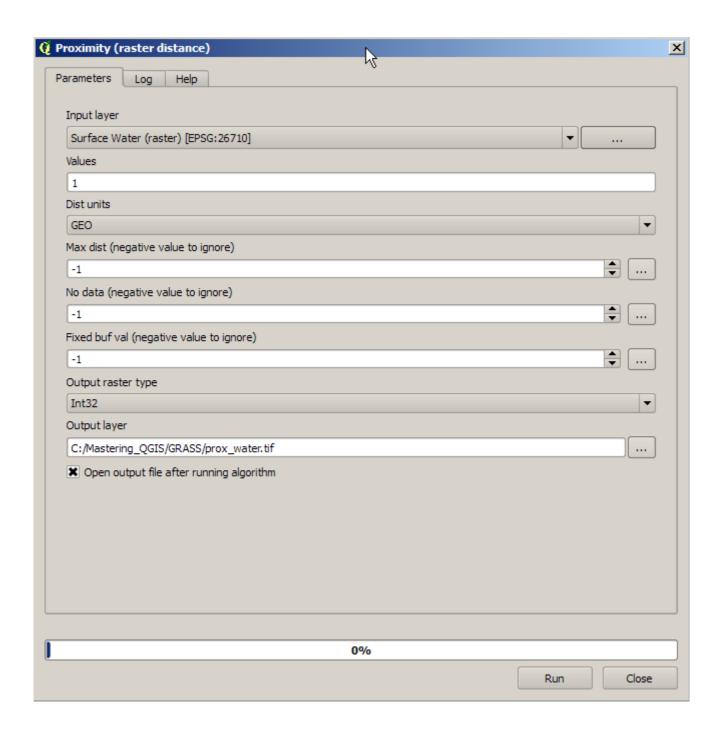

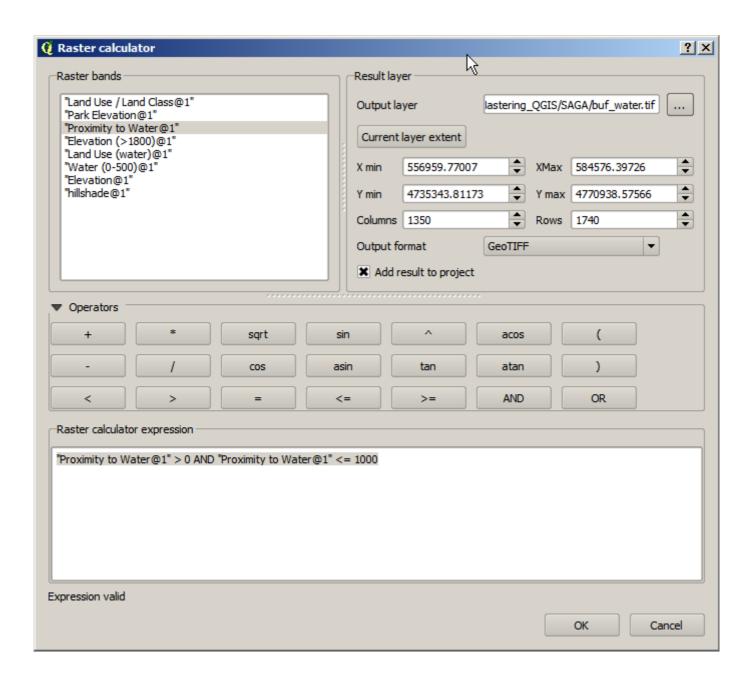

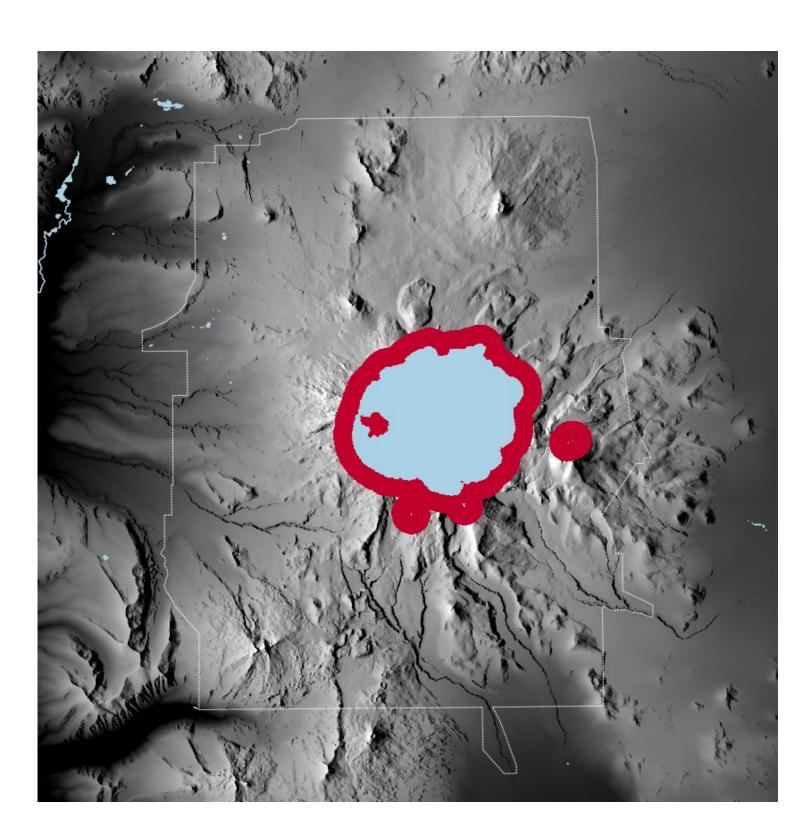

| minimum | maximum | √Š new | Add row    |
|---------|---------|--------|------------|
| 0       | 11      | 1      | Remove row |
| 11      | 12      | 0      | Remove row |
| 12      | 42      | 1      | ОК         |
| 42      | 43      | 3      | Cancel     |
| 43      | 52      | 1      | Carice     |
| 52      | 53      | 2      |            |
| 53      | 255     | 1      |            |
|         |         |        |            |

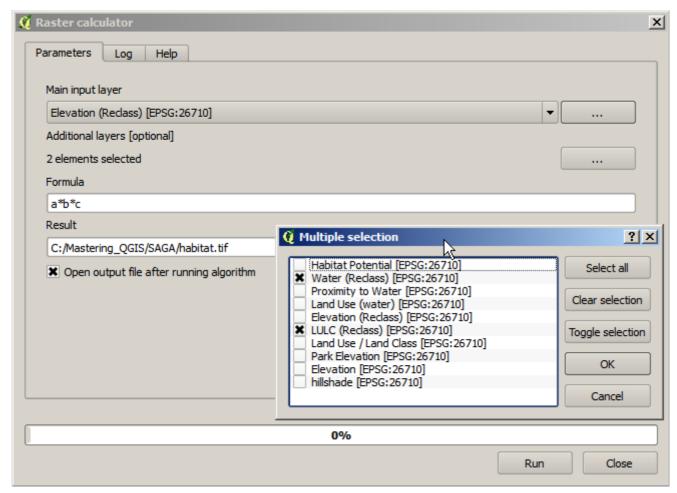

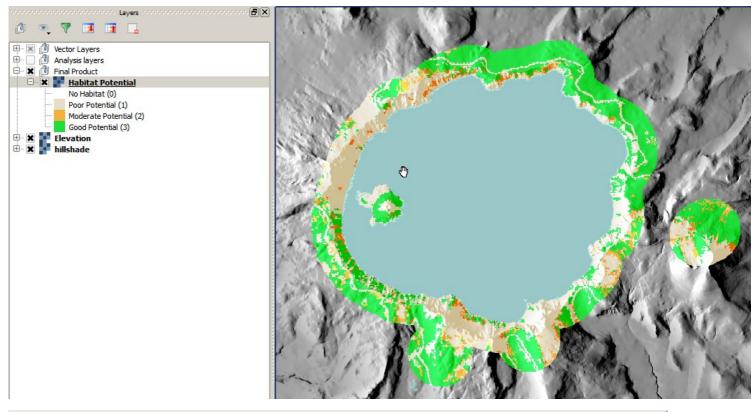

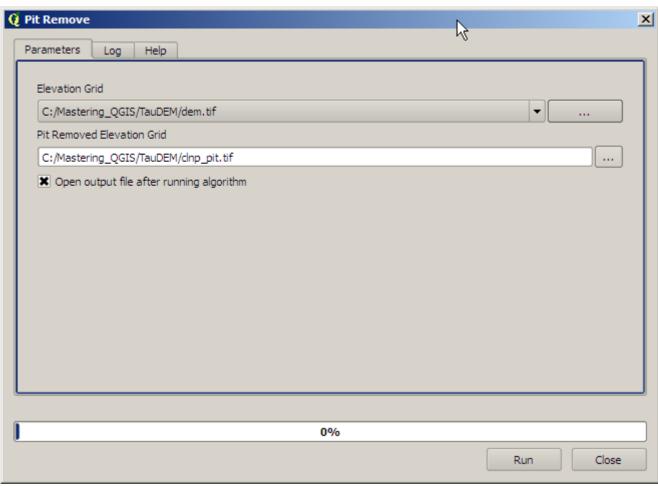

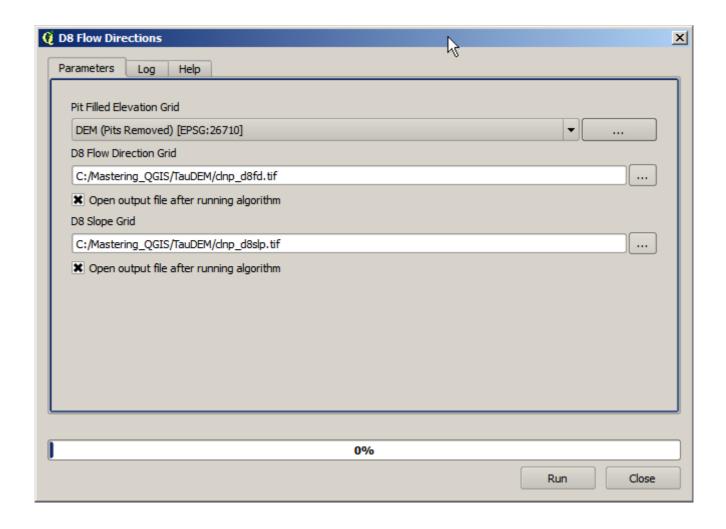

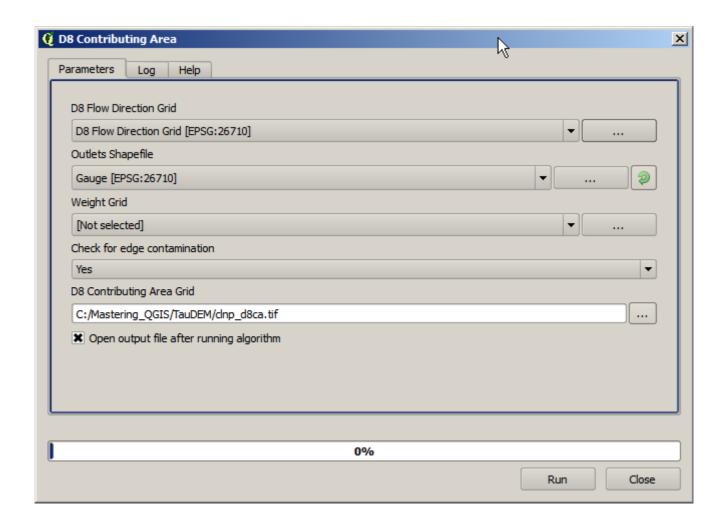

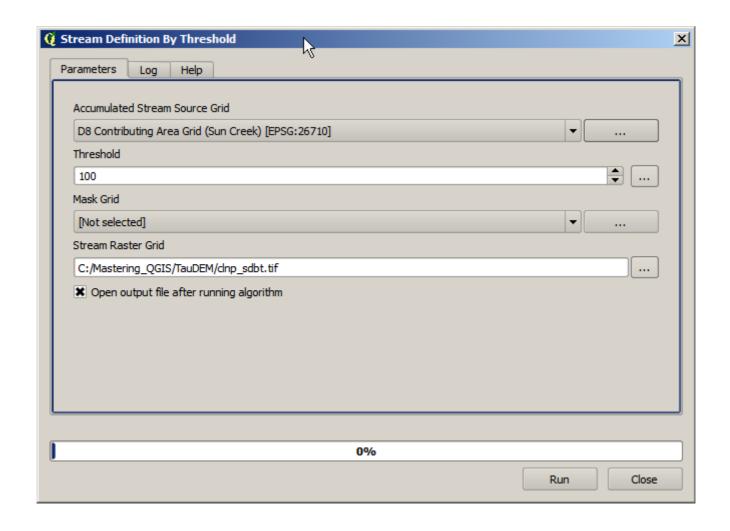

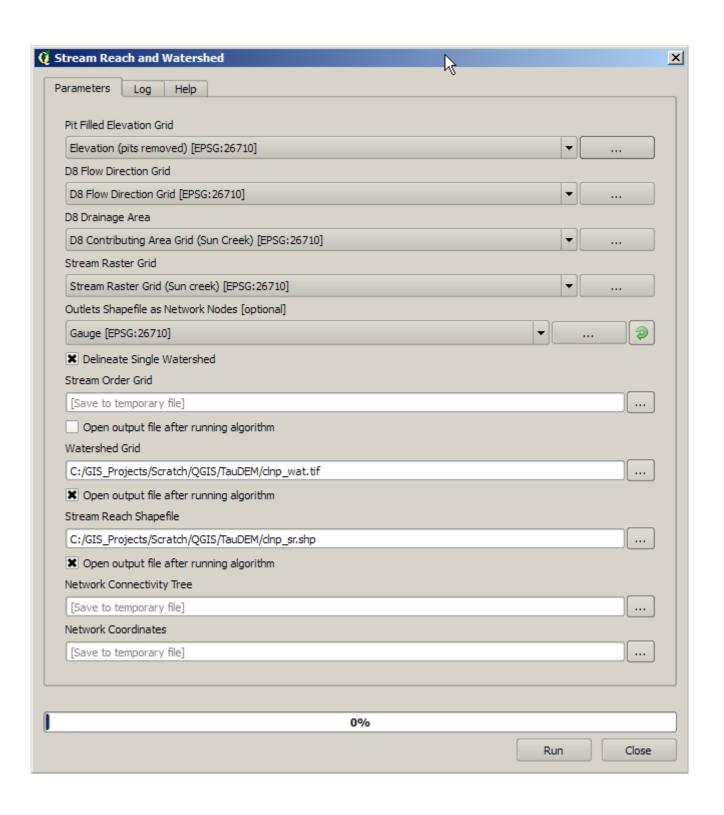

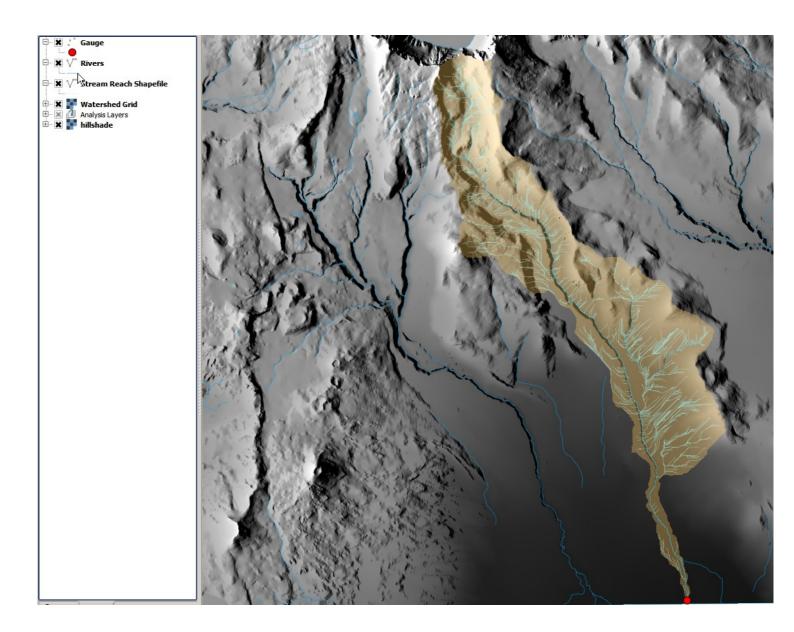

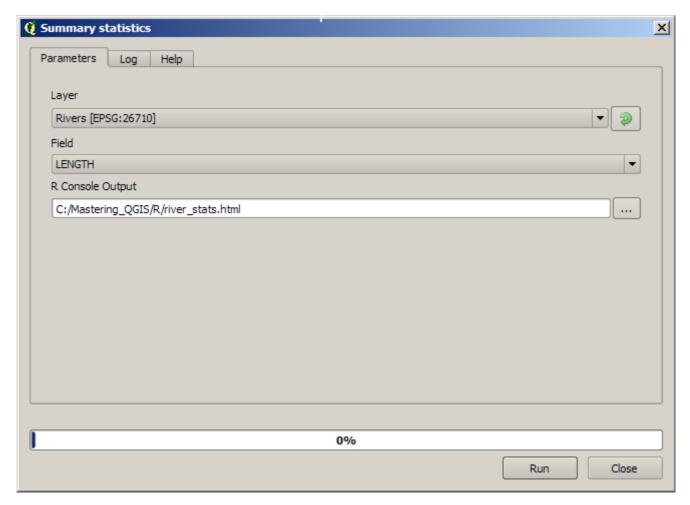

Summary\_statistics

LENGTH

Sum: 1.269272e+06 Count: 8.280000e+02

Unique values: 8.280000e+02 Minimum value: 5.627340e+00 Maximum value: 1.412734e+04

Range: 1.412172e+04 Mean value: 1.532937e+03 Median value: 8.335031e+02 Standard deviation: 1.978282e+03

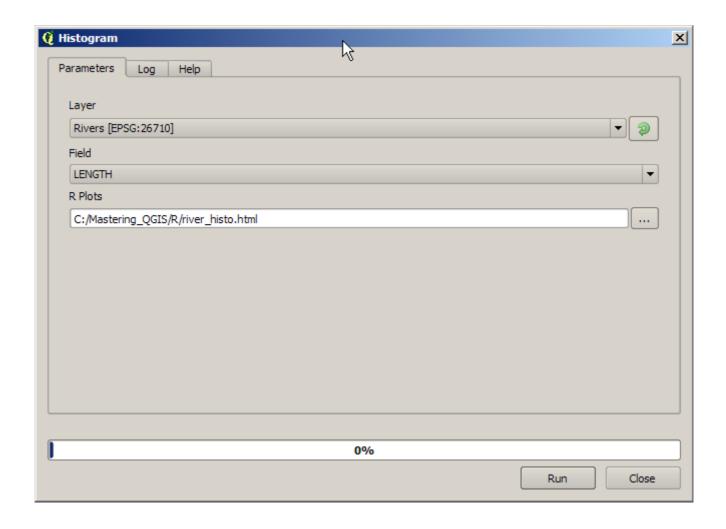

## Histogram of LENGTH

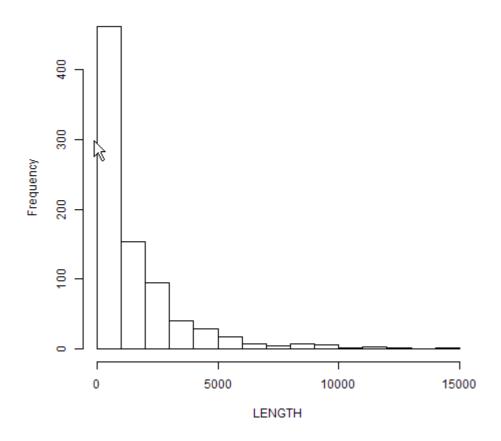

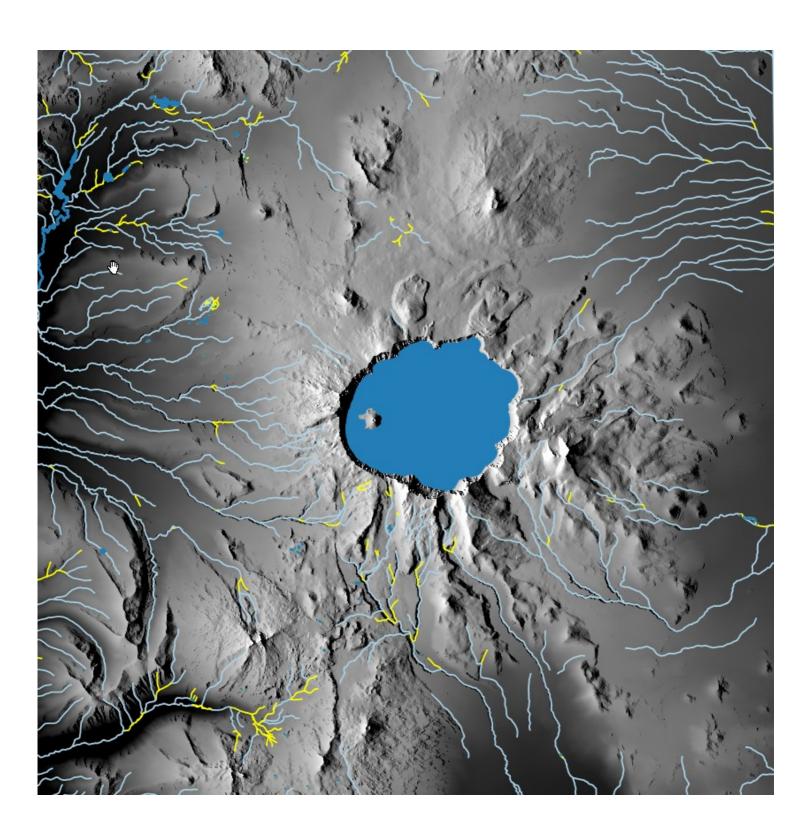

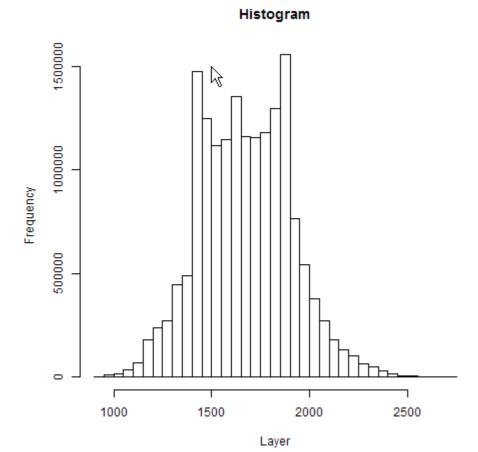

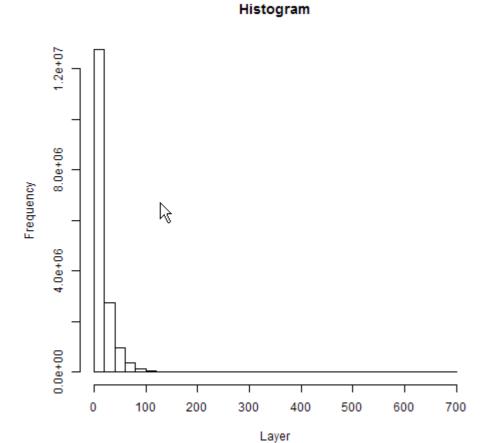

Chapter 8: Automating Workflows with the Graphical Modeler

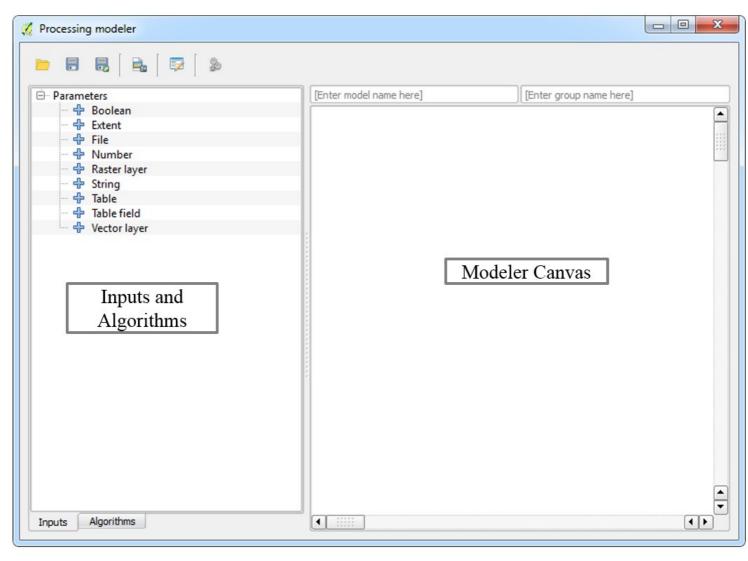

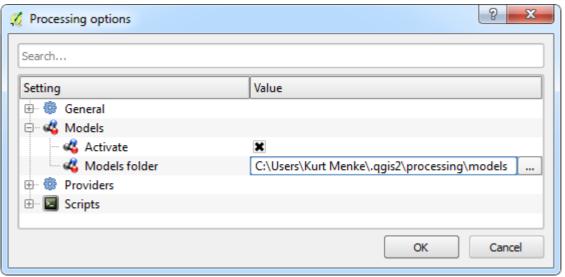

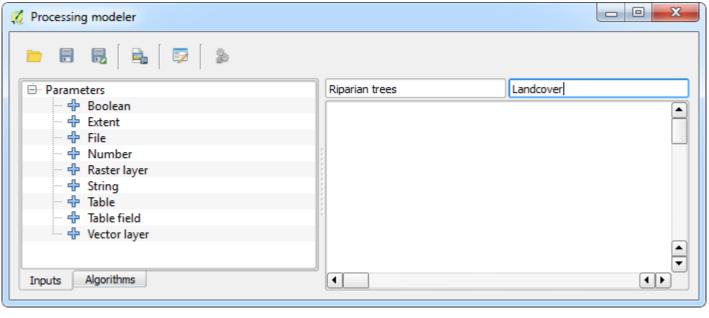

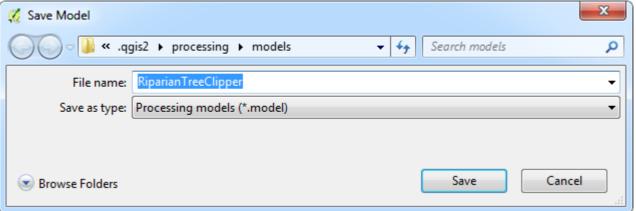

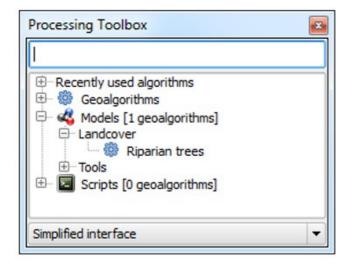

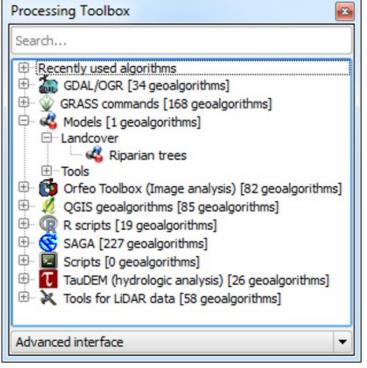

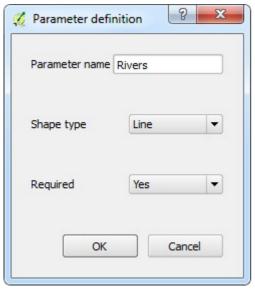

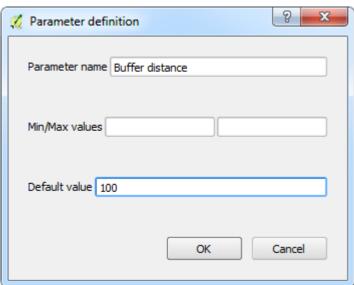

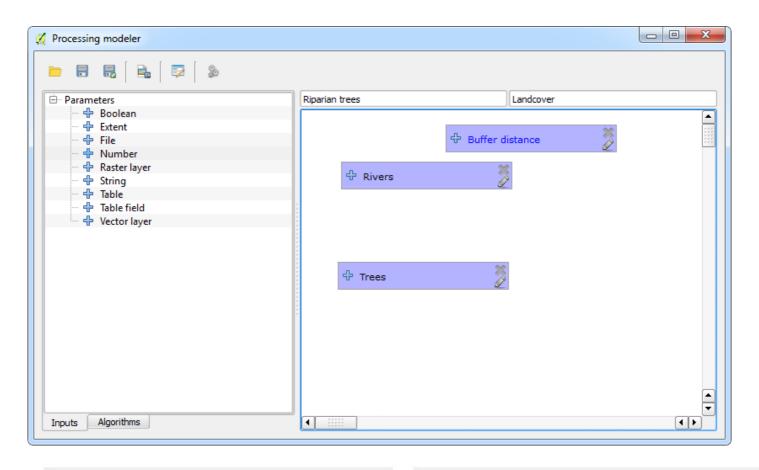

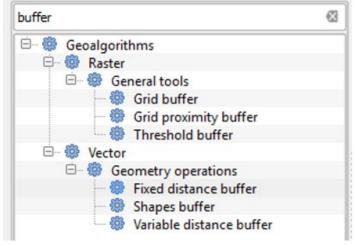

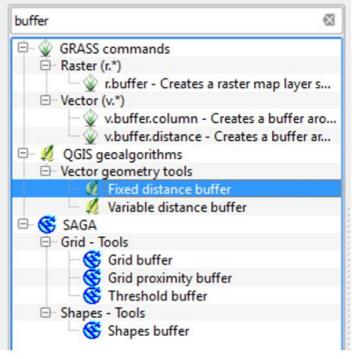

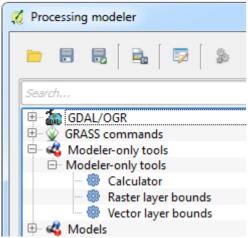

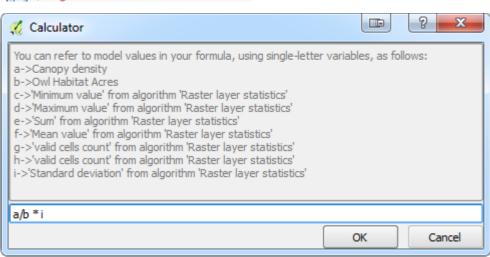

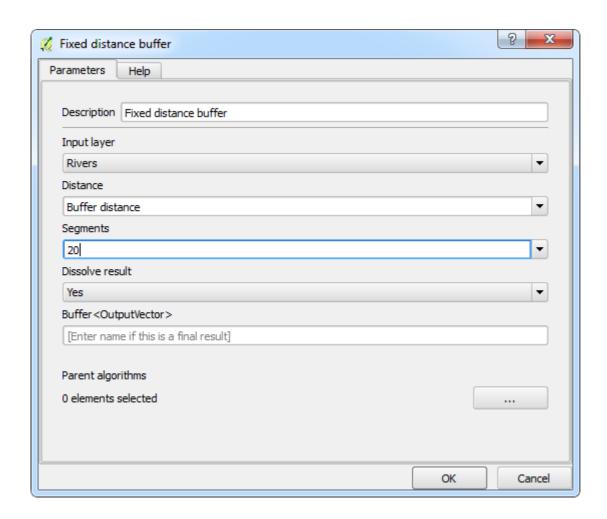

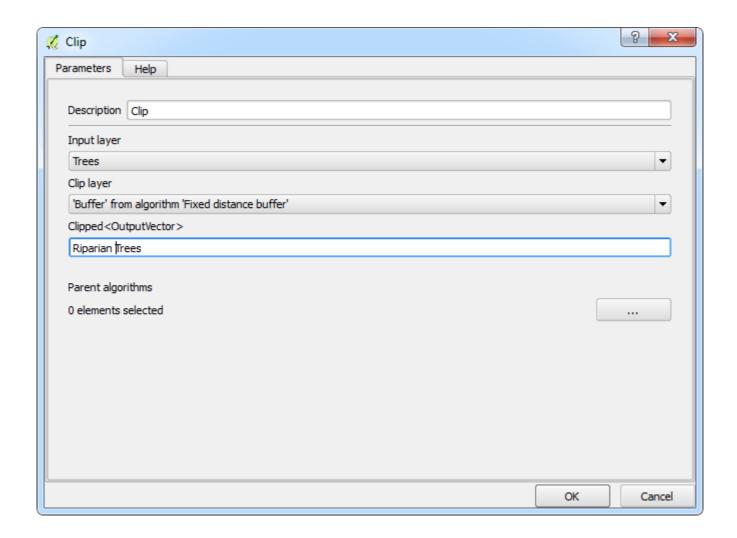

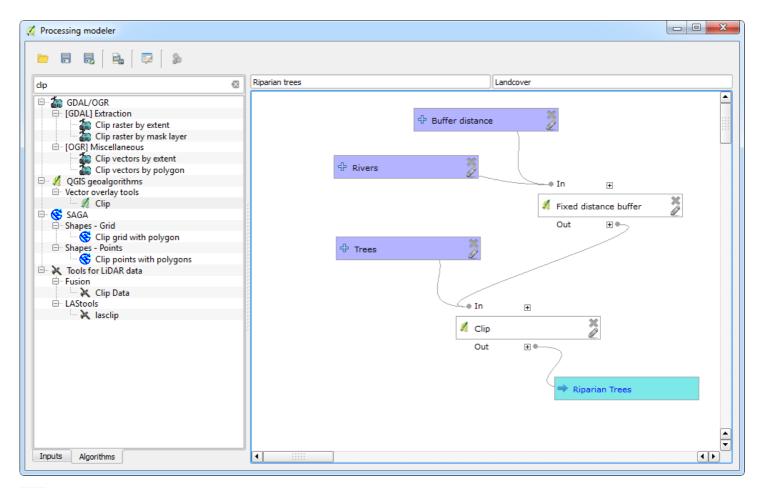

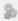

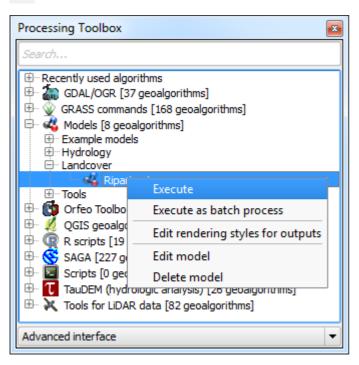

...

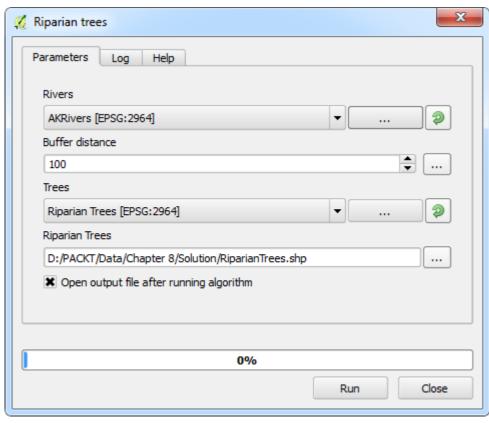

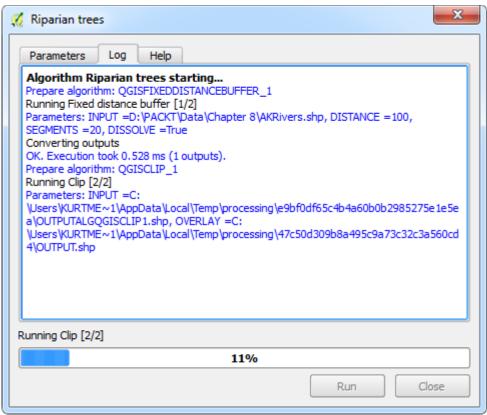

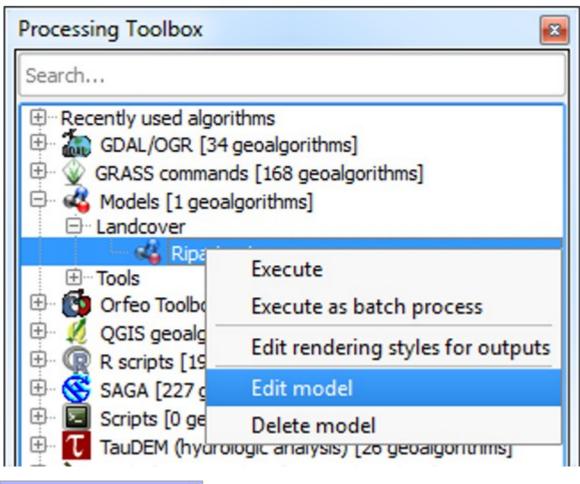

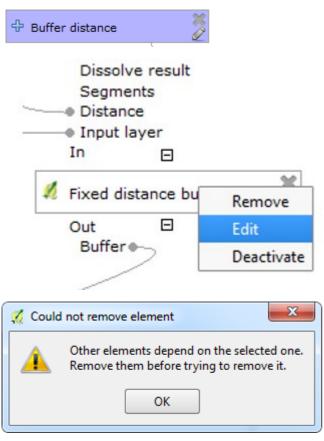

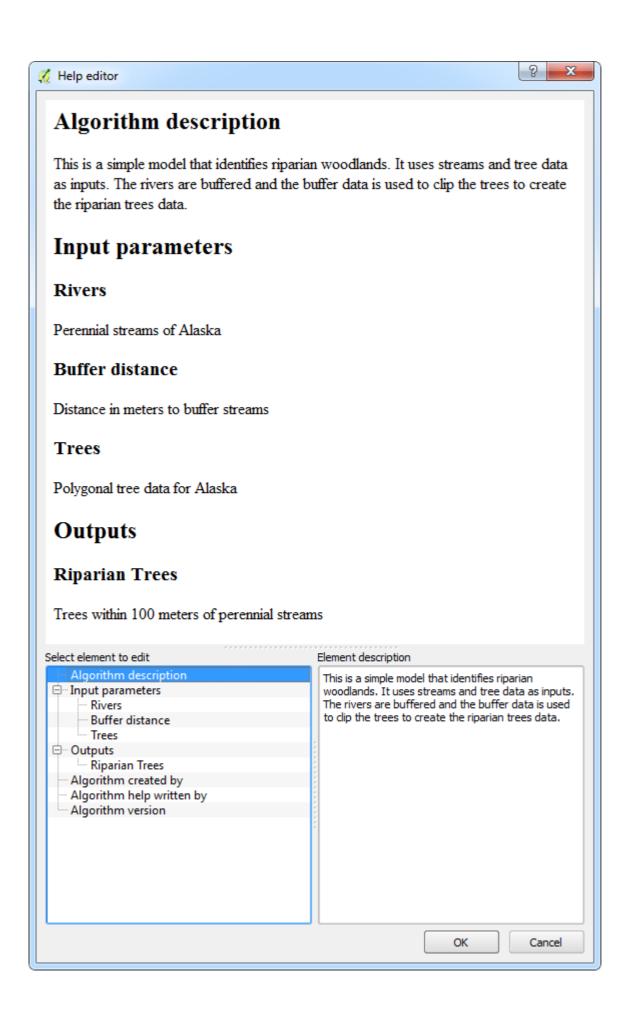

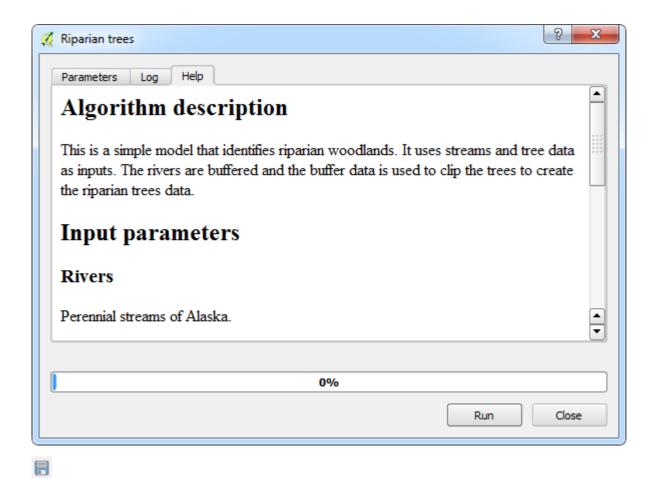

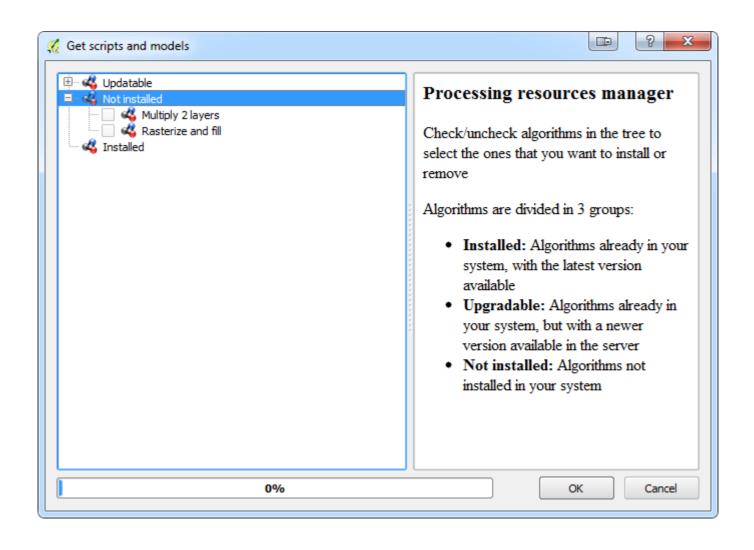

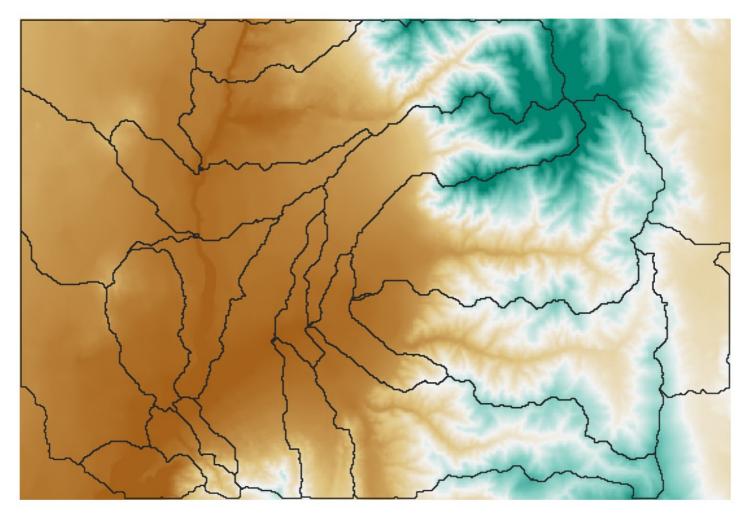

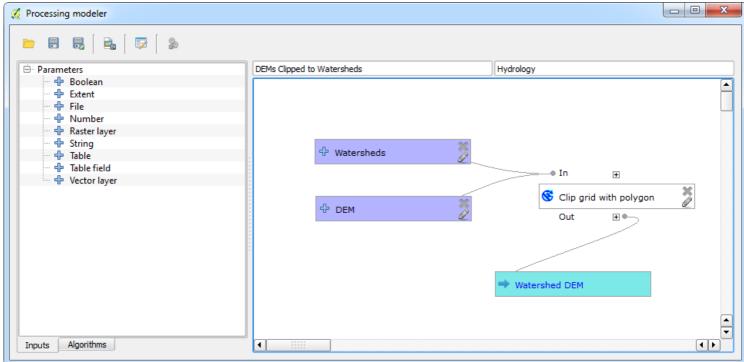

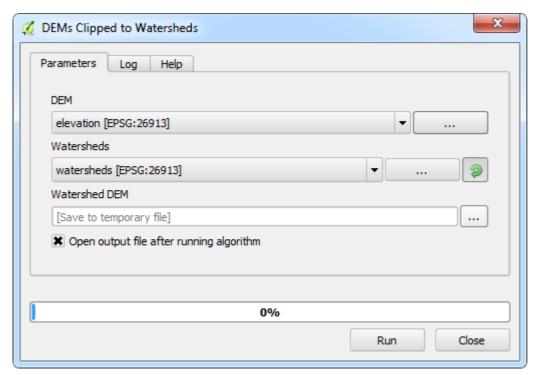

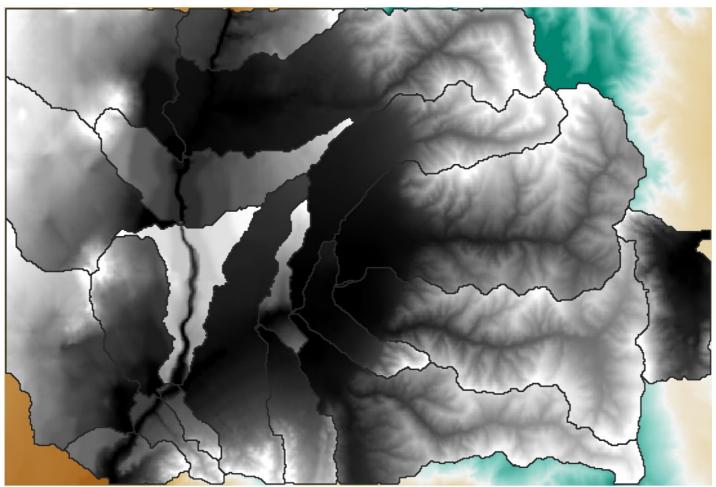

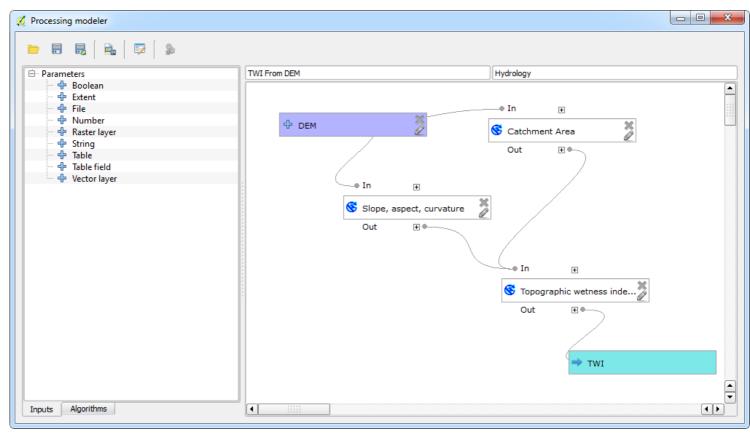

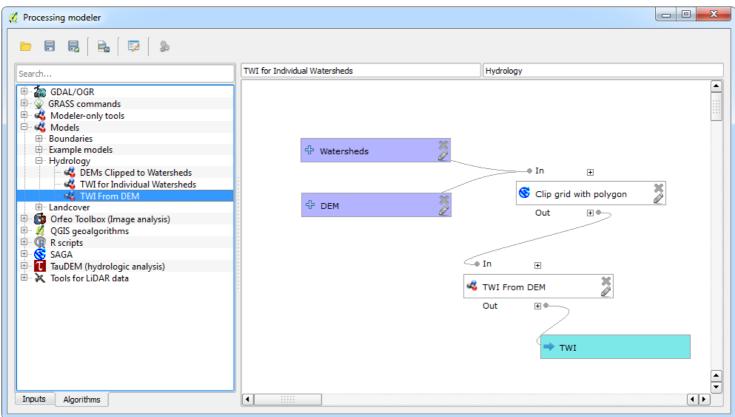

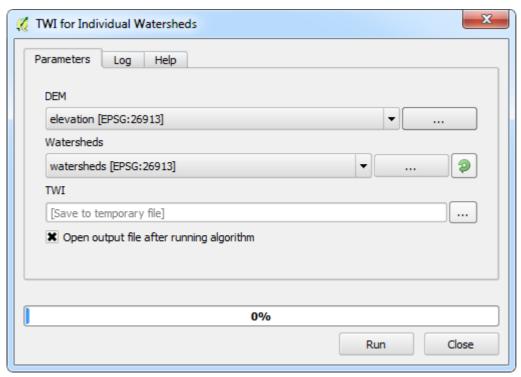

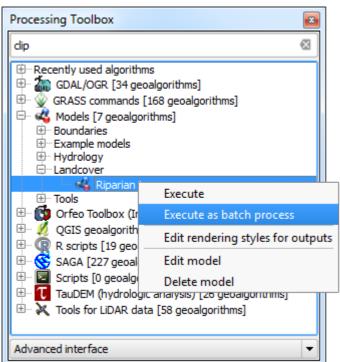

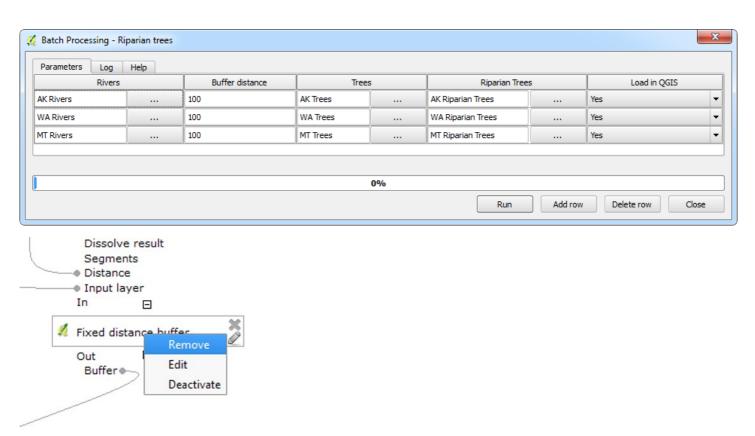

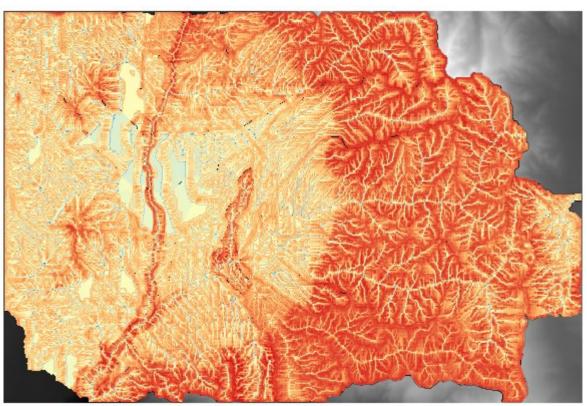

Chapter 9: Creating QGIS Plugins with PyQGIS and Problem Solving

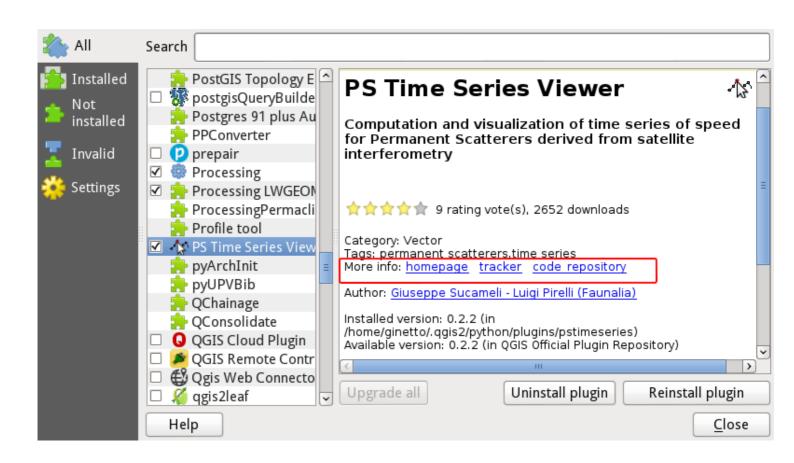

| QGIS Plugin Builder        |                                         |
|----------------------------|-----------------------------------------|
| Class name                 | e.g. PhotoLinker                        |
| Plugin name                | e.g. Photo Linker                       |
| Description                | e.g. This plugin links points to photos |
| Module name                | e.g. photo_linker                       |
| Version number             | 0.1                                     |
| Minimum QGIS version       | 2.0                                     |
| Text for the menu item     | e.g. Link photos to points              |
| Author/Company             | e.g. Acme widgets Inc.                  |
| Email address              | e.g. bill@gates.com                     |
| Optional Items             |                                         |
| Bug tracker                |                                         |
| Home page                  |                                         |
| Repository                 |                                         |
| Tags                       |                                         |
| ☐ Flag the plugin as exper | imental                                 |
| Help                       | <u>C</u> ancel <u>O</u> K               |

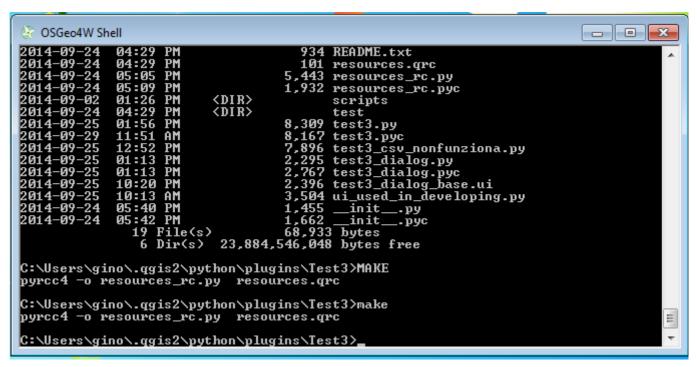

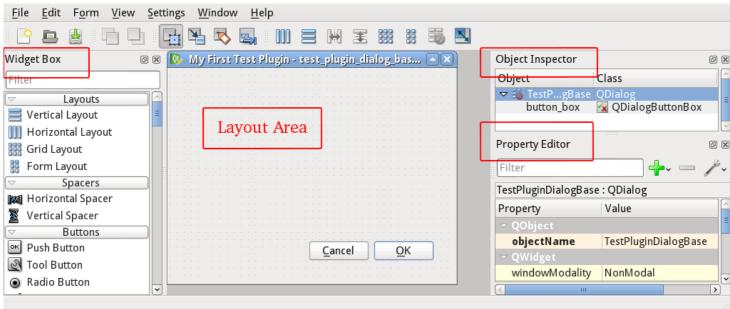

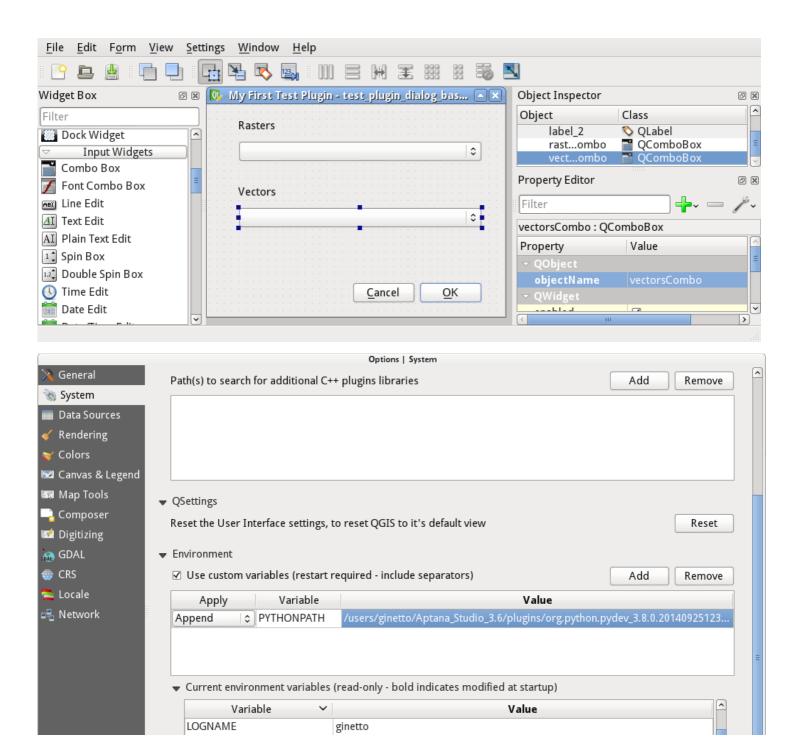

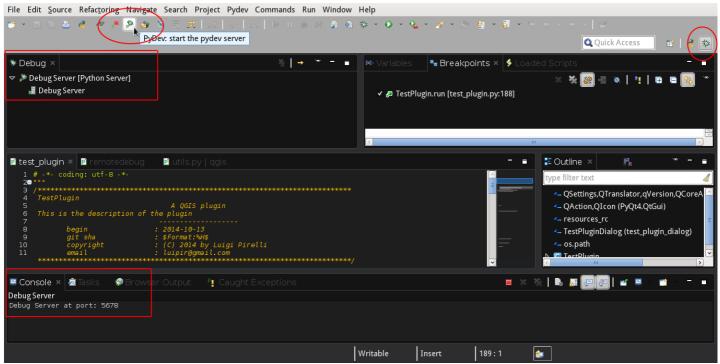

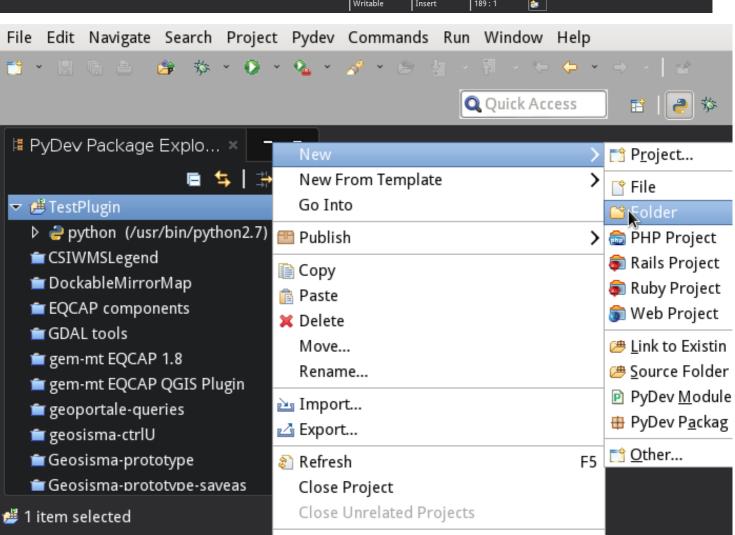

## Folder

Create a new folder resource.

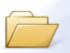

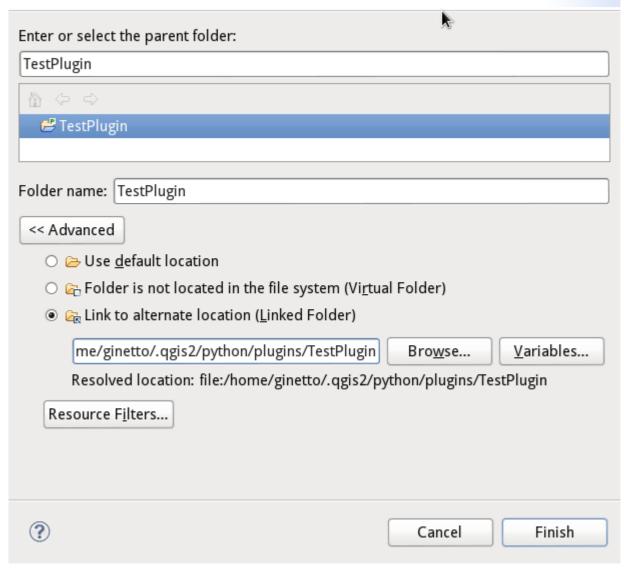

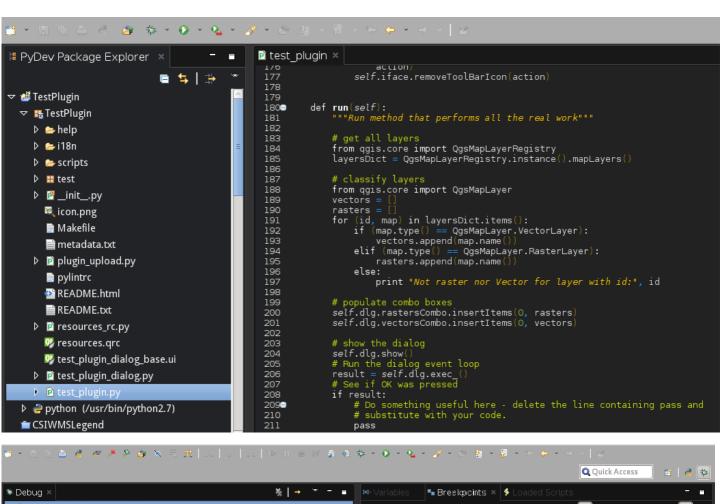

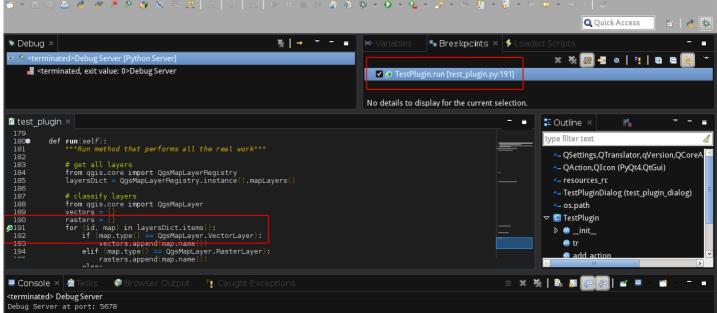

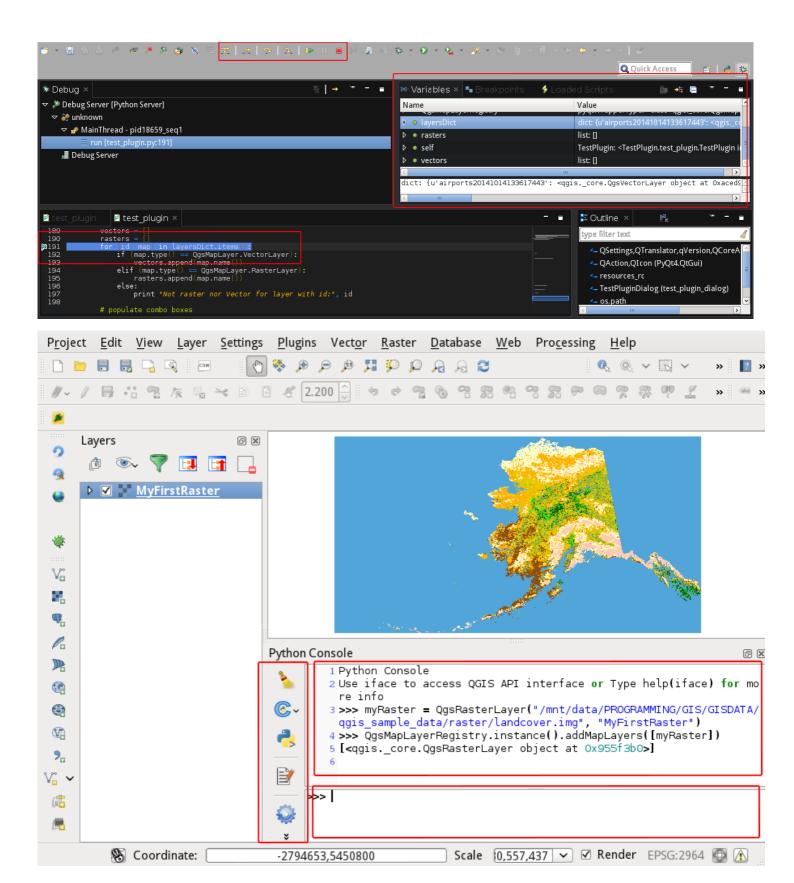

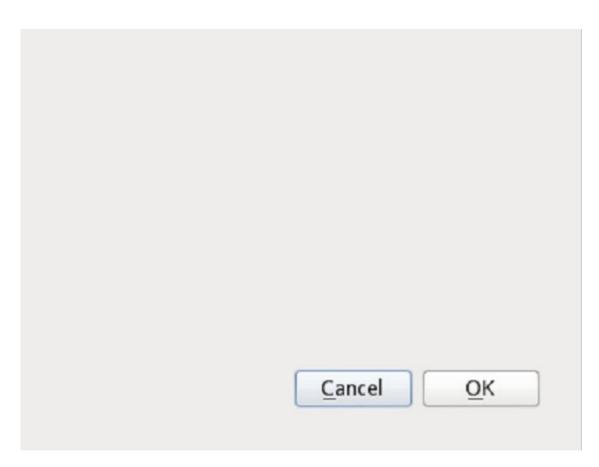

Chapter 10: PyQGIS Scripting

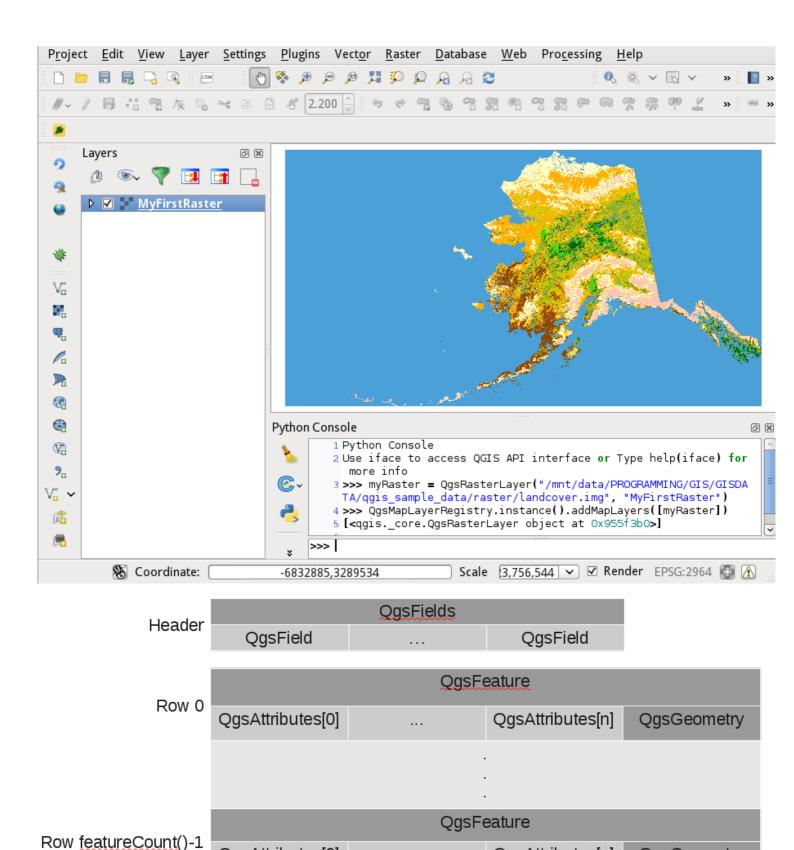

QgsAttributes[0]

QgsAttributes[n]

QgsGeometry

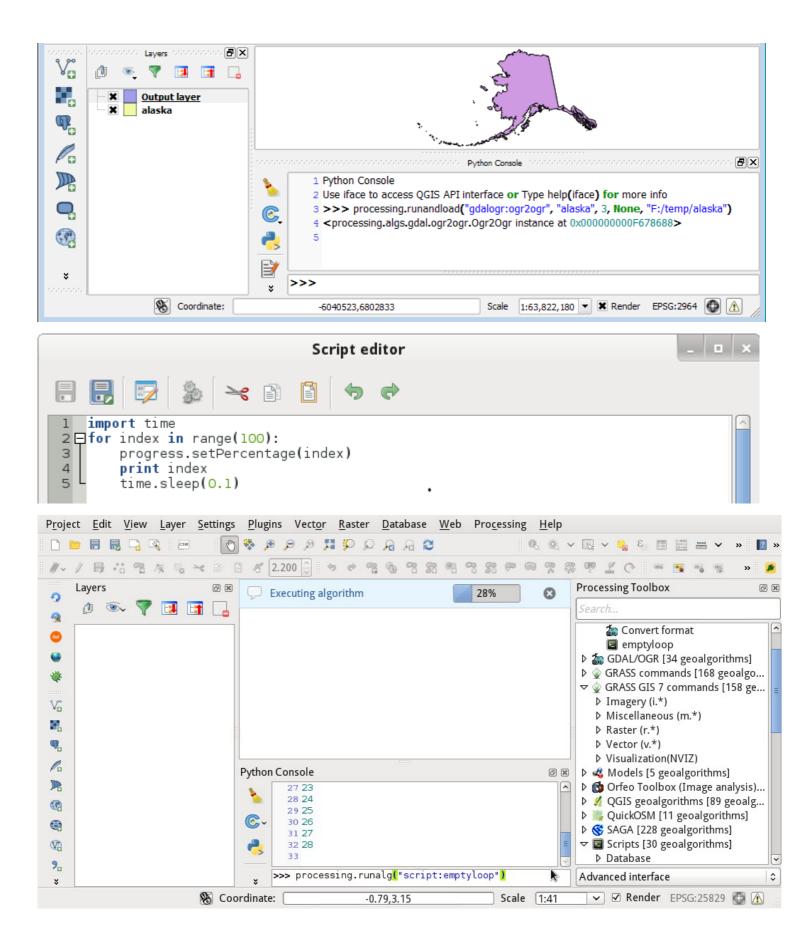

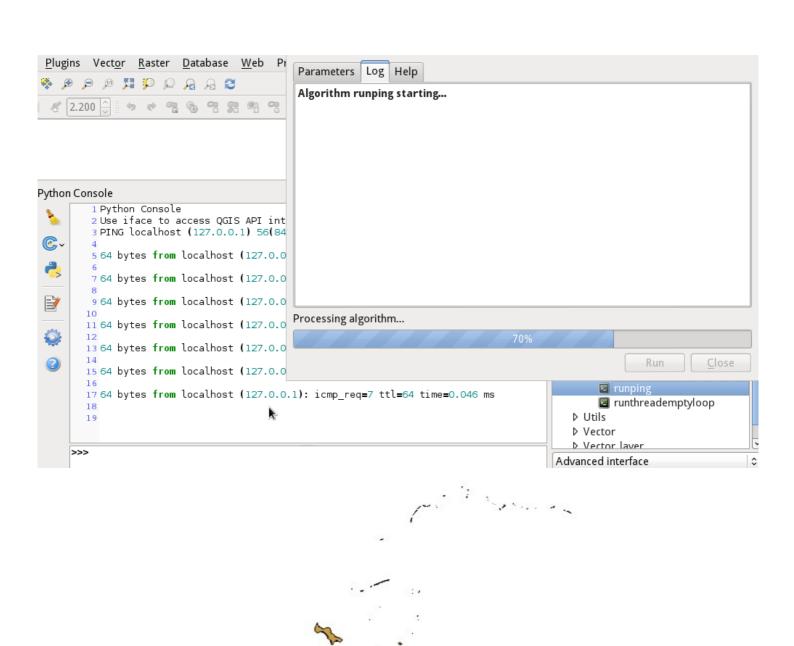

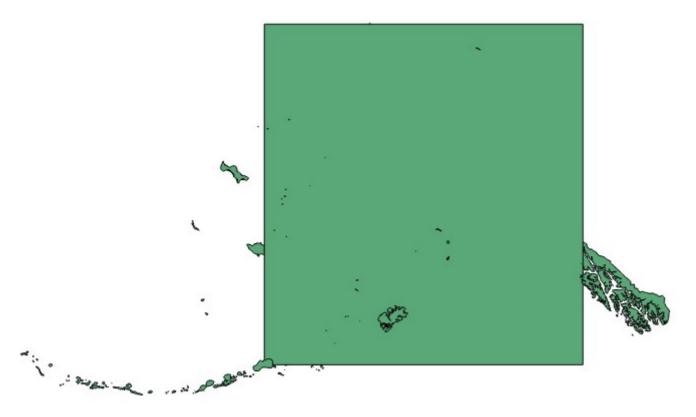

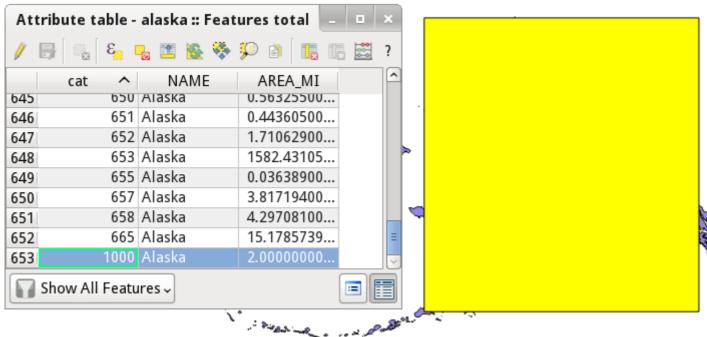

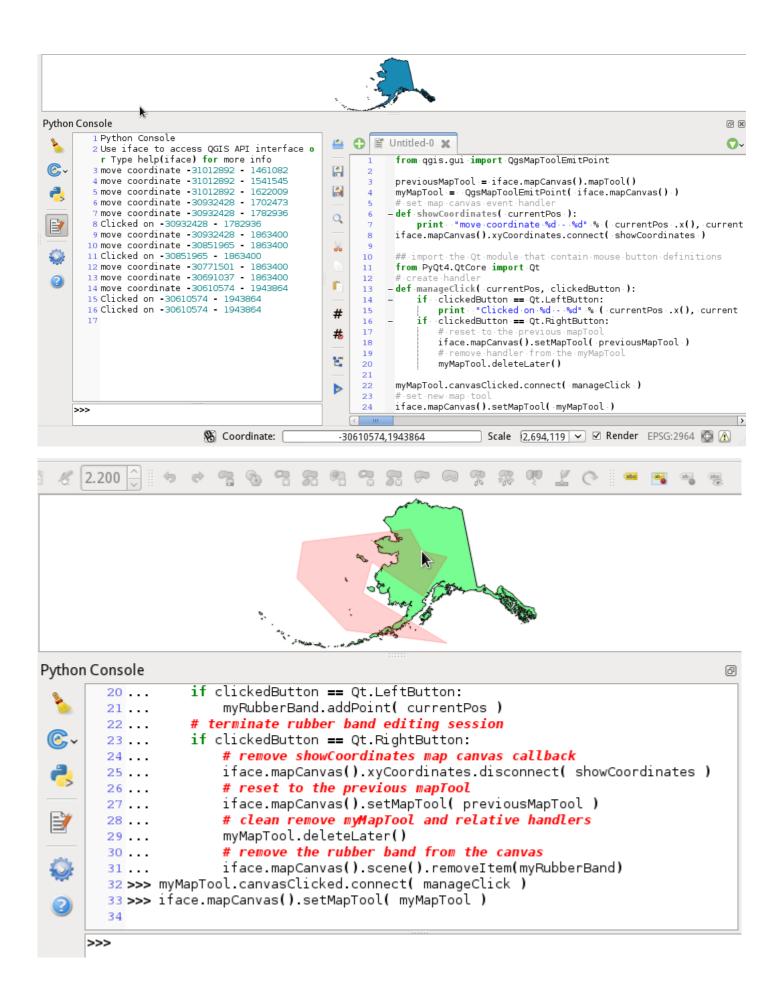

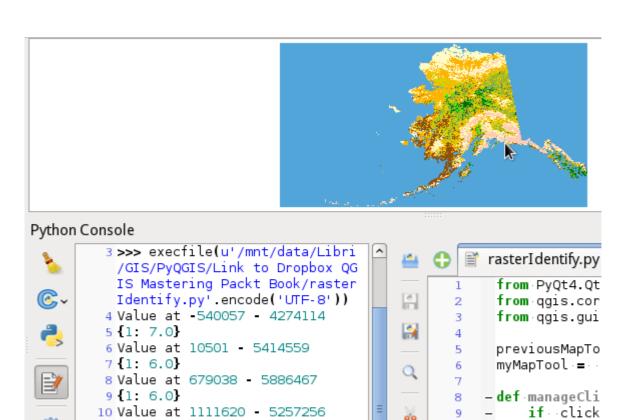

10

11

12

13

14

15

16 17 if click

#.res

iface

11 {1: 6.0}

13 {1: 12.0}

15 {1: 0.0}

16

12 Value at 1229597 - 4942651

14 Value at 2134088 - 3133670